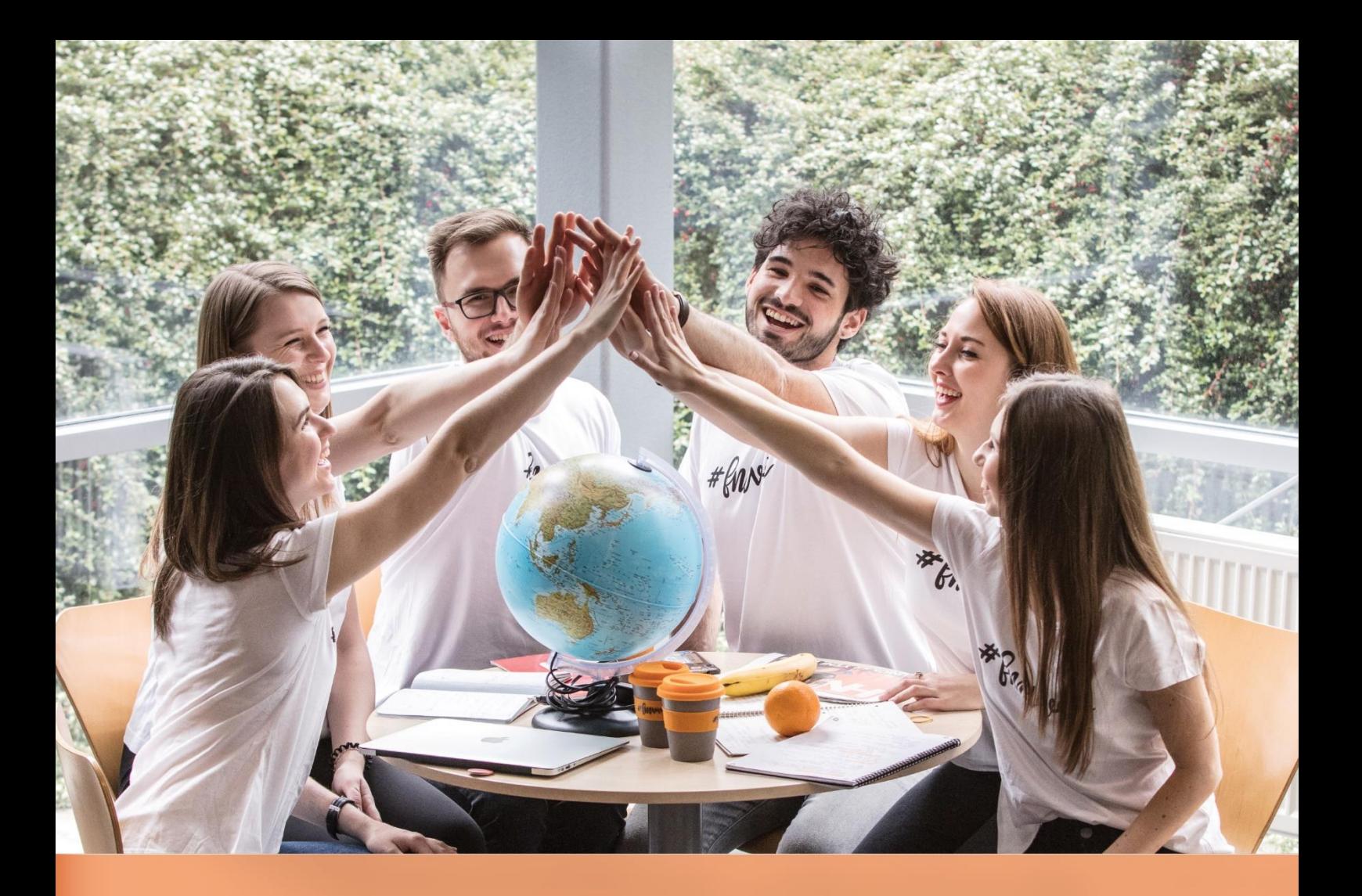

# **MANUÁL PRVÁKA**

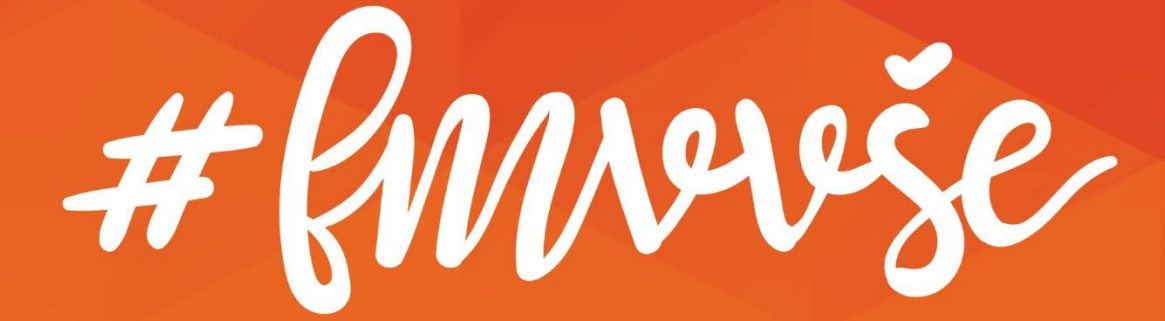

### <span id="page-1-0"></span>**Obsah**

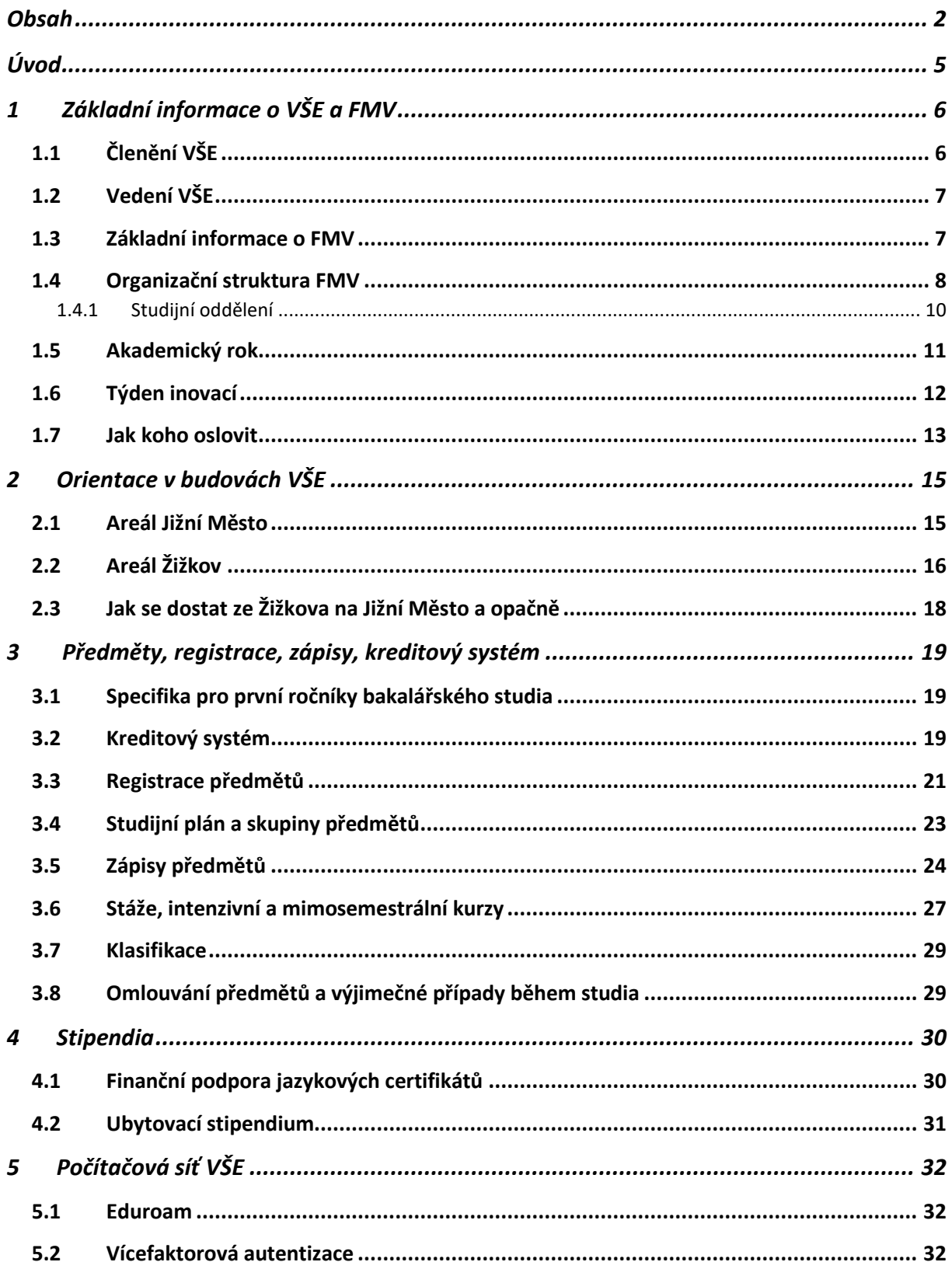

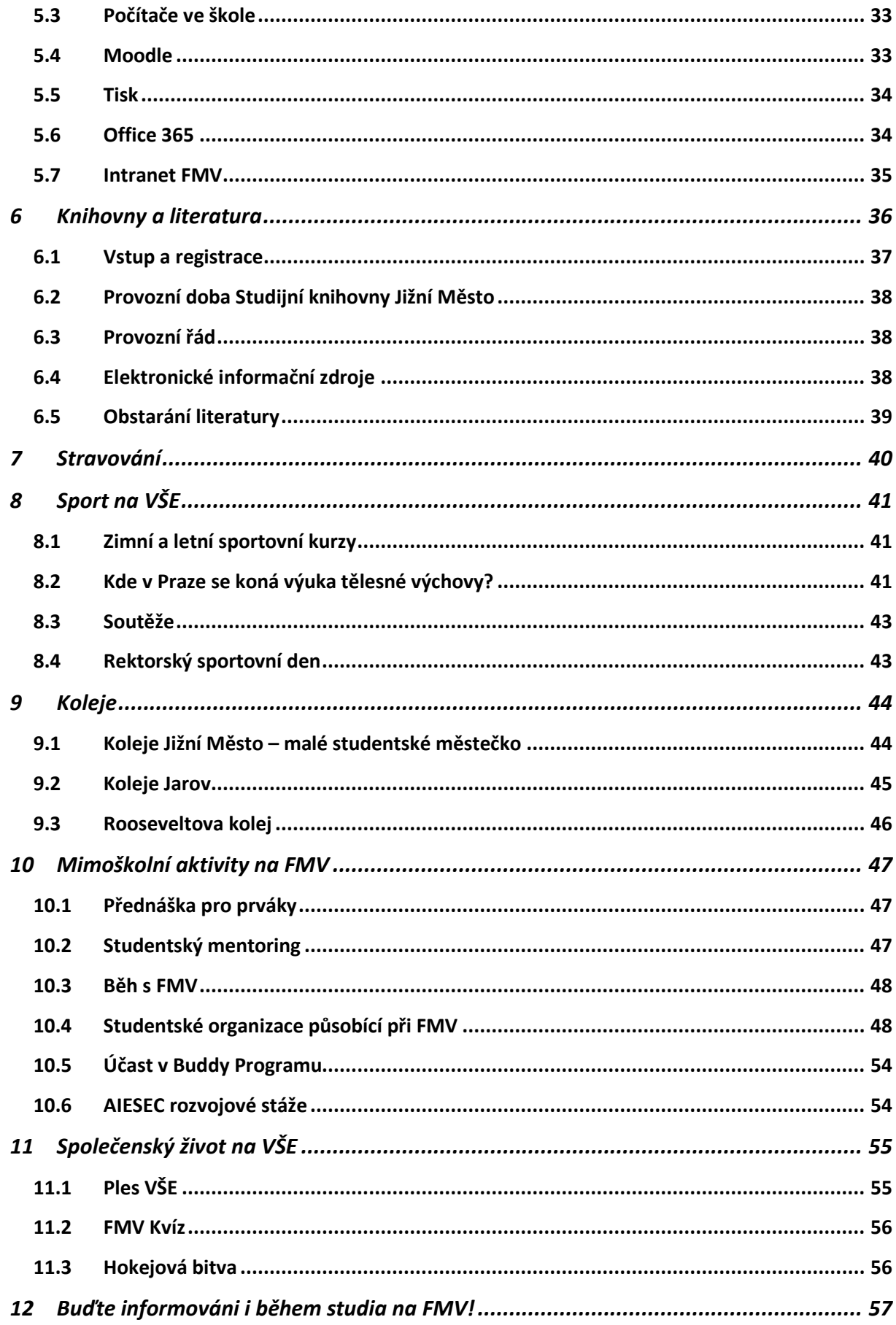

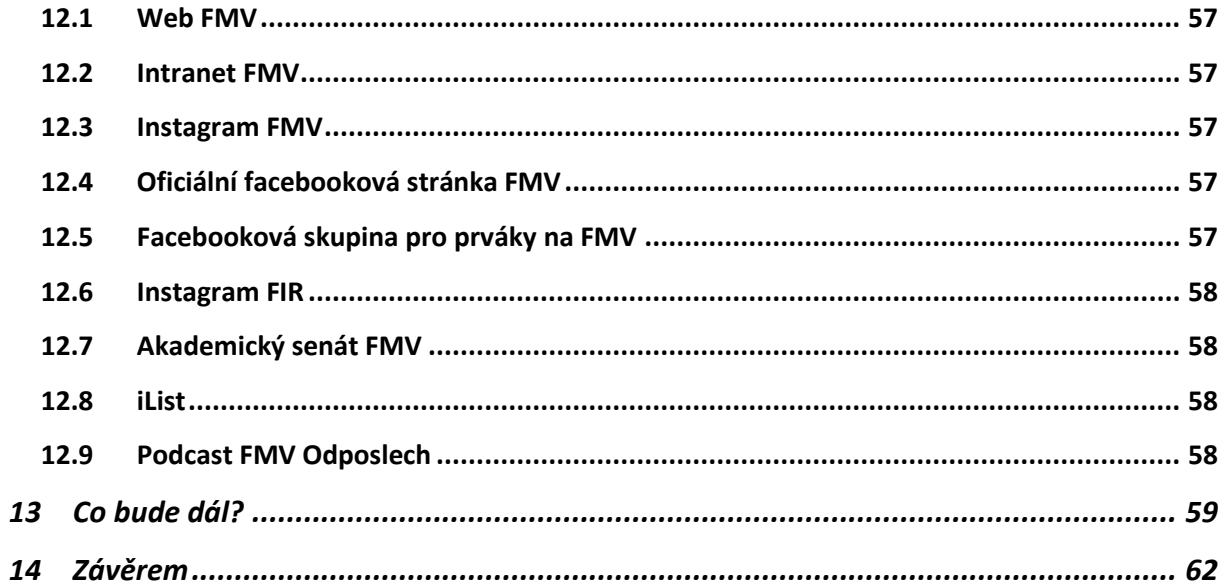

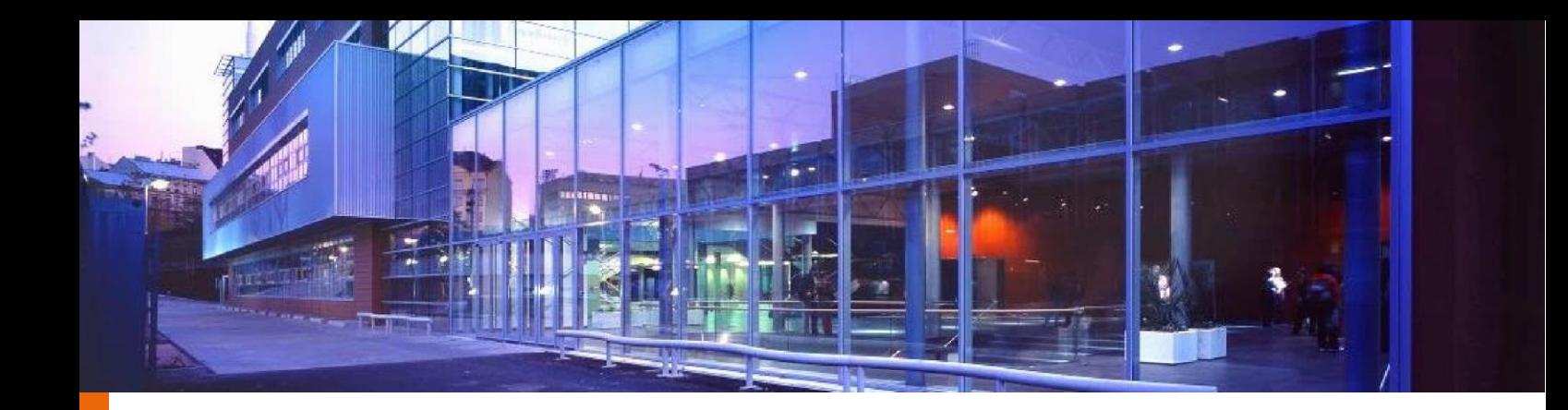

### <span id="page-4-0"></span>**Úvod**

Vážení studenti Fakulty mezinárodních vztahů,

právě otevíráte Manuál prváka, který pro vás vytvořil S[tudentský PR tým Fakulty mezinárodních vztahů](https://fmv.vse.cz/studentske-kluby-a-aktivity/studentsky-pr-tym/) na základě vlastních zkušeností a informací z intranetu FMV. Každý z nás, autorů, si prošel prvním nelehkým rokem na FMV, během kterého se na této škole mnohdy cítil doslova ztracený. Právě z tohoto důvodu jsme se rozhodli vytvořit pro vás Manuál prváka a usnadnit vám tak první kroky vašeho studia na Vysoké škole ekonomické v Praze. Věříme, že v manuálu najdete mnoho cenných informací a rad, které vám pomohou se rychleji zorientovat nejen ve studiu na FMV, ale také v pro vás novém vysokoškolském životě.

Manuál můžete číst jako knihu – celou najednou nebo po jednotlivých kapitolách. Můžete ho přečíst od začátku do konce a udělat si tak kompletní obrázek o studiu na FMV. Nebo si můžete otevřít jen určité kapitoly, které vám objasní situace, se kterými si nevíte rady. Ať tak či tak, doufáme, že vám tento manuál ušetří mnoho trpkých momentů a nedorozumění, kterými jsme si my na začátku studia museli projít.

Na závěr bychom vám chtěli připomenout, že charakter tohoto manuálu je informační; v případně kolizí nebo nejasností platí výhradně Studijní a zkušební řád a další závazné předpisy vydané Vysokou školou ekonomickou v Praze.

Mnoho úspěchů nejen ve studiu vám přeje *Studentský́PR tým Fakulty mezinárodních vztahů*

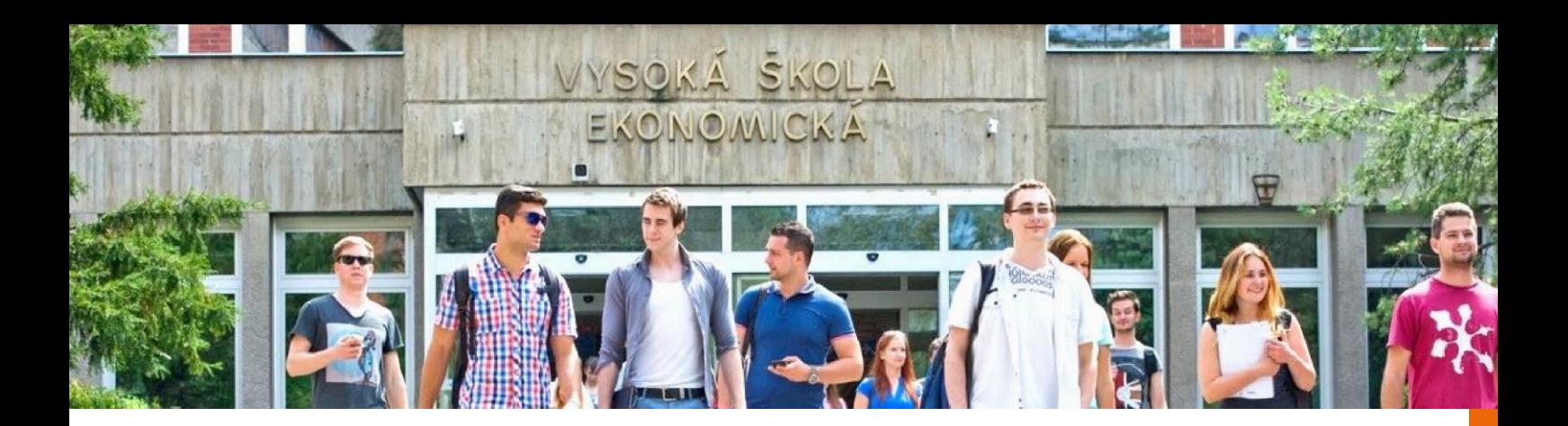

### <span id="page-5-0"></span>**1 Základní informace o VŠE a FMV**

Tato kapitola vám podá základní informace o VŠE a FMV – především o jejich členění a organizační struktuře. Nevíte, kdo vede VŠE nebo jak je rozdělena fakulta? Nerozumíte vysokoškolským titulům a děsíte se oslovování profesorů? Po přečtení budete mít jasno.

#### <span id="page-5-1"></span>1.1 Členění VŠE

Vysoká škola ekonomická́v Praze (VŠE) je největší veřejnou vysokou školou s ekonomickým zaměřením v České republice. VŠE se člení na 6 fakult, na kterých v současné době studuje téměř 14 tisíc studentů. VŠE se skládá z následujících fakult:

- Fakulta financí a účetnictví (F1, FFÚ)
- Fakulta mezinárodních vztahů (F2, FMV)
- Fakulta podnikohospodářská (F3, FPH)
- Fakulta informatiky a statistiky (F4, FIS)
- Národohospodářská fakulta (F5, NF)
- Fakulta managementu (F6, FM)

Prvních pět z nich se nachází v Praze, šestá fakulta působí v Jindřichově Hradci.

**Co znamená F1 v závorce u Fakulty financí a účetnictví? Jednotlivé fakulty jsou na VŠE očíslovány, a tak se někdy místo jejich oficiálního názvu používá jen pořadí. Dobře si ho tedy zapamatujte. Až se vás někdo zeptá, z kolikáté fakulty jste, budete vědět, že z dvojky. Nepřehlédněte ani zkratky jednotlivých fakult, velmi často se s nimi během studia setkáte.**

#### <span id="page-6-0"></span>1.2 Vedení VŠE

Jako každou školu, organizaci nebo firmu, i Vysokou školu ekonomickou musí někdo řídit. V čele VŠE nestojí ředitel, ale rektor. Od 1. dubna 2022 je rektorem VŠE doc. Ing. Petr Dvořák, Ph.D.

Jako celek řídí VŠE rektor, ale jednotlivé odborné úseky řídí prorektoři. VŠE má čtyři prorektory a jednoho kvestora. O členech vedení univerzity se můžete více dozvědět [zde.](https://www.vse.cz/informace-o-vse/profil-skoly/vedeni-vse/) Na VŠE se setkáte s následujícími prorektory:

- Prorektor pro pedagogickou činnost a řízení kvality
- Prorektorka pro mezinárodní vztahy
- Prorektor pro rozvoj a Corporate Relations
- Prorektor pro vědu, výzkum a doktorské studium
- Prorektor pro informatiku a digitalizaci

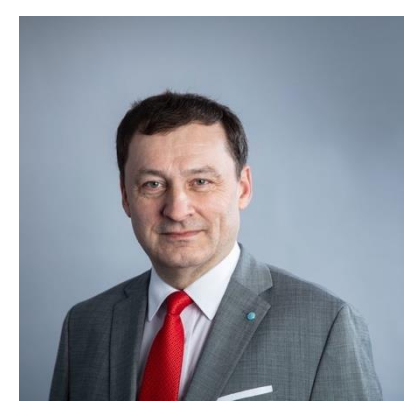

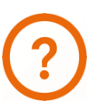

**Slyšeli jste někdy o kvestorovi? Na VŠE plní velmi důležitou funkci – má na starosti hospodaření univerzity a spravuje její majetek.**

#### <span id="page-6-1"></span>1.3 Základní informace o FMV

Fakulta mezinárodních vztahů vznikla v roce 1991 jako pokračovatelka jedné ze zakládajících fakult VŠE, Fakulty obchodní. FMV je největší z 6 fakult na VŠE, studuje na ní více než 3 000 studentů z celkových zhruba 14 000.

Na FMV v bakalářském stupni studia a v prezenční formě lze studovat následující programy:

- **Turismus a hospitality management** (dříve: Cestovní ruch)
- **Mezinárodní obchod**
- **Mezinárodní studia a diplomacie**
- **International Business (vyučováno kompletně v anglickém jazyce)**
- **International and Diplomatic Studies (vyučováno kompletně v anglickém jazyce)**

V kombinované formě nabízí FMV bakalářský program Manažer obchodu**,** kde se ovšem vyžaduje minimálně dvouletá praxe v oboru**.**

#### <span id="page-7-0"></span>1.4 Organizační struktura FMV

Nyní už víte, jak vypadá základní struktura VŠE, takže vám můžeme detailněji představit naši fakultu.

V čele fakulty stojí děkan doc. Ing. Josef Taušer, Ph.D. Děkan, stejně tak jako rektor, přenechává řízení jednotlivých odborných úseků proděkanům. FMV má pět proděkanů:

- Proděkanka pro vědu a doktorské studium
- Proděkan pro zahraniční vztahy a PR
- Proděkan pro studijní záležitosti
- Proděkan pro pedagogiku a rozvoj studijních programů
- Proděkan pro rozvoj a finance

Pro vás bude nejdůležitější pan proděkan pro studijní záležitosti Mgr. Ing. Daniel Houska, Ph.D. V případě, že budete mít nějaký studijní problém, vaše žádost skončí k vyřízení právě na jeho stole. Pokud byste potřebovali kontaktovat vedení fakulty, všechny kontakty naleznet[e zde.](https://fmv.vse.cz/charakteristika-fakulty/vedeni-fakulty/)

Prohlédněte si část vedení FMV, abyste věděli, koho potkáváte na chodbách VŠE:

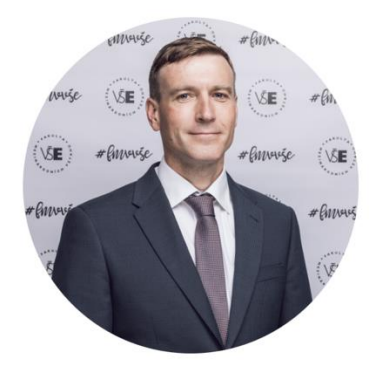

doc. Ing. Josef Taušer, Ph.D. doc. Ing. Mgr. Radka Druláková, Ph.D. Ing. Radek Čajka, Ph.D.

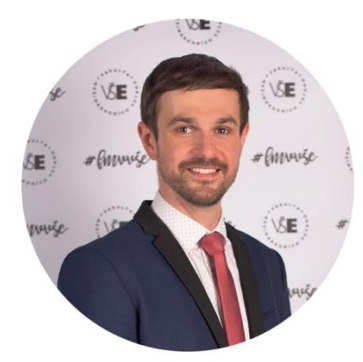

Proděkan pro pedagogickou činnost Proděkan pro pedagogiku Proděkan pro rozvoj a finance

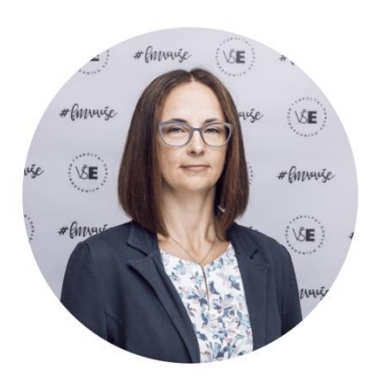

Děkan Proděkanka pro vědu a doktorské studium Proděkan pro zahraniční vztahy a PR

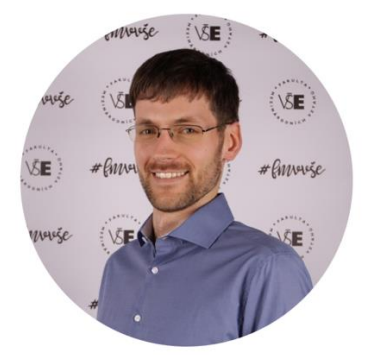

a rozvoj studijních programů

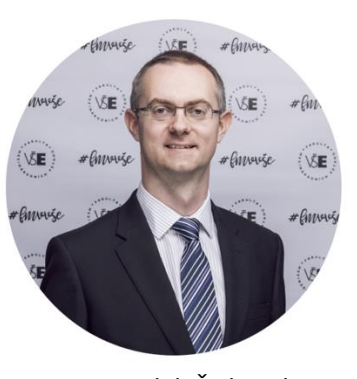

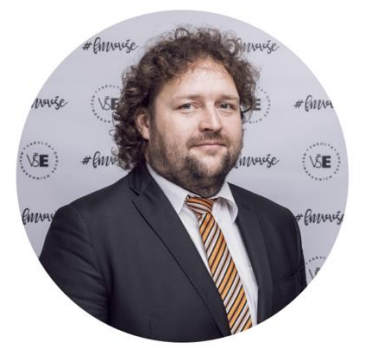

Mgr. Ing. Daniel Houska, Ph.D. Ing. Ondřej Sankot, Ph.D. Ing. Mgr. Petr Štěpánek, Ph.D.

Každá fakulta je dále členěna na katedry, v jejichž čele stojí vedoucí katedry. Na katedrách pak působí učitelé, kteří jsou individuálně studentům k dispozici v konzultačních hodinách. Každý profesor je má vypsané na svém profilu v InSIS v záložce Kontakty.

Přehled kateder FMV:

- 2CR/2TM Katedra cestovního ruchu
- 2SE/2ME Katedra mezinárodních ekonomických vztahů
- 2OP/2MO Katedra mezinárodního podnikání
- 2SM/2MS Katedra mezinárodních studií a diplomacie
- 2PR Katedra podnikového a evropského práva
- 2AJ Katedra anglického jazyka
- 2NJ Katedra německého jazyka
- 2RO Katedra románských jazyků
- 2RU Katedra slovanských jazyků

**Každá katedra nejen na FMV, ale i na celé VŠE má své vlastní označení a každý předmět také. Jedná se o tzv. ident. Pokud si například zapíšete předmět 2SE202 (Světová ekonomika), už nyní víte, že tento předmět je garantován a vyučován Katedrou mezinárodních ekonomických vztahů. Během studia na VŠE budete samozřejmě studovat i předměty, které jsou garantovány jinými fakultami než pouze FMV.**

#### <span id="page-9-0"></span>1.4.1 Studijní oddělení

Nedílnou součástí každé fakulty je **studijní oddělení**. Se studijními referentkami budete do styku přicházet pravidelně, pokud budete potřebovat vyřídit nejrůznější studijní záležitosti.

Od roku 2020 už je ale možné vydávat potvrzení o studiu elektronicky přes InSIS.

Studenti bakalářského i magisterského studia jsou mezi studijní referentky rozděleni podle abecedy, nezávisle na oboru. Celým studiem vás tedy bude typicky provázet jedna referentka. V InSIS v *Portálu studenta* máte k dispozici aplikaci *Studijní oddělení*. Zde najdete svoji studijní referentku, její úřední hodiny a kontakt na ni, tyto informace najdete také na [webu.](https://fmv.vse.cz/studijni-informace/studijni-oddeleni/)

Pro přehlednost přikládáme tabulku:

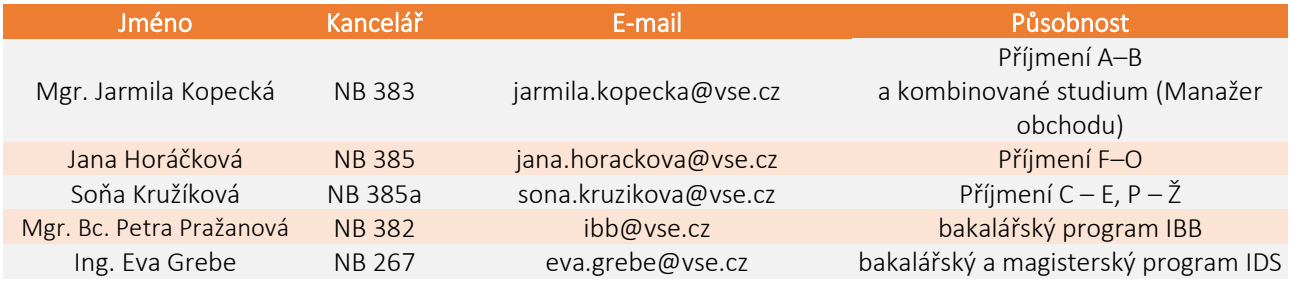

**Studijní oddělení nabízí možnost rezervace časového slotu pro OSOBNÍ či ONLINE konzultaci se studijní referentkou. Rezervujte si svůj termín přes [tento odkaz.](https://fmv.vse.cz/studijni-informace/studijni-oddeleni/)** 

Studijní oddělení můžete obvykle navštívit v časech uvedených v následující tabulce. Doporučujeme však si tyto informace vždy zkontrolovat na webu, studijní oddělení může být někdy uzavřeno, například z důvodu promocí.

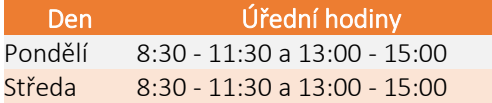

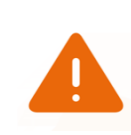

**V období hlavních prázdnin (od 1. července do 31. srpna) funguje studijní oddělení v omezeném provozu. To znamená, že studijní potvrzení a další studijní záležitosti můžete vyřizovat pouze ve středu od 10:00 do 12:00. V jiných dnech vám žádost na studijním oddělení nevyřídí.**

#### <span id="page-10-0"></span>1.5 Akademický rok

Akademický rok je na VŠE tvořen dvěma semestry – zimním a letním. Zimní semestr začíná na začátku září, ale výuka pro vás začíná letos až v pondělí 18. září 2023. Výuka v zimním semestru trvá 13 týdnů. Poté následuje zkouškové období, které trvá 6 týdnů. Nemusíte se obávat, vždy je vypsáno několik termínů zkoušek z každého předmětu a termíny jsou zpravidla zveřejněny s velkým časovým předstihem, což vám dovolí si zkouškové naplánovat podle vlastních představ a s takovým časovým rozestupem, abyste měli dostatek času na každou zkoušku. Zároveň si během zimního zkouškového období tvoříte rozvrh na následující letní semestr. Výuka letního semestru začíná typicky třetí únorové pondělí a končí zase po 13 týdnech. Na konec letního semestru bezprostředně navazuje zkouškové období, které trvá opět 6 týdnů. Po splnění všech zkoušek se můžete začít těšit na prázdniny. Harmonogram aktuálního akademického roku VŠE naleznete [zde.](https://www.vse.cz/studenti/studium/harmonogramy/)

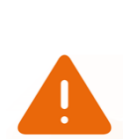

**Jak už víte, semestr je na VŠE rozdělen do 13 týdnů. Bývá ale zvykem, že v polovině semestru se píšou průběžné testy. V tomto termínu si proto rozhodně neplánujte dovolenou, jelikož je více než pravděpodobné, že v polovině semestru budete muset nějaký ten průběžný test absolvovat. Ve 13. týdnu se pak píšou závěrečné testy. Každý předmět má ale pro absolvování jiné podmínky, ty naleznete v InSIS v Sylabu předmětu, podrobněji se je pak dozvíte na první hodině každého předmětu.**

#### <span id="page-11-0"></span>1.6 Týden inovací

Od zimního semestru 2022/2023 je novinkou v organizaci semestru na VŠE **Týden inovací ve výuce**. V tomto týdnu nebude výuka rozvrhována a týden bude využit na moderní formy výuky (projektový týden, přednáškový cyklus na úrovni programu, workshopy studentských spolků, praktická cvičení a workshopy, exkurze nebo zcela asynchronní online akce a úkoly).

Cílem je rozšíření obzorů současných studentů a větší propojení s praxí.

FMV nabídla studentům více než 70 přednášek, exkurzí, workshopů a dalších akcí z různých tematických oblastí.

Např. přednáška japonského velvyslance, exkurze na pražské letiště, přednáška s ředitelem RegioJet, exkurze do zero-waste obchodu, návštěva Ministerstva zahraničních věcí, návštěva Obvodního soudu pro Prahu 1, cvičné Cambridgeské zkoušky, Pub Quiz, návštěva velvyslanectví SRN, workshop zaměřený na téma umělé inteligence v business, speak dating,

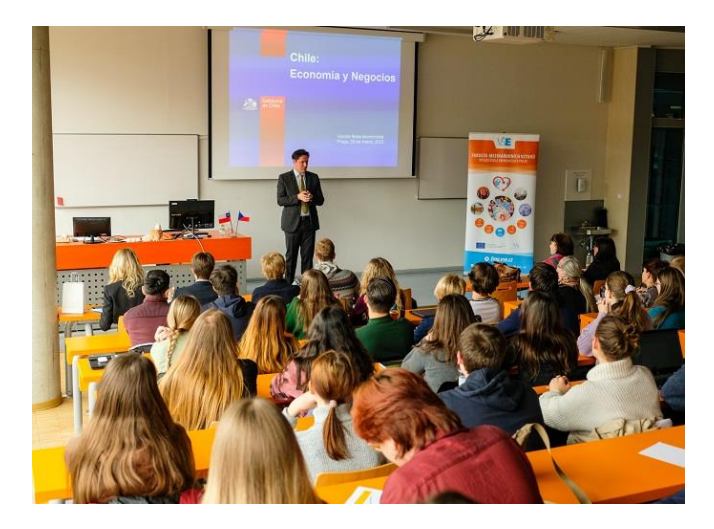

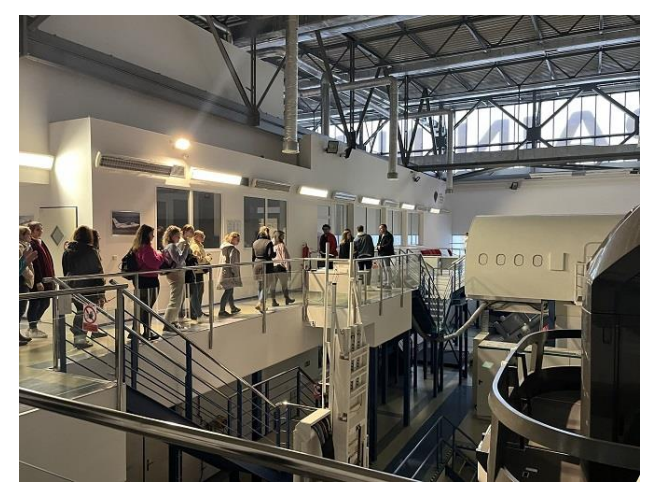

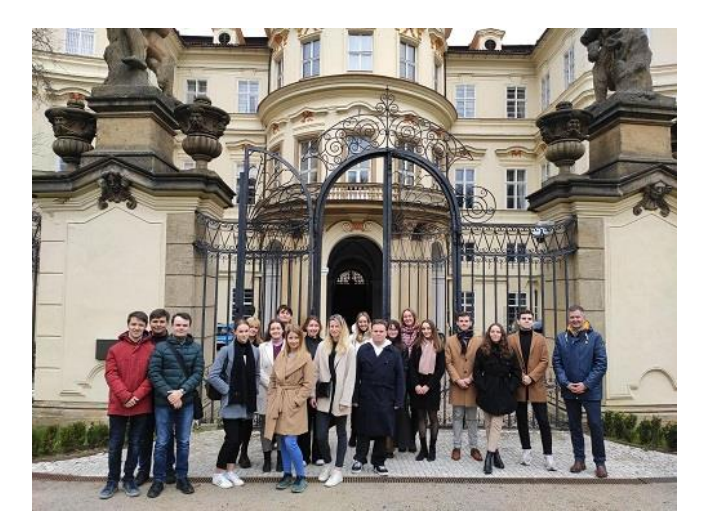

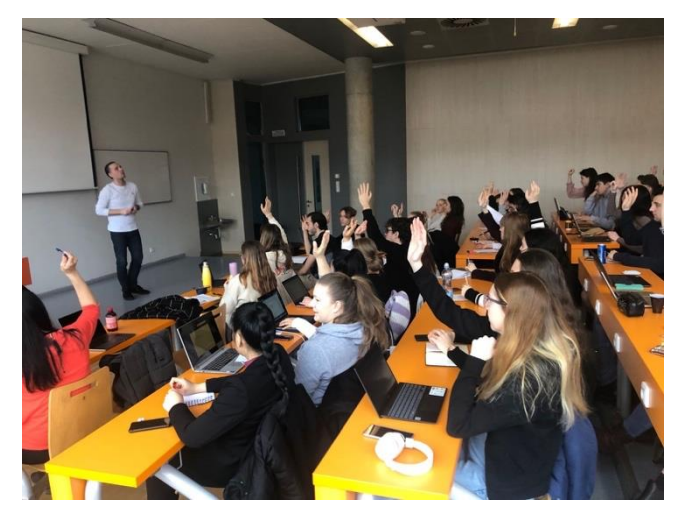

#### <span id="page-12-0"></span>1.7 Jak koho oslovit

Straší vás představa, že na prvním cvičení budete potřebovat něco vysvětlit a nebudete si vědět rady s tím, jak máte pedagoga oslovit?

Rada první – největší středoškolskou chybou je oslovení každého vyučujícího "pane profesore". Jak to s tím oslovováním tedy je?

V zásadě máte tři možnosti – oslovit pedagoga podle jeho akademického titulu, podle vědeckopedagogické hodnosti, nebo podle jeho funkce na škole.

Akademické tituly získává člověk díky svému studiu a vědecké práci. Během studia na VŠE se můžete setkat s těmito tituly:

- inženýr (zkratka Ing. před jménem), oslovujeme "pane inženýre" nebo "paní inženýrko"
- magistr (zkratka Mgr. před jménem), oslovujeme "pane magistře" nebo "paní magistro"
- doktor (zkratka PhDr., RNDr.), oslovujeme "pane doktore" nebo "paní doktorko"
- kandidát věd (zkratka CSc. za jménem), k oslovení nepoužíváme
- doktor (zkratka Ph.D. za jménem), oslovujeme "pane doktore" nebo "paní doktorko"
- doktor práv (zkratka JUDr. před jménem), oslovujeme "pane doktore" nebo "paní doktorko"
- doktor věd (zkratka DrSc. za jménem). i zde oslovujeme jen zkráceně "pane doktore" nebo "paní doktorko"

Vědecko-pedagogické tituly získávají interní učitelé a jsou spjaty právě s jejich působením na vysoké škole. Podle pořadí důležitosti rozeznáváme (od nejnižší hodnosti po nejvyšší):

- asistent (učitel v prvých letech své praxe), k oslovení používáno výjimečně, a když, tak "pane asistente" nebo "paní asistentko"
- odborný asistent (učitel po několika letech praxe), k oslovení používáno rovněž výjimečně, a když, tak zkráceně "pane asistente" nebo "paní asistentko"
- docent (zkratka doc.), oslovujeme "pane docente" nebo "paní docentko"

profesor (zkratka prof.), oslovujeme "pane profesore" nebo "paní profesorko"

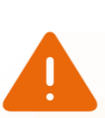

**Asistenty a odborné asistenty oslovujte raději jejich akademickým**  titulem ("pane inženýre", "paní doktorko"). Docenty a profesory oslovujte vědeckou hodností ("paní docentko", "pane profesore"). **Někdy je vhodnější oslovit učitele i podle jejich pracovního zařazení – "pane děkane" či "paní prorektorko". Ovšem vždy záleží na tom, v jaké situaci s pedagogy mluvíte.**

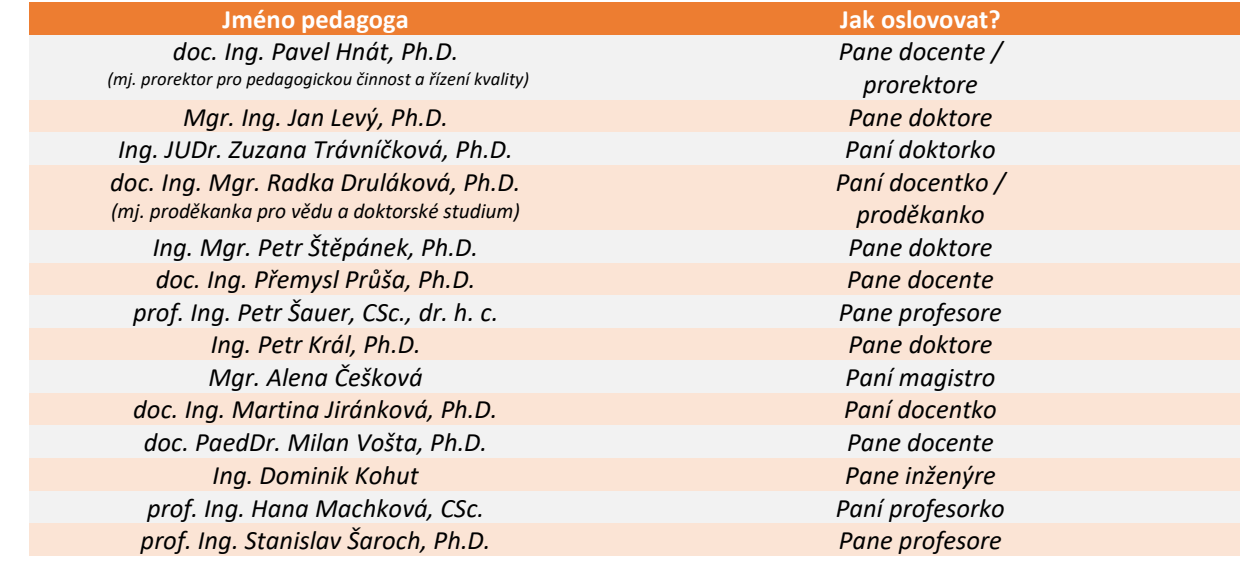

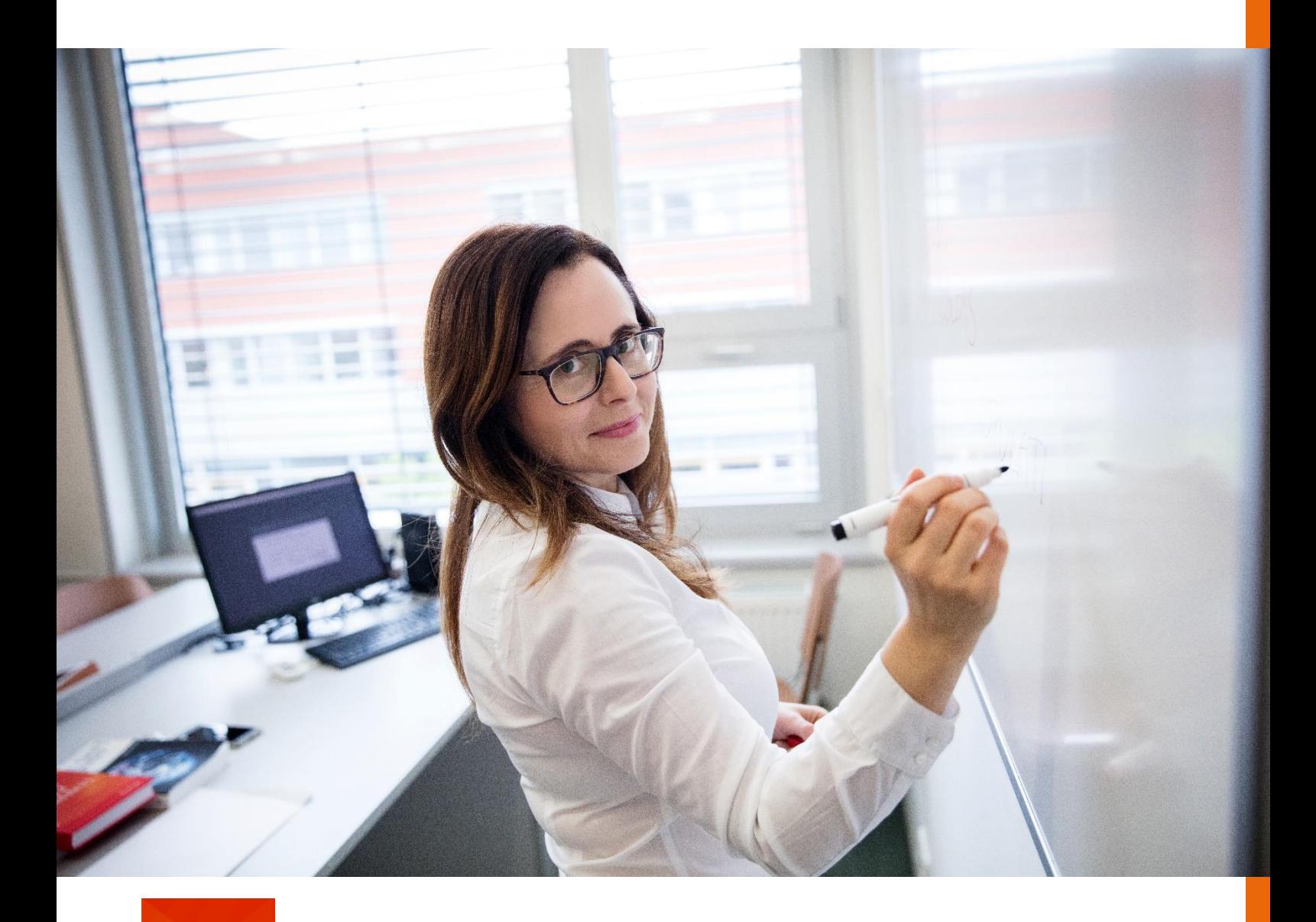

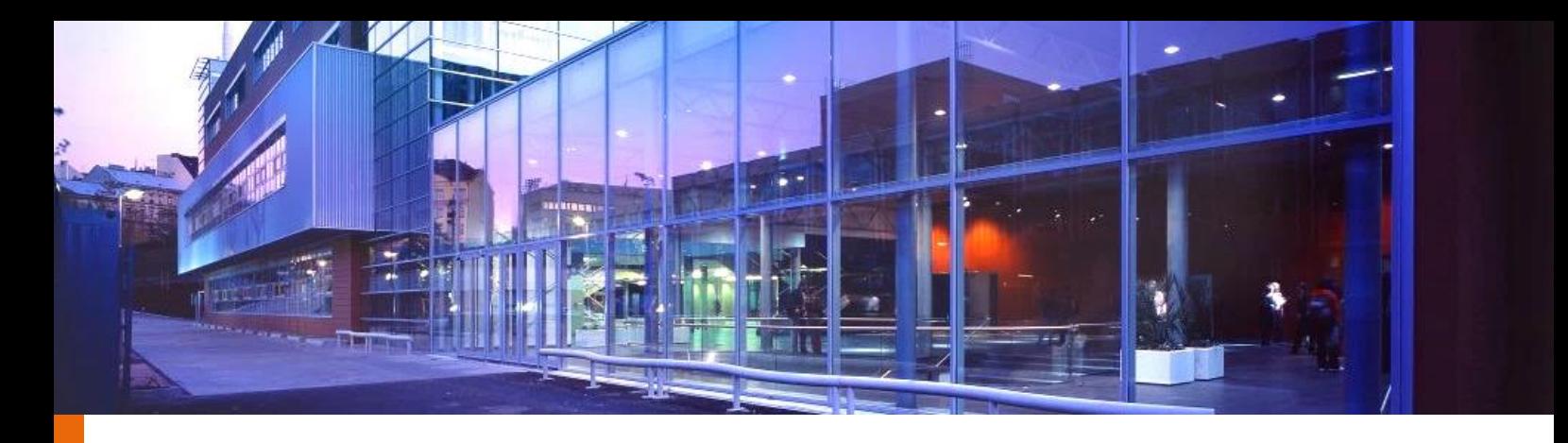

### <span id="page-14-0"></span>**2 Orientace v budovách VŠE**

VŠE se skládá ze dvou areálů – Areál Žižkov a Areál Jižní Město. Jakožto prváci strávíte drtivou většinu prvního, ale i druhého semestru na Jižním Městě, proto začneme nejdříve s jeho představením.

#### <span id="page-14-1"></span>2.1 Areál Jižní Město

UI.Ekonomická

'ŠF

Areál na Jižním Městě neboli "Jižák", jak mu přezdívají studenti (dále jen JM), se skládá ze dvou budov propojených dvěma průchody.

Při vstupu najdete ve foyer vrátnici, šatnu, toalety a tři velké posluchárny (č. 103, 104 a 105). V některé z nich strávíte zcela jistě vaše první přednášky na VŠE.

1 (114, 197, 122, 177)

Parkoviště

Směr koleje Blanic

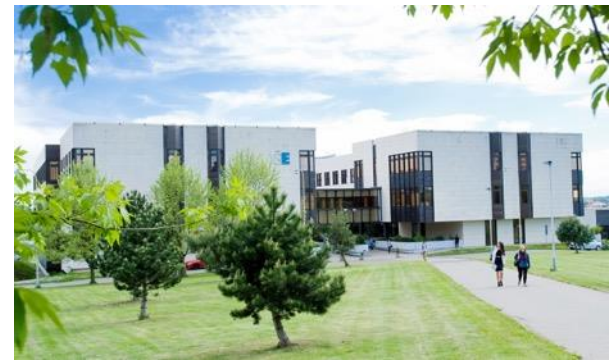

Pro další orientaci na JM potřebujete vědět, že každá místnost je označena trojmístným číslem. První číslice označuje podlaží. Za ní následuje dvojčíslí, které určuje, zda je místnost v budově A (dvojčíslí 01–49) nebo v budově B (dvojčíslí 50–99).

Pojďme si orientaci na JM procvičit v praxi. V rozvrhu máte napsáno, že vaše cvičení z Mikroekonomie I. se koná v místnosti JM 227. Jak se do ní dostanete? Nyní už víte, že tato místnost bude ve druhém patře v budově A (protože dvojčíslí je menší než 50). Když vstoupíte hlavním vchodem, dáte se doleva k šatně a použijete schodiště za šatnou. Vyjdete jedno patro (jelikož hlavním vstupem jste se dostali už do prvního patra) a brzy narazíte na místnost 227.

U cvičení z anglického jazyka máte napsanou místnost JM 376. Správně tušíte, že se místnost bude nacházet ve třetím patře v budově B. Vejdete hlavním vchodem, dáte se

doleva k šatnám a projdete průchodem proti šatně do sousední budovy. Na konci průchodu po pravé straně najdete schodiště, kterým vyjdete dvě patra a jste u místnosti 376.

Pokud zabloudíte, nebojte se zeptat nějakého dalšího studenta, vyznat se na JM vyžaduje trochu tréninku.

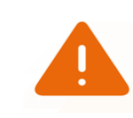

**Až poprvé vstoupíte do tohoto areálu, nezapomeňte, že vstupem hlavním vchodem vcházíte rovnou do prvního patra, nikoliv přízemí.**

**Zobrazují se vám ve vašem rozvrhu místnosti 0101 – 0149? K těmto místnostem se dostanete tak, že po vstupu hlavním vchodem se dáte doprava, kde najdete schodiště vedoucí k těmto místnostem.**

#### <span id="page-15-0"></span>2.2 Areál Žižkov

Areál Žižkov se skládá ze čtyř vzájemně propojených budov, pro které se běžně používá označení v závorce:

- Stará budova (SB)
- Nová budova (NB)
- Rajská budova (RB)
- Italská budova (IB)

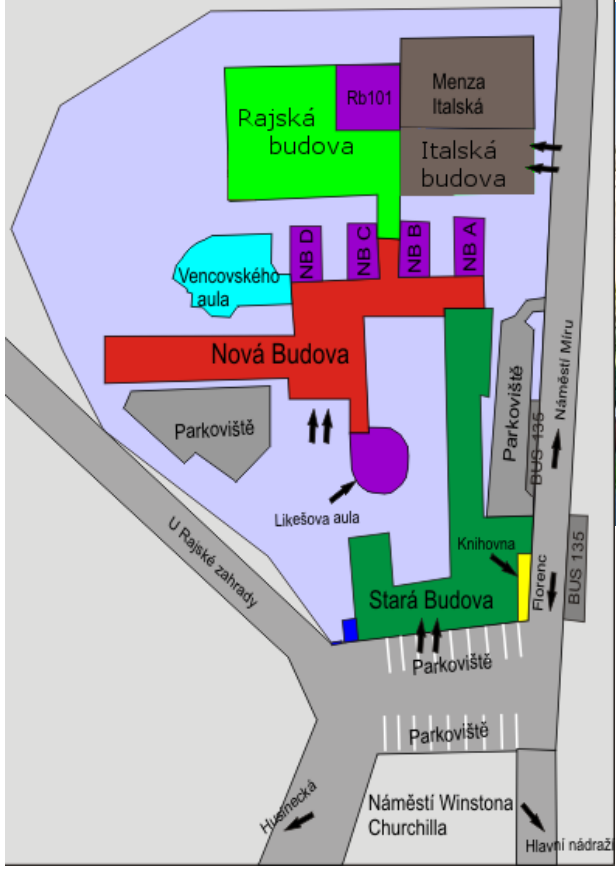

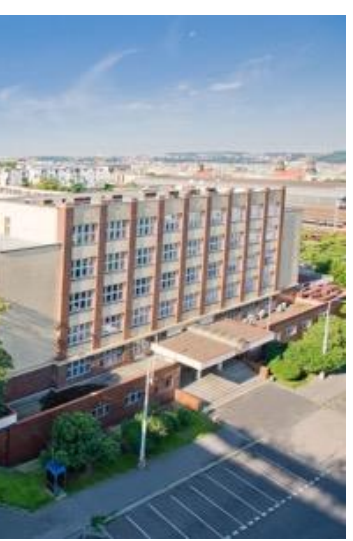

V prvním ročníku strávíte v tomto areálu minimum času, nicméně v dalších ročnících se pro vás tento areál stane téměř druhým domovem a v areálu na Jižním Městě budete naopak trávit čas jen výjimečně. Abyste nebyli ničím zaskočeni, přikládáme plánek

areálu Žižkov. Většina vašich cvičení se odehraje ve Staré budově. Dostanete se do ní samostatných vchodem od parkoviště ze strany náměstí Winstona Churchilla. Všechny místnosti v této budově jsou označeny SB a trojciferným číslem, kde první číslo opět značí podlaží. Nezapomeňte, že v SB už máme nulté patro, takže pokud bude vaše cvičení v SB 123, budete muset vyjít jedno patro. Když vstoupíte do SB a dáte se doleva, dojdete k

počítačové učebně a nově otevřeným úložným skříňkám, které se nacházejí ještě o patro níže. Pokud se dáte doprava, nejdříve v mezipatře narazíte na knihovnu a poté se dostanete do prvního a dalších pater, kde se nachází místnosti pro cvičení. V přízemí NB pak najdete přednáškové místnosti NB A, NB B, NB C a NB D a také největší přednáškovou místnost na VŠE – Vencovského aulu, která má kapacitu 425 míst. Nová budova má také samostatný venkovní vchod. Pokud budete hledat šatnu, stačí vejít do NB venkovním vchodem a dát se mírně doleva. Pokud se dáte více doleva, narazíte na skříňky na ukládání tašek i objemnějších zavazadel. Až budete hledat Likešovu aulu, po vstupu do NB se dejte doprava, pak ještě jednou doprava a aula je přímo před vámi.

Stejně jako místnosti v SB, i místnosti v NB jsou označeny trojmístným kódem, kde první číslo značí patro, ve kterém se místnost nachází. V místnostech v Nové budově najdete většinu kabinetů učitelů a také studijní oddělení.

> **Skřínky na ukládání tašek a objemnějších zavazadel je velice praktické využít například v den cestování domů. Stačí mít připravených 10 Kč, které člověk do skříňky vhodí a následně si je po využití skřínky vezme zpět.**

Mezi přednáškovými místnostmi NB C a NB B najdete průchod do poslední části areálu Žižkov – tzv. Rajské budovy. RB se skládá z několika učeben a poslucháren. Tou největší je RB 101 (na obrázku). Dále zde najdete menzy, kavárnu, další šatny a skřínky, tělocvičny a v neposlední řadě také prodejnu skript a dalších učebnic.

Pokud půjdete průchodem z NB, pak nemůžete minout zmiňovanou posluchárnu RB 101, která se nachází přímo za oranžovou stěnou. Všechny učebny v RB se pak nachází po levé straně od této posluchárny.

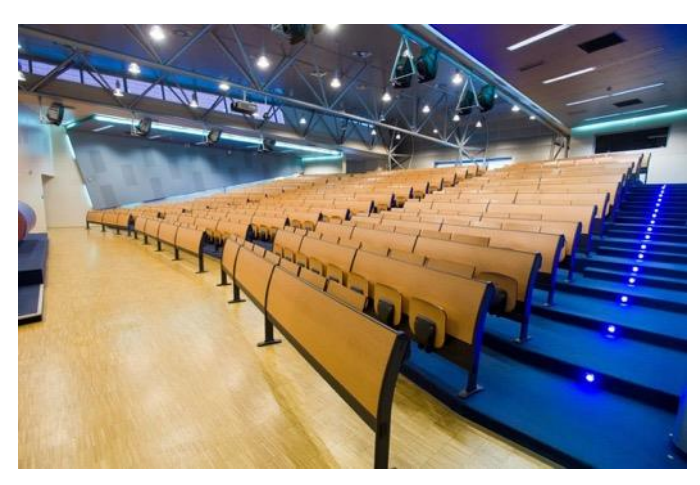

**Jak můžete vidět v plánu, ze Staré budovy (SB) se dá projít do Nové budovy (NB), aniž byste museli procházet venkem. Tento průchod je praktický zejména v zimě nebo když prší.**

#### <span id="page-17-0"></span>2.3 Jak se dostat ze Žižkova na Jižní Město a opačně

Mezi oběma areály existují dvě možná spojení:

- metro autobus
- autobus autobus

#### **Varianta první:**

Vyjdete z areálu Žižkov a vydáte se doleva od východu ze Staré budovy, směrem ke kancelářské budově Churchill. Přejdete přes přechod a jdete stále rovně za nosem. Jakmile před sebou vidíte Hlavní nádraží, víte, že jdete správně. U budovy Churchill sejdete schody a pokračujete dále po chodníku až k podchodu na nádraží (směr Seifertova). Jakmile jste v podchodu, pokračujte stále rovně. Po krátké chvilce dorazíte k eskalátorům a stále pokračujete rovně. Jakmile již před sebou uvidíte východ z nádraží, na levé straně naleznete en en vstupy van do do metra.

Pojedete směrem Háje. Po 15 minutách vystoupíte na zastávce Chodov, kde přesednete na autobus č. 177 a pojedete do stanice Volha. Metrem C se můžete také svézt do stanice Roztyly, odkud jezdí autobus č. 203, který má ale 30minutové intervaly.

Samozřejmě existuje několik dalších variant, jak se přesunout z jednoho areálu do druhého. Můžete využít stanici Florenc nebo stanici Opatov. Nebo se po přednášce můžete projít třeba na metro – zastávka Muzeum (cesta vede nad Hlavním nádražím, kde nejsou skoro žádní lidé, a navíc je tam krásný výhled). Je tedy jen na vás, jakou cestu si nejvíce oblíbíte.

#### **Varianta druhá:**

Na Žižkově nasednete na autobus č. 135, který má zastávku přes cestu od Staré budovy (zastávka Náměstí Winstona Churchilla). Pojedete směrem Chodov, až na konečnou zastávku – Chodov. Cesta vám zabere cca 35 minut. Autobus jezdí v pravidelných intervalech 8–12 minut. Zde přestoupíte na autobus jedoucí do zastávky Volha – linka č. 177. Cesta trvá 5 minut a nezapomeňte vystoupit na třetí zastávce. Autobusy jezdí v intervalech kratších než 10 minut. Vystoupíte na zastávce Volha, spolu s mnoha dalšími studenty, a už se před vámi bude tyčit areál Jižní Město.

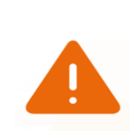

**18**

**Až si budete ve druhém semestru tvořit rozvrh, mějte na paměti, že se během 15minutové přestávky mezi jednotlivými bloky nedostanete z JM na Žižkov ani ze Žižkova na JM! Cesta Vám zabere minimálně 40 minut!**

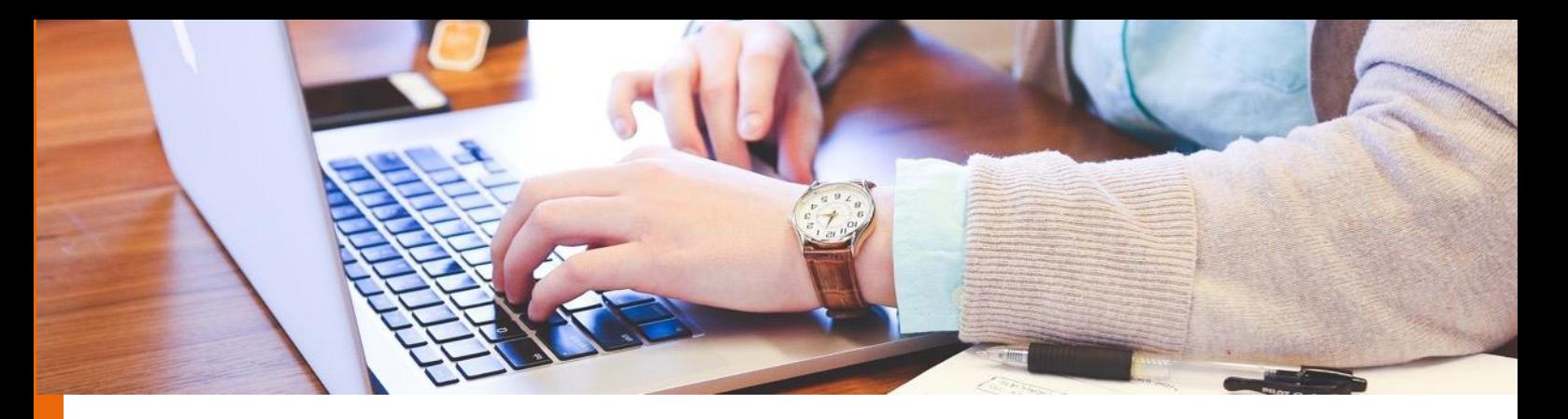

### <span id="page-18-0"></span>**3 Předměty, registrace, zápisy, kreditový systém**

V této kapitole najdete vše, co se týká studia jednotlivých předmětů na VŠE. Vysvětlíme vám, jak si vytvořit rozvrh, na co si dát při jeho tvorbě pozor a jak funguje kreditový systém. Dozvíte se také, jaké předměty byste měli studovat a jak probíhá přidělování jednotlivých předmětů. V této kapitole také najdete informace o mimosemestrálních a intenzivních kurzech, jelikož tvoří nedílnou součást studia na VŠE. Také vám vysvětlíme systém klasifikace na FMV.

#### <span id="page-18-1"></span>3.1 Specifika pro první ročníky bakalářského studia

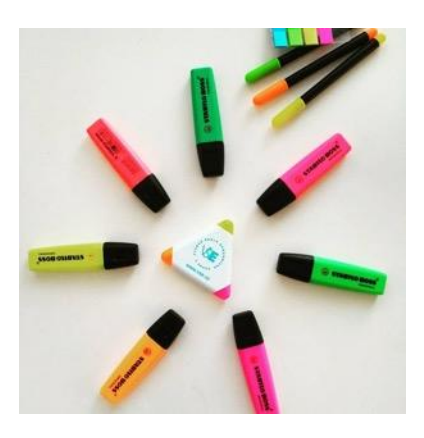

Jakožto čerství nováčci na FMV si první semestr rozvrh netvoříte. Je vám přidělen tzv. **pevný rozvrh**, který se vám v systému automaticky zaregistroval. Do pevného rozvrhu si k předmětům, které jsou vám přidělené automaticky, registrujete pouze dva cizí jazyky, případně tělocvik. Jak si zaregistrovat cizí jazyky? Návod naleznete [zde.](https://fmv.vse.cz/studijni-informace/studenti-1-rocniku/)

**Důrazně vám doporučujeme, abyste si předdefinovaný rozvrh nijak neměnili.** Předměty, které vám byly zaregistrovány, mají absolutní prioritu v pozdějším automatizovaném zápise. To znamená, že máte jistotu, že budete studovat všechny předměty podle plánu a o žádný z nich nepřijdete. Pokud si pevný rozvrh změníte, pak je vysoce pravděpodobné, že jiné volné místo ani nenaleznete nebo jen ve velmi

nevýhodný čas. **Touto výjimkou se neřídí jazykové a další volitelné předměty. Ty si musíte v určitém termínu registrovat sami**. Pravidla pro registraci a zápis předmětů vždy určuje platný studijní program oboru, který byste si před registracemi měli prostudovat. Zde také naleznete [vzorový studijní plán](https://insis.vse.cz/katalog/plany.pl?fakulta=20;poc_obdobi=1025;typ_ss=5;typ_studia=1;misto_vyuky=).

#### <span id="page-18-2"></span>3.2 Kreditový systém

Studium na VŠE je založeno na tzv. kreditovém systému. Každý předmět má přidělený určitý počet ECTS kreditů, které odpovídají náročnosti předmětu. Kredity z VŠE jsou navíc díky systému ECTS uznatelné v celé Evropě. V rámci evropského systému převodu kreditů platí, že 1 ECTS znamená 26 hodin studijní zátěže.

Na začátku studia má každý student bakalářského studia **přiděleno 216 kreditových poukázek**, tj.:

- 180 kreditových poukázek nutných pro splnění studijního plánu
- 36 rezervních kreditových poukázek

Aktuální statistiku kreditů si můžete kdykoliv zobrazit v InSIS (Portál studenta → E-index →Statistika kreditů) a mít tak přehled o postupu svého studia.

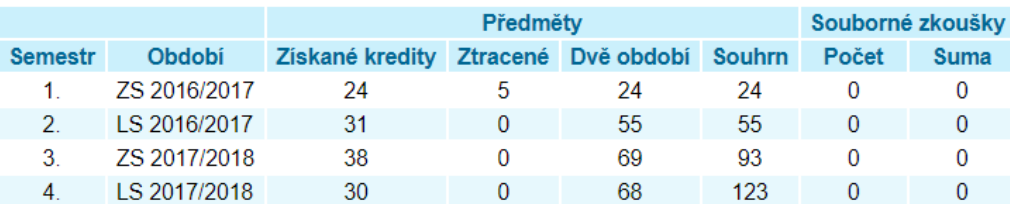

#### Přehled kreditů

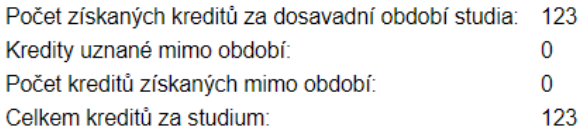

#### Přehled poukázek

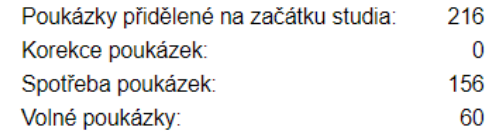

#### Přehled čerpání poukázek

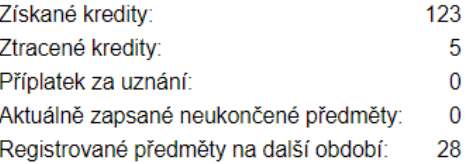

Jak se vlastně kreditové poukázky spotřebovávají?

- úspěšným splněním studijní povinnosti (odpovídající počet kreditů se přesune do položky *Získané kredity*)
- neúspěšným splněním studijní povinnosti (odpovídající počet kreditů se přesune do položky *Ztracené kredity*)
- uznáním studijní povinnosti (pokud přestoupíte na FMV z jiné fakulty VŠE a budete si chtít uznat již odstudované předměty, pak se vám odečte navíc ještě pětina hodnoty uznaných kreditů)
- korekcí poukázek

Korekce poukázek slouží jako obrana proti studentům, kteří by měli v úmyslu studovat bakalářské studium příliš pomalu. Provádí se na začátku každého semestru tak, že studentovi je odečteno tolik kreditů, kolik chybí do 20násobku pořadového čísla studovaného semestru. Po prvním semestru tak musí student získat minimálně 20 kreditů, po druhém semestru 40 kreditů, po třetím semestru 60 kreditů atd. Nezáleží tak na počtu v každém semestru, ale na **celkovém součtu**. To znamená, že pokud budete mít ve druhém semestru odstudovaných dohromady 37 kreditů, pak se vám z rezervních poukázek odečtou 3 kredity (jako dopočet do 40 kreditů za 2 semestry na VŠE).

#### **K čemu slouží rezervní kreditové poukázky?**

- k opakování neúspěšně splněných předmětů (pokud se vám například nepodaří dokončit předmět Právo, který je za 5 ECTS kreditů, pak si další semestr tento předmět budete muset zapsat znovu a odečte se vám tak 5 kreditů z rezervních poukázek)
- ke studiu nad rámec studijního plánu (například můžete studovat fakultní volitelné předměty, třetí cizí jazyk, absolvovat mimosemestrální kurzy, studovat předměty z jiné fakulty - samozřejmě rezervní kredity začnete používat až po odstudování patřičného počtu kreditů ze skupin "fakultně volitelné předměty" a "celoškolsky volitelné předměty")

Pokud je počet vašich volných poukázek nižší než počet kreditů nutných ke splnění studijního plánu, nemůžete pokračovat ve studiu. Ve výjimečných případech může děkan rozhodnout o přidělení dodatečného počtu kreditů. Pokud se do této situace dostanete, o další kredity lze požádat elektronicky přes InSIS.

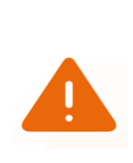

**Výjimku tvoří situace, když byste v rámci studia chtěli vyjet na zahraniční studijní pobyt, a zároveň i na zahraniční odbornou stáž. V tomto případě, který může nastat během magisterského studia na FMV, kontaktujte se žádostí proděkana pro studijní záležitost.**

#### <span id="page-20-0"></span>3.3 Registrace předmětů

Tvorba rozvrhu na nový semestr začíná registracemi, které si od druhého semestru budete provádět sami. Začátek a konec registrací se řídí platným [harmonogramem semestru](https://www.vse.cz/studenti/studium/harmonogramy/). Platí, že registrace předmětů na zimní semestr probíhají v době letních prázdnin a registrace předmětů na letní semestr probíhají během ledna.

Během registrací si volíte nejen jednotlivé předměty, ale zároveň i místo a čas konání každého předmětu a konkrétního vyučujícího. Pokud si předmět pouze zaregistrujete a již nevyberete místo a čas konání včetně vyučujícího, váš výběr vám nebude moci být uznán.

> **V rámci registrace si můžete zvolit předmět i nad jeho kapacitu. To znamená, že pokud budete mít vypsáno cvičení s kapacitou 25 studentů, která bude zcela naplněna, můžete si toto cvičení zaregistrovat jako 26. nebo další student. Tento krok vám ovšem nezaručí, že vám bude daný předmět přidělen.**

Zde jsou pravidla, kterými se řídí **automatizovaný zápis** (zápis, který proběhne po registraci předmětů):

- nejdříve mají přednost studenti, kteří si předmět registrují ve vyšší třídě
	- o I. třída povinné předměty oP, hP, sP, fJV, fJP, oJP, oJV
	- o II. třída povinně volitelné předměty fVB, hV, sV
	- o III. třída volitelné předměty cVB, cVM, cVOR
- pokud dojde u předmětu k převisu zájmu nad kapacitou (tj. případ, kdy se na cvičení pro 25 studentů registrujete jako 26. v pořadí) i v rámci jednoho kola (předmět bude ve stejné třídě), pak mají přednost:
	- o studenti s vyšším počtem získaných kreditů
	- o v případě rovnosti rozhoduje počet ztracených kreditů
	- o v případě rovnosti obou počtů rozhoduje náhodný výběr

**Po proběhnutí automatizovaného zápisu si uvědomíte, že si chcete dodatečně zaregistrovat ještě další předmět, co teď? Musíte počkat na třetí kolo ručního zápisu. To znamená až do chvíle, kdy jsou na předmět zapsaní všichni studenti, kteří si ho zaregistrovali v rámci kola registrací. Pamatujte, že ve třetím kole je volných míst velmi málo. Proto si předměty, které chcete studovat, zaregistrujte hned na začátku.**

Po registracích jsou rozvrhy upravovány katedrami podle skutečného zájmu studentů. Platí přitom, že:

- u povinných předmětů vyhoví katedry všem zaregistrovaným studentům (mohou přitom zrušit anebo přidat některé další časy, kdy bude předmět vyučován)
- u volitelných předmětů může být kurz, na který se nezaregistrovalo dost studentů, zcela zrušen

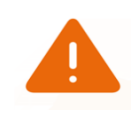

**Vždy si zaregistrujte jen takové množství předmětů za takový počet kreditů, které opravdu chcete studovat.**

Aby VŠE předcházela spekulacím studentů, kteří si v obavě, že jim nebude přidělen dostatek kreditů, zapíšou velké množství předmětů, je zaveden následující systém:

- pokud si například zapíšete 8 předmětů za 48 kreditů a v automatizovaném zápise vám budou všechny předměty přiděleny, pak musíte za semestr všech 48 kreditů získat
- předměty můžete v dalších kolech zápisu měnit, ale povinnost získat 48 kreditů přidělených v automatizovaném zápise zůstává
- pokud tento počet kreditů nezískáte, strhnou se vám z vašich rezervních kreditů

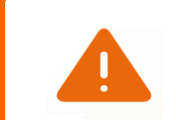

**Při registrování předmětů dávejte pozor i na místo výuky. Ze Žižkova se na Jižní Město během 15 minut přestávky MHD nedostanete.**

#### <span id="page-22-0"></span>3.4 Studijní plán a skupiny předmětů

Pravděpodobně jste už narazili na vzorový studijní plán pro svůj obor. Pokud nevíte, o čem je řeč nebo nevíte, kde daný soubor hledat, pak využijte [tento odkaz.](https://insis.vse.cz/katalog/plany.pl?fakulta=20;poc_obdobi=1025;typ_ss=5;typ_studia=1;misto_vyuky=)

Studium na FMV, stejně jako na celé VŠE, je založeno na povinnosti odstudovat určitý počet kreditů v daných skupinách předmětů. Pokud se chcete vyhnout zbytečným komplikacím v organizaci svého studia, snažte se vzorový studijní plán dodržovat.

Zde najdete přehled skupin předmětů, se kterými se setkáte při svém bakalářském studiu:

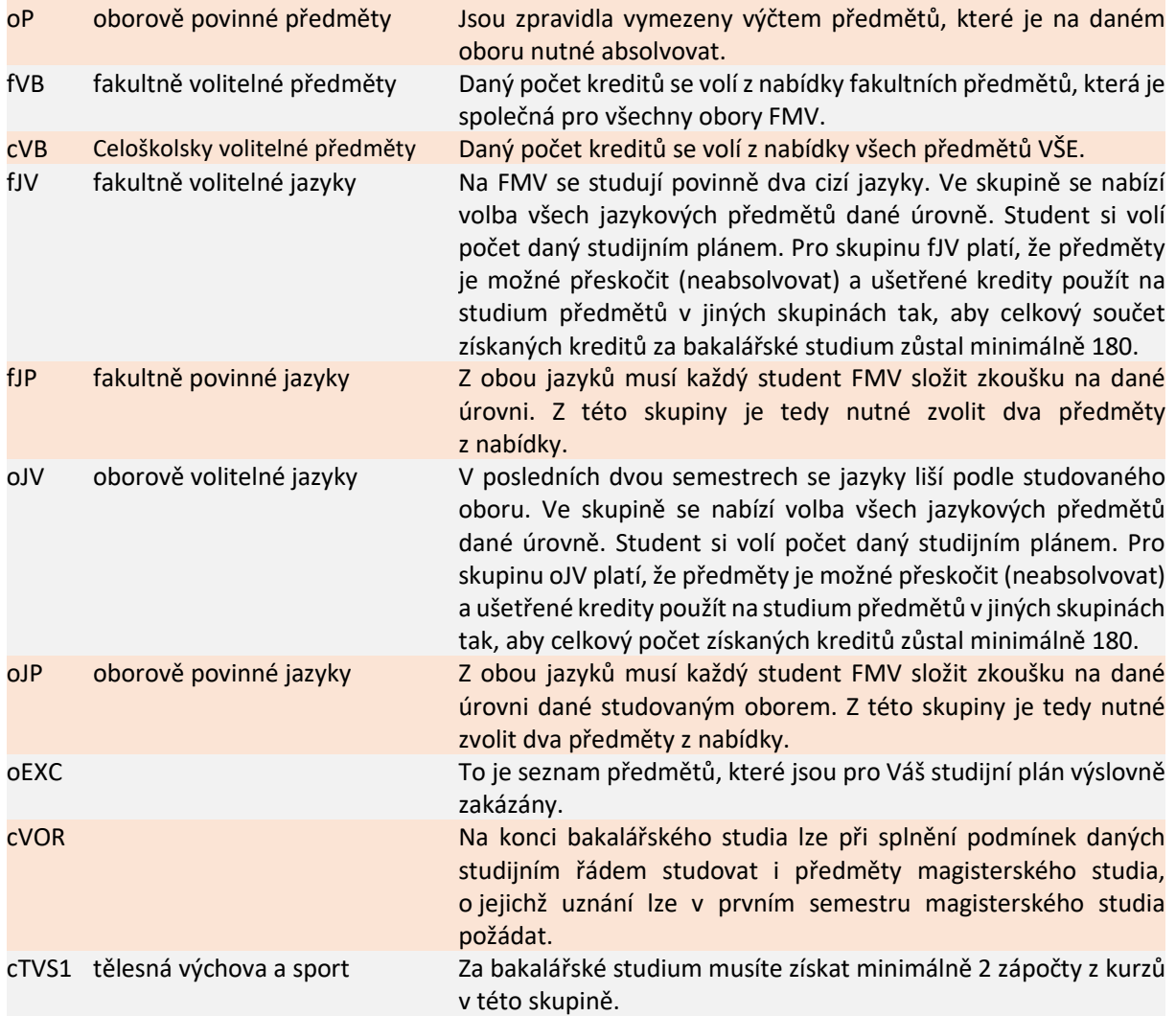

#### <span id="page-23-0"></span>3.5 Zápisy předmětů

Zápis předmětů slouží studentům, kteří splnili podmínky pro další studium, aby si mohli vytvořit rozvrh na další semestr. Tvorba rozvrhu na VŠE probíhá ve třech kolech s přesně stanovenými termíny. Průběh zápisu se vždy říd[í aktuálním zveřejněným harmonogramem](https://www.vse.cz/wp-content/uploads/page/208/harmonogram_registraci_zs2324.pdf).

> **Až si budete zapisovat předmět, nezapomeňte dokončit tzv. celou rozvrhovou akci (musíte si zapsat nejen předmět, ale zároveň si i vybrat čas a místnost konání předmětu spolu s vyučujícím), jinak se vám předmět nezaregistruje.**

Během automatizovaného zápisu vám může být zvolený rozvrh zcela zapsán, v tom případě nemáte žádné další starosti. Ale také se může stát, že vám některý z předmětů nebude přidělen.

Například pokud nastane následující situace:

#### **Nepřidělení požadovaného termínu cvičení**

Zaregistrujete si předmět, který se skládá z přednášky a cvičení. Na přednášce bude dostatečná kapacita, ale zvolíte si čas a místnost cvičení, kde bude přihlášeno několik účastníků nad kapacitu dané rozvrhové akce.

- v tento moment automatizovaný zápis vyhodnotí pořadí studentů, kterým bude cvičení přiděleno, podle pravidel, které jsou rozepsány v podkapitole registrace předmětů
- pokud ostatní studenti splňují kritéria předmětu lépe než vy, pak vám tento předmět nebude přidělen

Co teď? Pokud máte stále zájem daný předmět stále zájem studovat, budete si ho muset ve vašem rozvrhu v InSIS upravit ručně, a to po skončení příslušného kola automatizovaného zápisu.

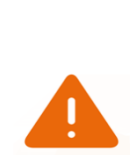

**Až si budete tvořit váš první rozvrh, vzpomeňte si, že každé kolo zápisu zahrnuje automatizovaný a následně i ruční zápis předmětů. Automatizovaný zápis vyhodnocuje výsledky registrací na základě pravidel rozepsaných v podkapitole Registrace předmětů. Ruční zápis slouží k případné úpravě předmětů, které vám nebyly přiděleny během automatizovaného zápisu.**

Celkově jsou tři kola automatizovaného zápisu. Po každém z nich následuje jedno kolo ručního zápisu. Každé kolo se ale řídí jinými pravidly.

#### **První kolo automatizovaného zápisu**

- vyhodnoceny jsou předměty **I. třídy** (povinné předměty), ze studentů přihlášených na jednotlivé rozvrhové akce je sestaven pořadník (podle pravidel registrace) a těm, kteří nepřesáhnou kapacitu, je předmět i s rozvrhem zapsán
- pokud patříte mezi ty, kteří přesáhli kapacitu, a předmět vám nebyl s rozvrhem zapsán, můžete se pokusit o zápis předmětu v prvním kole ručního zápisu

#### **První kolo ručního zápisu**

- je zpřístupněno po uzavření prvního kola automatizovaného zápisu
- nyní můžete provádět změny a zápis předmětů I. třídy (ale jen těch povinných předmětů, které jste si zaregistrovali)
- pokud vám nebyla přidělena rozvrhová akce, v tomto kole je čas, abyste si vybrali nový čas, místnost a vyučujícího daného předmětu (zpravidla zůstanou na výběr volná místa v méně atraktivní časy)
- pokud vám rozvrhová akce byla přidělena, ale chtěli byste předmět studovat v jiný čas, v jiné místnosti, s jiným vyučujícím, pak si svůj rozvrh můžete ještě změnit s ohledem na volnou kapacitu

#### **Druhé kolo automatizovaného zápisu**

- vyhodnoceny jsou předměty **II. třídy** (povinně volitelné předměty)
- ze studentů přihlášených na jednotlivé rozvrhové akce je opět sestaven pořadník a následně zapsán rozvrh
- pokud patříte mezi studenty, kterým kvůli kapacitě rozvrhové akce nebyl předmět zapsán, můžete si ho zapsat v následujícím kole ručního zápisu

#### **Druhé kolo ručního zápisu**

- je zpřístupněno po uzavření druhého kola automatizovaného zápisu
- v tomto kole můžete provádět změny a zápis předmětů **I. i II. třídy** (ale stále jen těch, které jste si zaregistrovali)

#### **Třetí kolo automatizovaného zápisu**

- vyhodnocovány jsou předměty **III. třídy** (volitelné předměty)
- toto kolo zápisu funguje stejně jako předchozí

#### **Třetí kolo ručního zápisu**

- je zpřístupněno po uzavření třetího kola automatizovaného zápisu
- nyní můžete provádět změny a zápis předmětů všech tříd, také si můžete zapsat předměty, které jste neměli zaregistrovány

#### **Několik důležitých informací na závěr této podkapitoly:**

- pokud ani po třetím kole ručního zápisu nebudete se svým aktuálním rozvrhem spokojeni, nezoufejte – možnost úpravy rozvrhu zpravidla trvá ještě první týden výuky (nicméně druhý a další týden výuky už svůj rozvrh měnit nemůžete)
- o opravu zápisu předmětu do špatně zvolené skupiny lze požádat studijní oddělení elektronickou žádostí přes InSIS. Vyhověno ale bude jen těm žádostem, kde studovaný předmět spadá do obou skupin (do skupiny fakultně volitelných předmětů například nelze uznat předměty jiných fakult, než je FMV)
- pokud vám předmět nebude zapsán ani po všech kolech registrace, kredity za něj vám nebudou z rezervních poukázek strženy a budete si ho případně muset zapsat v dalším semestru.
- bedlivě sledujte počet kreditů, které vám uzná automatizovaný zápis v prvním, druhém a třetím kole!
	- o platí zde pravidlo, že tento počet kreditů musíte v semestru, pro který si tvoříte rozvrh, vystudovat
	- o pokud vám například automatizovaný zápis uzná 30 kreditů, vy se rozhodnete pro nějakou změnu v rozvrhu, kvůli které budete mít pro následující semestr zapsáno jen 28 kreditů, pak se vám rozdíl (2 kredity) odečte z rezervních poukázek
	- o přitom neplatí, že byste museli dodržet přesný počet kreditů uznaných v jednotlivých třídách během automatizovaného zápisu
	- o pokud vám tedy automatizovaným zápisem například projde 15 kreditů za předměty první třídy, 12 kreditů za předměty druhé třídy a 3 kredity za předměty třetí třídy, pak je jedno, jestli dodržíte kombinaci 15-12-3, nebo si například doregistrujete předmět třetí třídy za 3 kredity a odregistrujete si předmět 2. třídy za 3 kredity. Pamatujte, že důležitý je konečný součet kreditů!
- pokud si zaregistrujete předmět, který se bude skládat ze cvičení a přednášky, a stane se vám, že vám přednáška bude uznána, ale z důvodu kapacity vám nebude přiděleno cvičení, máte dvě možnosti:
	- o v nejbližším odpovídajícím kole zápisu si vyberte cvičení z daného předmětu, na kterém bude volné místo
	- o ve třetím kole ručního zápisu si doregistrujte jiný předmět za stejný nebo vyšší počet kreditů
	- o jelikož vám automatizovaný zápis uznal tento předmět (a teda i odpovídající počet kreditů), počítejte, že tyto kredity budete muset vystudovat (jinak se vám strhnou z rezervních poukázek)

**A jak se registrovat na zkoušku? V InSISu v sekci Portál studenta naleznete kolonku Přihlašování na zkoušky. Bývá zvykem, že jednotlivé katedry vyhlašují termíny zkoušek v jinou dobu, protože jsou limitovány kapacitními důvody v učebnách VŠE. Proto si tyto termíny hlídejte pro každý studovaný předmět. Na spuštění přihlašování většinou budete upozorněni na cvičení.**

#### **Tipy na závěr**

- pokud vám na konci bakalářského studia zbývají rezervní kredity (a zároveň vám k absolvování studia dle studijního plánu zbývá získat nejvýše 30 kreditů), pak si můžete nad rámec studijního plánu zapsat předměty z magisterského studia (skupina cVOR) a v případě jejich úspěšného absolvování v prvním semestru magisterského programu požádat o jejich uznání ([viz článek 9 odst.](https://www.vse.cz/predpisy/studijni-a-zkusebni-rad-vysoke-skoly-ekonomicke-v-praze-platny-pro-studenty-zapsane-ke-studiu-do-akademickeho-roku-2018-2019-a-drive-2/)  [4 Studijního a zkušebního řádu VŠE](https://www.vse.cz/predpisy/studijni-a-zkusebni-rad-vysoke-skoly-ekonomicke-v-praze-platny-pro-studenty-zapsane-ke-studiu-do-akademickeho-roku-2018-2019-a-drive-2/))
- pro kontrolu vašeho studijního plánu doporučujeme odpovídající záložku v InSIS (Portál studenta → Kontrola plánu). Zde najdete přehled, jaké předměty, ze kterých tříd, jste již vystudovali a jaké vám naopak chybí.

#### <span id="page-26-0"></span>3.6 Stáže, intenzivní a mimosemestrální kurzy

Fakulta mezinárodních vztahů považuje praktické zkušenosti studentů s prací v mezinárodním prostředí za klíčovou součást jejich vzdělání a důležitou konkurenční výhodu pro absolventy. Pokud student splní podmínky stanovené fakultou, může tyto pracovní stáže uznat jako součást jeho studia. Uznání akreditovaných stáží platí pouze pro magisterské studium. V případě studenta bakalářského studia musí být ve vyšším ročníku, což znamená, že stáž je zapsána jako cVOR podle článku 9 odstavce 4 Studijního a zkušebního řádu Vysoké školy ekonomické v Praze. Navíc při zápisu stáže musí studentovi zbývat méně než 30 kreditů k dokončení jeho studia.

Na FMV přijíždí každý semestr řada zahraničních hostujících profesorů. Jejich kurzy probíhají jako tzv. intenzivní, většinou v rozsahu 3 – 5 dnů. Podle pravidel fakulty se tyto kurzy zařazují do registrací, takže je najdete v nabídce mezi všemi ostatními předměty, které se vyučují celý semestr. **Skutečný čas a místo výuky** intenzivního kurzu naleznete **v poznámce u rozvrhové akce**.

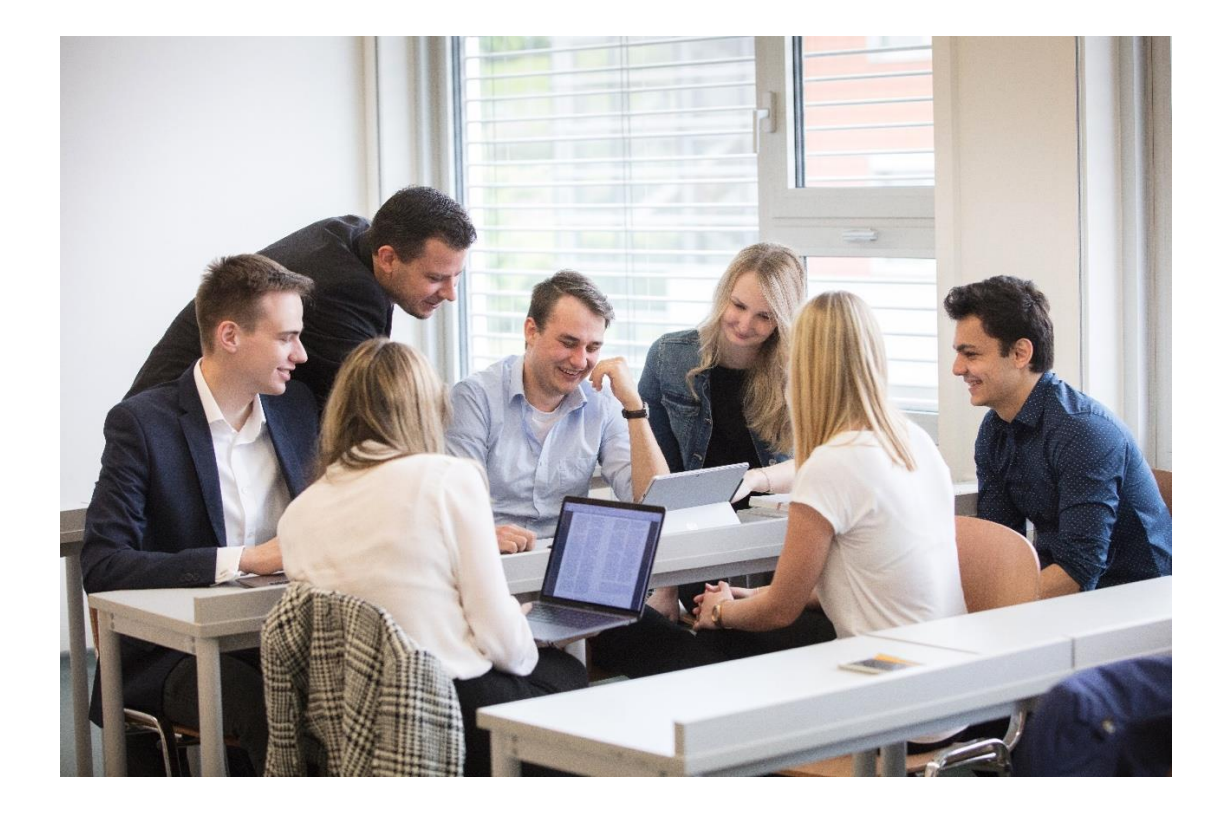

**A jak takový kurz probíhá? Obvykle takový kurz začne kolem 9 h ráno a končí až cca po 17. hodině. Samozřejmě je během výuky několik kratších přestávek a jedna delší přestávka na oběd. Bývá zvykem, že test nebo jiná forma zakončení těchto kurzů se realizuje během posledního dne kurzu.**

V případě, že se návštěva hostujícího profesora dohodne na poslední chvíli a není již možné kurz zařadit do registrací, vypíše se jako mimosemestrální kurz. V takovém případě kurz pro zápis hledejte mezi mimosemestrálními kurzy a řiďte se harmonogramem, který je pro něho nastaven.

Informace o nových zajímavých intenzivních a mimosemestrálních kurzech najdete na webové stránce FMV.

Doporučujeme si během studia alespoň jeden zapsat, jelikož si budete moci vyzkoušet, jak k výuce přistupují zahraniční profesoři. Navíc tyto kurzy zpravidla probíhají v angličtině (výjimkou nejsou ani kurzy ve francouzštině nebo němčině), takže si zároveň procvičíte jazyk.

#### <span id="page-28-0"></span>3.7 Klasifikace

Předměty jsou u nás ukončeny zápočtem nebo zkouškou. Zápočtem je ukončen tělocvik a některé jazykové předměty. Pokud bude předmět hodnocen body, zápočet dostanete v případě, že získáte alespoň 60 % maxima bodů z předmětu. U tělocviku se na první hodině dozvíte, kolik hodin musíte absolvovat, abyste získali zápočet. Zpravidla jsou povolené 2 absence, avšak vždy záleží na daném kurzu a na vyučujícím. Obvykle máte také možnost dohnat si případnou absenci v jiný čas vámi zvoleného tělocviku.

Ze zkoušky pak můžete dostat následující známky:

- **výborně (1)** alespoň 90 % maxima bodů z celého kurzu
- **velmi dobře (2)** alespoň 75 %, avšak méně než 90 % maxima bodů
- **dobře (3)** alespoň 60 %, avšak méně než 75 % maxima bodů
- **nevyhověl(a) s možností opakování (4+)** alespoň 50 %, avšak méně než 60 % maxima bodů, případně je tento stupeň udělen podle uvážení učitele, nebo když student odmítne lepší hodnocení – toto hodnocení však není možné udělit v tom stejném předmětu dvakrát po sobě
- **nevyhověl(a) (4)** nedosažení ani 60 % maxima bodů a zároveň neudělení stupně 4+

Pokud dostanete ze zkoušky 4+, můžete využít další dostupný termín pro složení zkoušky. Dejte si však pozor, pokud budete zkoušku skládat v posledním vypsaném termínu v daném semestru! V tomto termínu již nemáte nárok získat 4+. To znamená, že buď dostanete známku 1-3, nebo v případě, že u zkoušky dosáhnete méně než 60 % bodů, vám bude automaticky zapsána známka 4.

Známka 4 znamená, že jste předmět v daném semestru nezvládli vystudovat. Pokud se jedná o předmět, který je součástí vzorového studijního plánu, tak si ho musíte během vašeho bakalářského studia zapsat znovu a vystudovat. Pokud se vám například nepodařilo udělat celoškolsky volitelný předmět, nemusíte tento předmět opakovat. Postačí, když si vyberete jiný celoškolsky volitelný předmět a splníte tak povinnost absolvování patřičného počtu kreditů z této skupiny předmětů.

#### <span id="page-28-1"></span>3.8 Omlouvání předmětů a výjimečné případy během studia

O omluvě studovaného předmětu rozhoduje učitel. Neobracejte se proto s touto žádostí na studijní oddělení. Pokud se do této situace dostanete, nastudujte si nejdříve příslušnou kapitolu **v Intranetu/webových stránkách fakulty** – [Omluvení předmětu](https://fmv.vse.cz/studijni-informace/bakalarske-a-magisterske-studium/studijni-situace-a-jejich-reseni/hodnoceni-uznavani-a-omlouvani-predmetu/). Pokud se dostanete do situace, kdy budete nuceni přerušit studium, jak řešit tento problém? taktéž najdete v Intranetu – kapitola [Přerušení](https://fmv.vse.cz/studijni-informace/bakalarske-a-magisterske-studium/studijni-situace-a-jejich-reseni/prubeh-studia/)  [studia](https://fmv.vse.cz/studijni-informace/bakalarske-a-magisterske-studium/studijni-situace-a-jejich-reseni/prubeh-studia/). Pokud přestupujete na FMV z jiné fakulty VŠE, či jiné vysoké školy, a máte v plánu si uznat již odstudované předměty, přečtete si nejdříve příslušnou kapitolu v Intranetu – [Uznání předmětu](https://fmv.vse.cz/studijni-informace/bakalarske-a-magisterske-studium/studijni-situace-a-jejich-reseni/hodnoceni-uznavani-a-omlouvani-predmetu/).

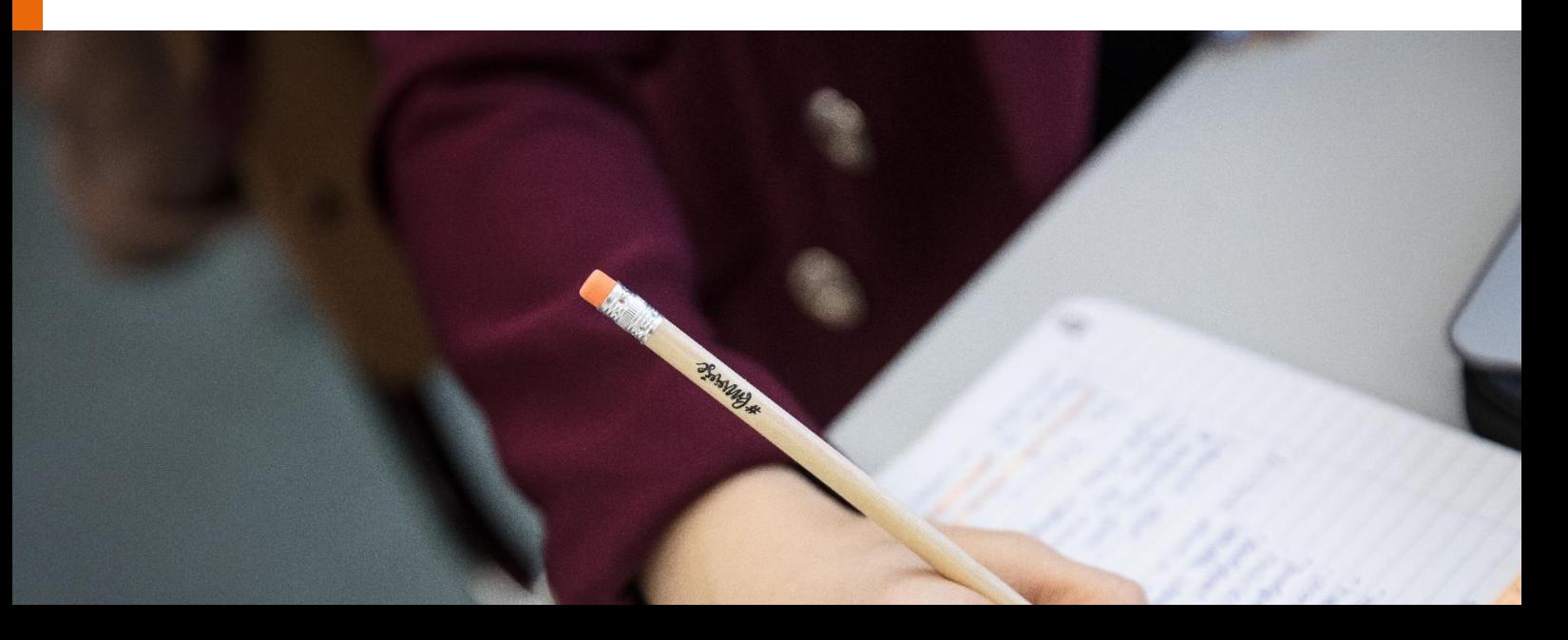

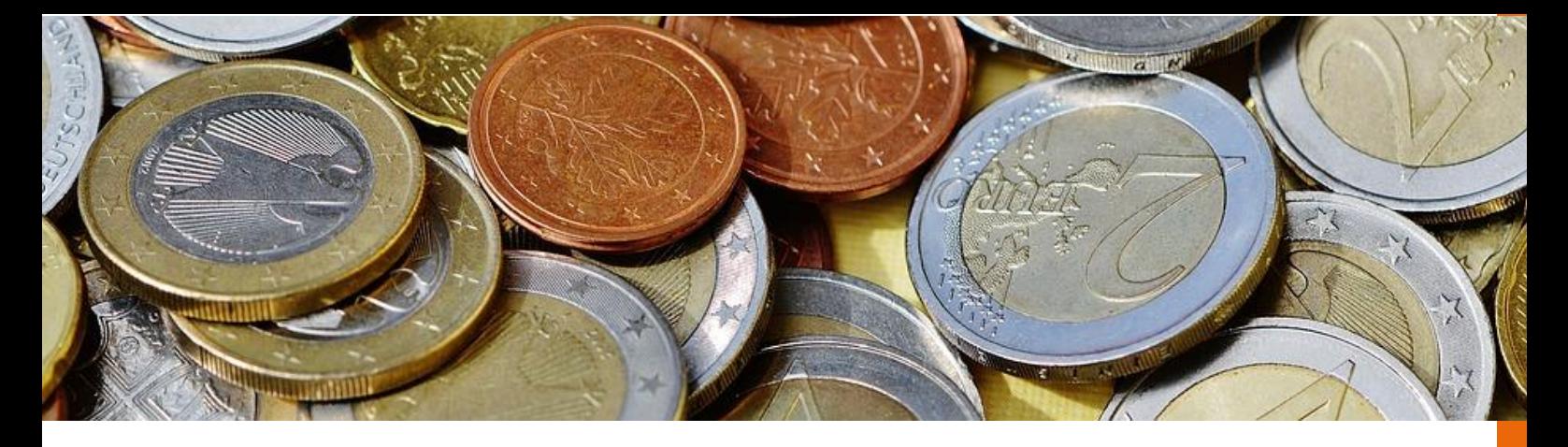

### **4 Stipendia**

<span id="page-29-0"></span>FMV vynakládá každoročně vysokou částku peněz na vyplácení stipendií. Pro představu, v roce 2022 se tato částka pohybovala kolem 6 mil. Kč, což rozhodně není málo. Část peněz jde na prospěchové stipendium. Výše finanční podpory se odvíjí od studijních výsledků (postupně až do průměru 1,20).

Fakulta finančně podporuje i studenty na výjezdech v zahraničí – na studijních pobytech a stážích. Konkrétní výše finančního příspěvku je vždy vypsána u zveřejněné nabídky. Mimořádným stipendiem fakulta také odměňuje studenty, kteří se zaslouží o její dobré jméno mimořádnými studijními či sportovními výsledky nebo ji reprezentují na nejrůznějších mezinárodních soutěžích a simulacích jednání mezinárodních organizací. Takové stipendium je obvykle ve formě jednorázové odměny nebo slouží k pokrytí části nákladů spojených s účastí.

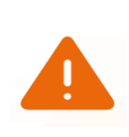

**Stipendium ovšem není jediný důvod, proč je dobré se o dobrý průměr snažit. Dobré známky vám pomůžou, když se budete hlásit na studijní pobyt v zahraničí, také na stáž nebo i v jiných případech.**

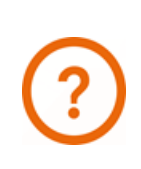

**Pokud vystudujete celý bakalářský program s průměrným prospěchem do 1,5 včetně, dostanete diplom s vyznamenáním, který vám kromě uznání od rodiny a přátel přinese odměnu v podobě 5 000 Kč.**

#### <span id="page-29-1"></span>4.1 Finanční podpora jazykových certifikátů

Velkou část finančních prostředků vynaložila minulý rok naše fakulta také na motivační příspěvky na jazykové certifikáty, které lze získat na půdě VŠE. Na webových stránkách jednotlivých jazykových kateder můžete najít podrobné informace. V zásadě však platí, že student VŠE může získat s finanční podporou (obvykle se proplácí polovina nákladů) certifikáty všech jazyků, které mají vlastní katedru.

#### <span id="page-30-0"></span>4.2 Ubytovací stipendium

Skutečnost, která vás jistě potěší, je, že máte jako studenti prezenčního studia VŠE nárok na ubytovací stipendium. O toto stipendium si může zažádat každý student, který nemá adresu trvalého pobytu v Praze. Peníze se vyplácí zpětně na konci kalendářního čtvrtletí, v němž vznikl nárok na výplatu. To znamená, že se ubytovací stipendium vyplácí k datu 31. prosince, 31. března a 30. června, na účet vám peníze pravděpodobně dorazí o něco později. Očekávat můžete přibližně 600 – 700 Kč za měsíc. Částka ale závisí na počtu studentů, kteří si o stipendium v daném období zažádají. Více informací [zde.](https://suz.vse.cz/zajemci-o-ubytovani/rady-a-tipy/ubytovaci-stipendium/)

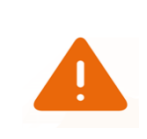

**POZOR! O stipendium si musíte zažádat v InSISu v sekci Portál studenta → Financování studia a stipendia, kde zadáte číslo vašeho bankovního účtu.**

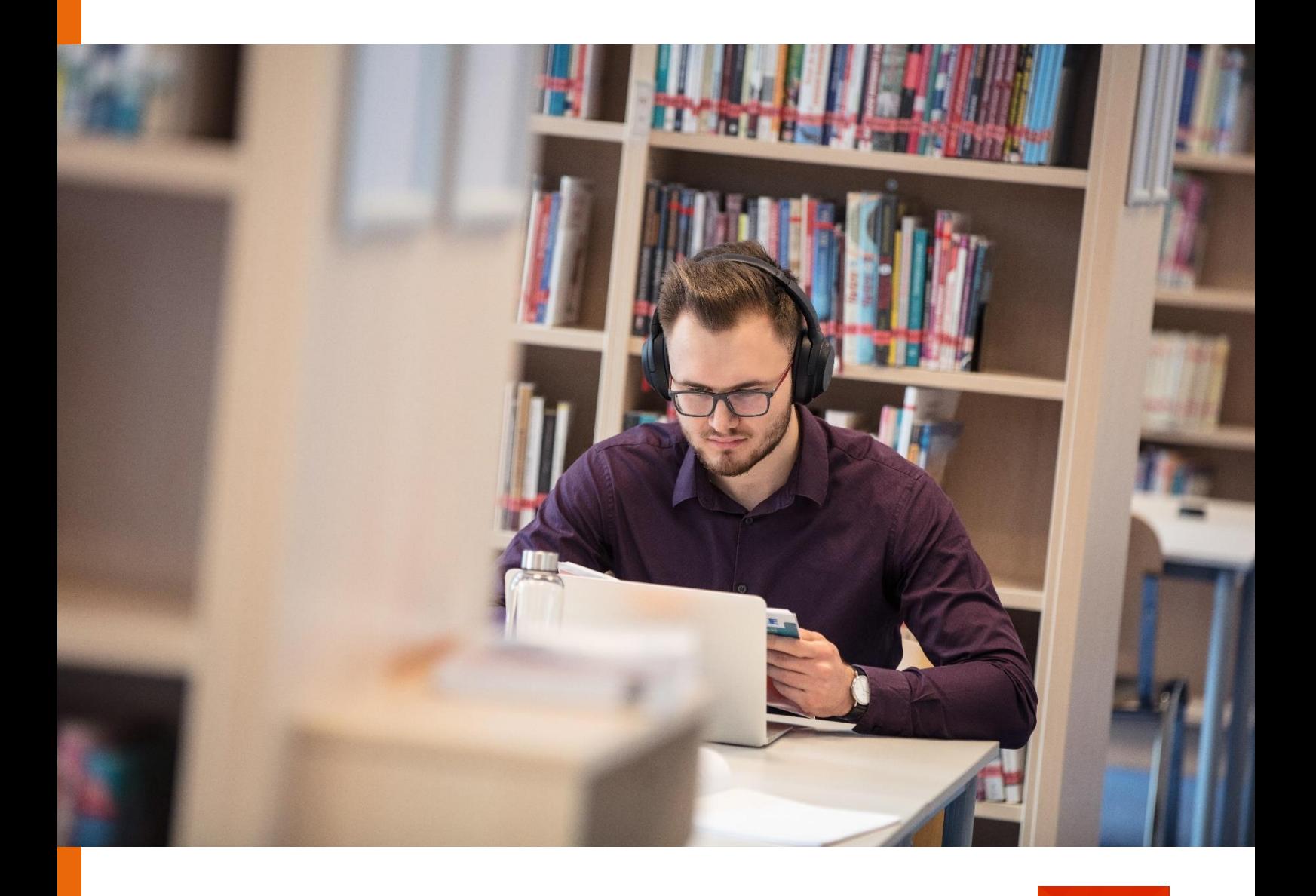

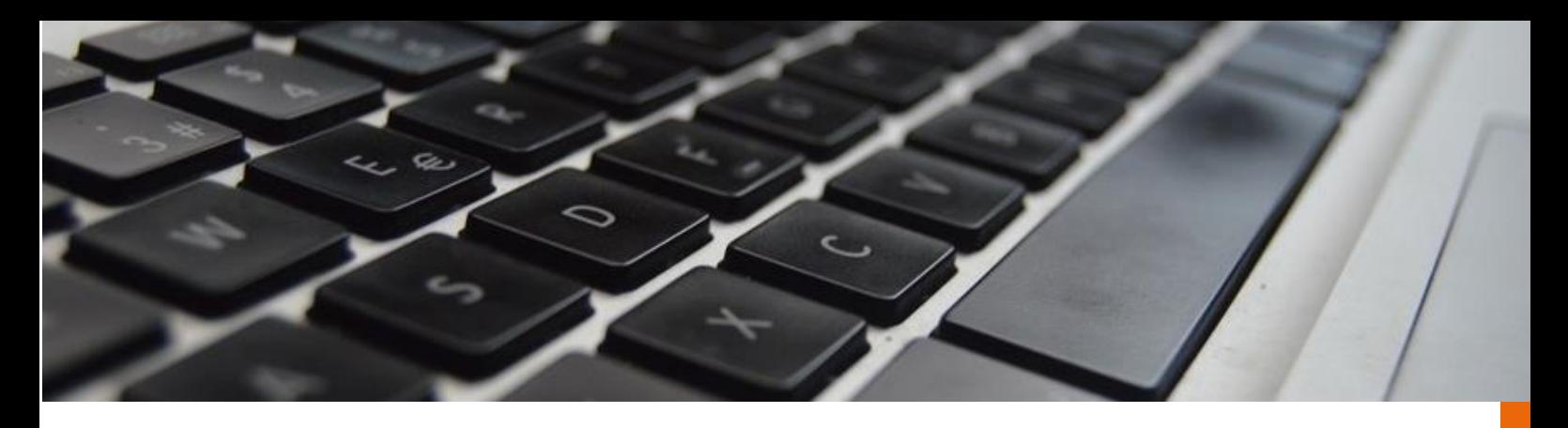

### **5 Počítačová síť VŠE**

<span id="page-31-0"></span>VŠE používá svoji vlastní počítačovou síť, se kterou vás v následující kapitole seznámíme. Dobrou zprávou je, že připojeni můžete být na každém rohu a k dispozici jsou také veřejně přístupné počítače s možností tisku.

#### <span id="page-31-1"></span>5.1 Eduroam

Vaše první otázka bude zcela určitě znít, jak se můžete připojit na WiFi. VŠE používá bezdrátovou síť Eduroam, do které se s vlastními elektronickými zařízeními s podporou WiFi budete moct připojit jak ve škole, tak na kolejích, ale i na sportovištích VŠE (vlastně ve všech areálech VŠE). Nejdříve potřebujete znát svoje přihlašovací údaje. Kde je seženete? Všechny informace naleznete na [webových stránkách Oddělení](https://osi.vse.cz/)  [síťové infrastruktury VŠE](https://osi.vse.cz/).

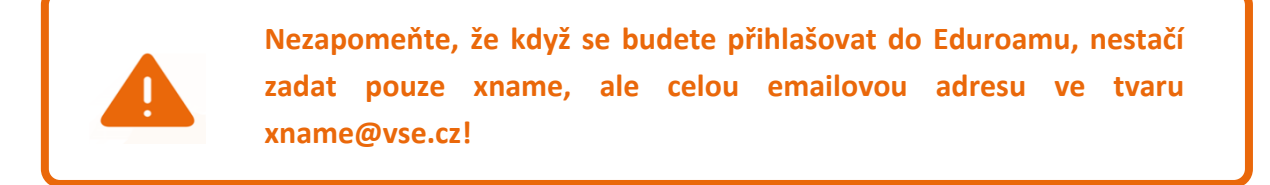

V případě problémů s nastavením doporučujem[e následující stránku](http://osi.vse.cz/eduroam/nastaveni-eduroam/) Oddělení síťové infrastruktury. Dočtete se zde, jak přesně si Eduroam nastavit, včetně správné konfigurace.

#### <span id="page-31-2"></span>5.2 Vícefaktorová autentizace

Vícefaktorová autentizace (Multi-factor authentication = MFA) je používána v systém InSIS a v Office 365. Označuje dva způsoby přihlášení – první je, že zadáte jméno, heslo a druhý faktor je potvrzení přihlášení v Microsoft Authenticator, přes SMS kód či opsání časově omezeného ověřovacího kódu z aplikace). Cílem zvýšení úrovně kybernetické bezpečnosti na VŠE je výrazné omezení možnosti zneužití přihlašovacích údajů. Vícefaktorová autentizace v nastavení na VŠE neznamená opisovat dlouhý kód při každém přihlášení. Na zařízení, které běžně používáte vám stačí kód zadat při přihlášení do Insis pouze dvanáctkrát do roka a do Office 365 pouze čtyřikrát do roka ve stejné aplikaci. Je to jednoduché. Nastavení vícefaktorové autentizace zabere kolem tří minut.

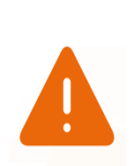

**Nastavení vícefaktorové autentizace je POVINNÉ pro všechny studenty a akademické pracovníky. Bez něj nelze fungovat v žádném školním systému! Více informací a postup jak MFA nastavit naleznete na [tomto odkazu.](https://vse.sharepoint.com/sites/VSEstudentskyintranet/SitePages/Od-dubna-vícefaktorová-autentizace-pro-FMV-v-červnu-poté-pro-FIS-a-FM.aspx)** 

#### <span id="page-32-0"></span>5.3 Počítače ve škole

V budovách VŠE můžete samozřejmě používat i veřejně přístupné počítače, které jsou dostupné jak na Žižkově, tak na Jižním městě.

**Budova Jižní Město** – počítače jsou situovány ve 3. patře, celkem 5 počítačových učeben (JM 357, JM 359, JM 360, JM361 a JM 382) a jedna počítačová studovna (JM 352). Pro lepší orientaci využijte plánek. Další volně přístupné počítače se pak nachází i přímo u vchodu do budovy na pravé straně.

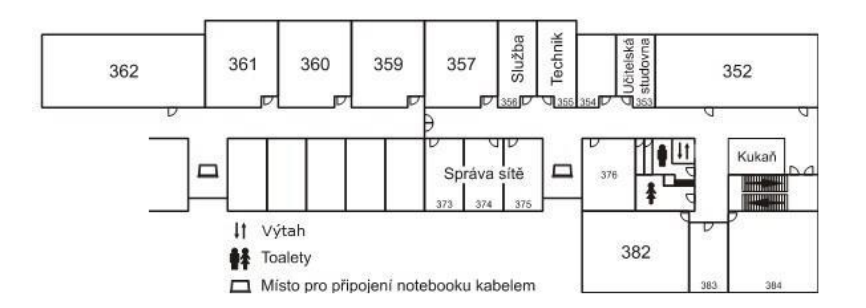

**Budova na Žižkově** – počítačové učebny se nacházejí v čele SB okolo schodiště u výtahu v 1. – 3. patře. Největší z nich naleznete pod skleněnými schody v RB. Aktuální obsazenost učeben můžete sledovat na obrazovkách ve Staré Budově.

Na to, abyste tyto počítače mohli využívat, potřebujete přihlašovací jméno a heslo. Přihlašovací údaje obdržíte jeden až dva dny po zápisu do studia. Naleznete je v InSIS po přihlášení do aplikace Elektronická přihláška ke studiu na VŠE. Tyto údaje budou jedinečné – každý student i zaměstnanec vlastní právě jedny. Vygenerované heslo je všeobecně doporučováno ihned změnit. V případě, že jste zapomněli heslo, budete muset dojít do školy a požádat o vygenerování nového – více informací [zde.](https://vc.vse.cz/pro-studenty/zapomenute-heslo/)

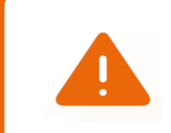

**Kdykoliv pracujete na školním počítači, nezapomeňte se odhlásit, aby nikdo nemohl zneužít přístup k vašemu účtu.**

#### <span id="page-32-1"></span>5.4 Moodle

VŠE plně implementovala LMS Moodle a v rámci prostředků z Národního plánu obnovy vytvořila Metodickou podporu, která bude zajišťovat podporu související s online výukou, distančním vzděláváním a blended learningem. Cílem LMS Moodle je rozvoj celoškolní infrastruktury pro zajištění digitálních forem výuky, digitalizace studijních agend a celkové přizpůsobení studijního prostředí nárokům moderní výuky a spolupráce.

Nevíš si stále rady s LMS Moodle? Navštiv manuál na [intranetu.](https://vse.sharepoint.com/sites/VSEstudentskyintranet/Sdilene%20dokumenty/Forms/AllItems.aspx?id=%2Fsites%2FVSEstudentskyintranet%2FSdilene%20dokumenty%2FManuál%20k%20LMS%20Moodle%20pro%20studenty%2Epdf&parent=%2Fsites%2FVSEstudentskyintranet%2FSdilene%20dokumenty&p=true&ga=1)

#### <span id="page-33-0"></span>5.5 Tisk

Všude tam, kde jsou na VŠE veřejně přístupné počítače, můžete také využívat služeb placeného tisku. Abyste mohli ve škole tisknout, potřebujete mít na své identifikační kartě ISIC nabité peníze.

#### **Žižkov**

Na Žižkově si peníze na ISIC nabijete u pultu knihovny na Žižkově. V knihovně jsou také umístěny počítače a tiskárny. Tisknout zde můžete černobíle (1,50 Kč za stránku) a můžete zde také skenovat či kopírovat. Pro barevný tisk je nutné navštívit učebnu SB 100, kde si jednostranný dokument můžete vytisknout za 8 Kč/stránka, oboustranný dokument za 16 Kč/list.

#### **Jižní Město**

Na Jižním Městě si peníze můžete dobít u výpůjčního pultu knihovny. Černobíle se dá tisknout v knihovně a počítačové učebně JM 352. Barevný tisk je možný pouze v JM 352, kde můžete i skenovat. Aktuální informace o možnosti tisku, skenování a kopírování a návod, jak na ně, najdete [zde.](http://vc.vse.cz/pro-studenty/tisky-a-kopirovani-pres-safeq/)

#### <span id="page-33-1"></span>5.6 Office 365

Jako studenti VŠE můžete využívat také možnosti online služby Office 365 od firmy Microsoft. Do systému Office 365 se dostanete dvěma způsoby: buď prostřednictvím webu [fmv.vse.cz](http://fmv.vse.cz/) přes proklik na Office 365, kde je k přihlášení potřeba zadat váš VŠE e-mail (ve tvaru xname@vse.cz) a heslo, které používáte pro přístup do InSIS (to znamená stejné údaje, jaké používáte pro přihlášení do InSIS), nebo přes adresu [o365.vse.cz.](https://adfsgw.vse.cz/adfs/ls/?wa=wsignin1.0&wtrealm=urn:federation:MicrosoftOnline&wctx=wa%3Dwsignin1.0%26rpsnv%3D4%26rver%3D6.1.6206.0%26wp%3DMBI_KEY%26wreply%3Dhttps:%252F%252Foutlook.office365.com%252Fowa%252F)

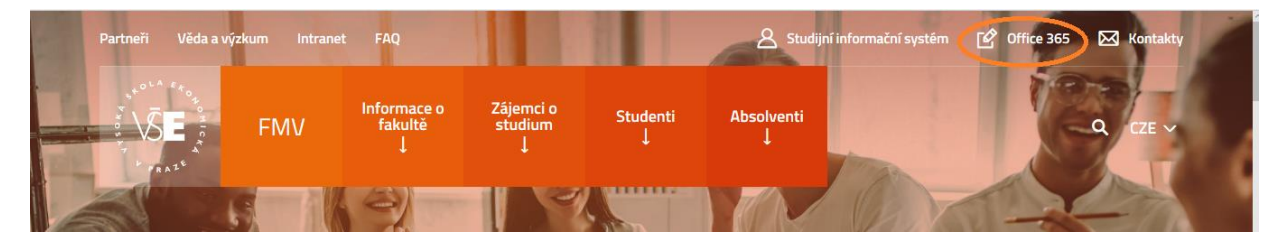

Office 365 má několik funkcí:

- **e-mailová schránka**
- **Intranet**
- **kalendář, úkoly, kontakty** možnost sdílení kalendáře navzájem, posílání pozvánek na společné schůzky, evidence a sdílení kontaktů
- **OneDrive** síťové úložiště pro jednotlivce ve velikosti 1 TB na uživatele. Do svého počítače si můžete nainstalovat klienta pro synchronizaci dat, ale také je možné soubory prohlížet nebo upravovat online
- **Teams** aplikace pro pořádání online skupinových konferencí doplněná o pořizování poznámek a sdílení obrazovky
- **Office 365 ProPlus** jako studenti VŠE si můžete nainstalovat aplikace MS Office a po dobu svého studia je zdarma používat

Nejste příliš zvyklí používat pokročilé funkce kancelářského balíku Microsoft Office? Na předmětu *Manažerská informatika – efektivní komunikace a prezentace* (22F202), který vás patrně bude čekat ve druhém ročníku (pokud si nezvolíte alternativní předmět 4IT437 Datové minimum – manažerská hra), se naučíte lépe pracovat v Excelu, Wordu, PowerPointu a budou vám představeny i další dostupné aplikace v rámci balíku Office365.

> **Až budete řešit první týmovou seminární práci, využijte OneDrive ke sdílení materiálů mezi sebou navzájem. Budete tak mít vše na jednom místě a okamžitě k dispozici online. Zároveň můžete dokumenty online upravovat.**

#### <span id="page-34-0"></span>5.7 Intranet FMV

Skrze přihlášení do Office365 nebo přes odkaz na webu se také dostanete do Intranetu. Pro celou VŠE existuje jeden společný Intranet. Navíc má ale FMV zavedený i svůj vlastní. Jedná se o fakultní platformu (studentský web), kam mají přístup pouze studenti a učitelé FMV a kde naleznete nepřeberné množství užitečných informací.

**Kde Intranet v online službě Office 365 najdete? Po přihlášení se vám nahoře objeví modrá lišta. Nyní už jen stačí kliknout na záložku Weby.**

Studentská část intranetu je rozdělena do jednotlivých sekcí. Na hlavní stránce můžete narazit na nejrůznější informace od aktuální nabídky stáží až po užitečné organizační informace jako je například vydávání elektronických potvrzení o studiu (více informací o elektronických dokumentech naleznete [zde\)](https://vse.sharepoint.com/sites/fmv/SitePages/Potvrzení-o-studiu-a-další-dokumenty-s-elektronickým-podpisem-on-line---Study-Confirmation-and-ot-form-on-line.aspx).

Jednou z nejdůležitějších součástí FMV intranetu bude pro vás ze začátku sekce pro první ročníky, kde naleznete informace, které vám pomohou se co nejrychleji na fakultě "rozkoukat". Jak si do rozvrhu zaregistrovat jazyky nebo nejrůznější důležité deadliny, které je dobré si pohlídat, naleznete právě [zde.](https://vse.sharepoint.com/sites/fmv/SitePages/Intranet-studentů.aspx?web=1)

Pokud je to právě InSIS a jeho ovládání, který vám bude první týdny dělat starosti, v Intranetu je také k dispozici [podrobný manuál,](https://fmv.vse.cz/wp-content/uploads/Manual_InSIS_2020.pdf) který vám s orientací v systému pomůže.

V záložce Intranet FMV → *Kvalifikační práce* zase najdete informace o psaní bakalářské práce. Dozvíte se zde nejen to, kdy byste měli svoji bakalářku začít řešit, ale také jak by měla formálně vypadat.

Pravidelné návštěvy Intranetu vás zkrátka udrží v obraze!

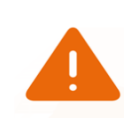

**V momentě, kdy jste se stali studenty VŠE, vám byla přidělena školní e-mailová schránka ve tvaru xname@vse.cz. Tato adresa bude platná po celou dobu vašeho studia na VŠE. Dostat se do ní můžete pomocí Office 365. K dispozici tak máte e-mailovou schránku o velikosti 50 GB.**

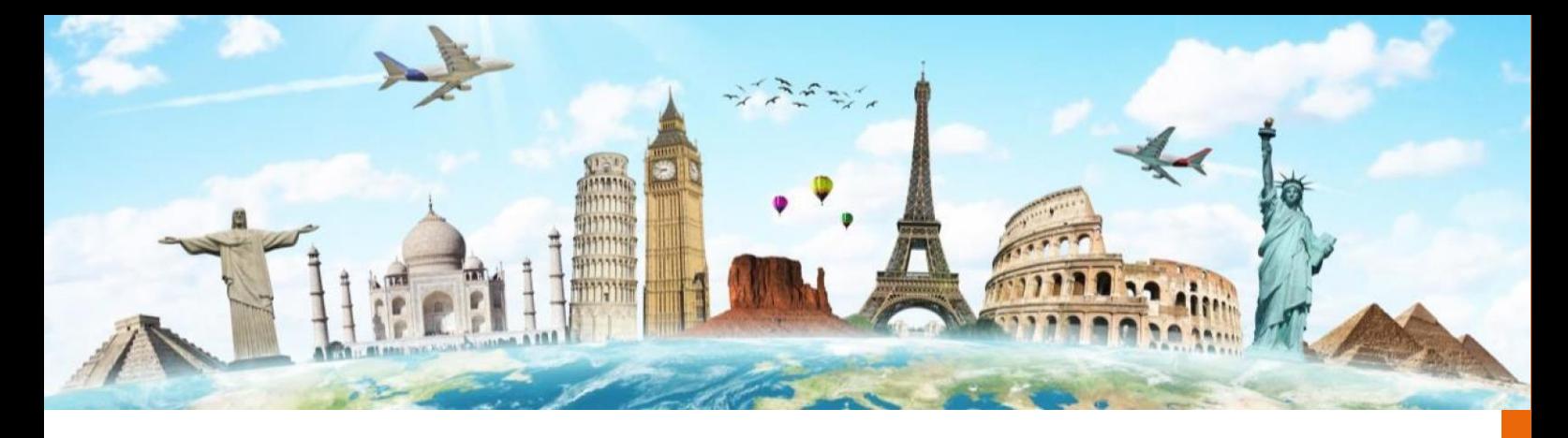

### **6 Knihovny a literatura**

<span id="page-35-0"></span>Jako studenti vysoké školy budete trávit čas také v knihovnách studováním a získáváním podkladů pro seminární i jiné práce. V knihovnách VŠE si můžete vybrat knihy k vypůjčení domů nebo literaturu a časopisy studovat v klidu přímo ve studovně.

Síť knihoven a studoven VŠE tvoří:

- Centrum informačních a knihovnických služeb (CIKS)
	- o Knihovna Žižkov (centrální knihovna)
	- o Studijní knihovna Jižní Město (SKJM)
- Knihovna Fakulty managementu v Jindřichově Hradci
- Příruční knihovny kateder a dalších pracovišť VŠE

Pro vás, jako studenty prvního ročníku, bude klíčová knihovna v budově Jižního Města, se kterou přijdete do kontaktu hned v prvním semestru. K dispozici je tu základní i doporučená literatura k předmětům vyučovaných v prvním ročníku. Rovněž tu najdete obsáhlou kolekci zdrojů pro intenzivní studium jazyků. Knihovna se nachází v suterénu budovy B.

> **Jak se do knihovny na JM dostanete? Od vchodu do budovy se dáte doleva a u výtahu znovu doleva, přejdete průchodem mezi budovami a dáte se po schodech dolů. Vchod do knihovny je hned vedle výtahu (patro 0).**

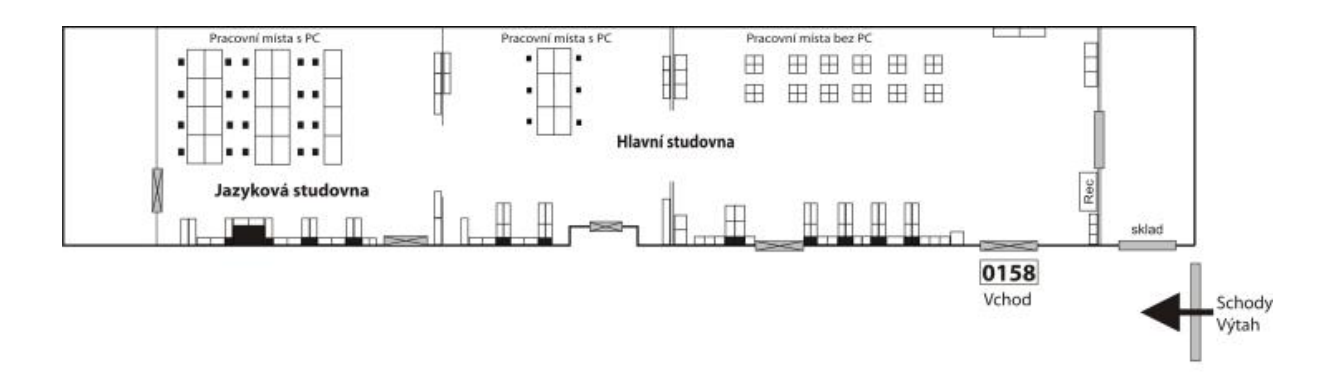

Studijní knihovna Jižní Město je rozdělena do dvou částí: Hlavní studovna a Jazyková studovna. Služby a fond studoven si můžete projít na webových stránkác[h knihovny Jižní Město](https://knihovna.vse.cz/knihovny-studovny/studijni-knihovna-jizni-mesto-skjm/).

#### <span id="page-36-0"></span>6.1 Vstup a registrace

Abyste služby knihovny mohli plně využívat, musíte mít platnou identifikační kartu (ISIC) a přinést si občanský průkaz. Poté se můžete v knihovně zaregistrovat. Doporučujeme vám registrovat se přímo na JM. Registrace je platná celý akademický rok a platí i pro knihovnu na Žižkově, která disponuje větším počtem knih a mohla by se vám také hodit. Při registraci musíte předložit platný doklad totožnosti, multifunkční identifikační kartu a vyplnit *Přihlášku a Prohlášení uživatele*. Poplatek je 20 Kč. Po úspěšné registraci je možná i rezervace knih a půjčování knih domů:

- krátkodobá výpůjčka na týden, lze 2x prodloužit
- knihy a skripta na měsíc, lze 2x prodloužit

Pokud je již dokument rezervován jiným uživatelem, není prodloužení možné.

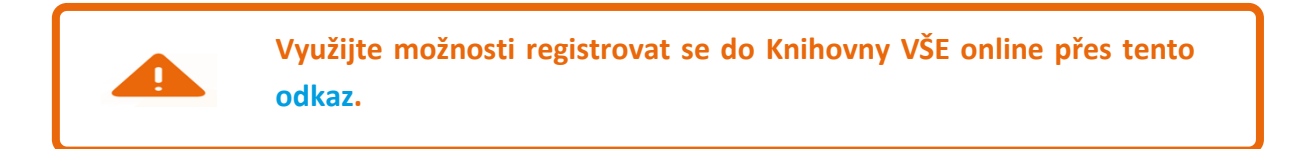

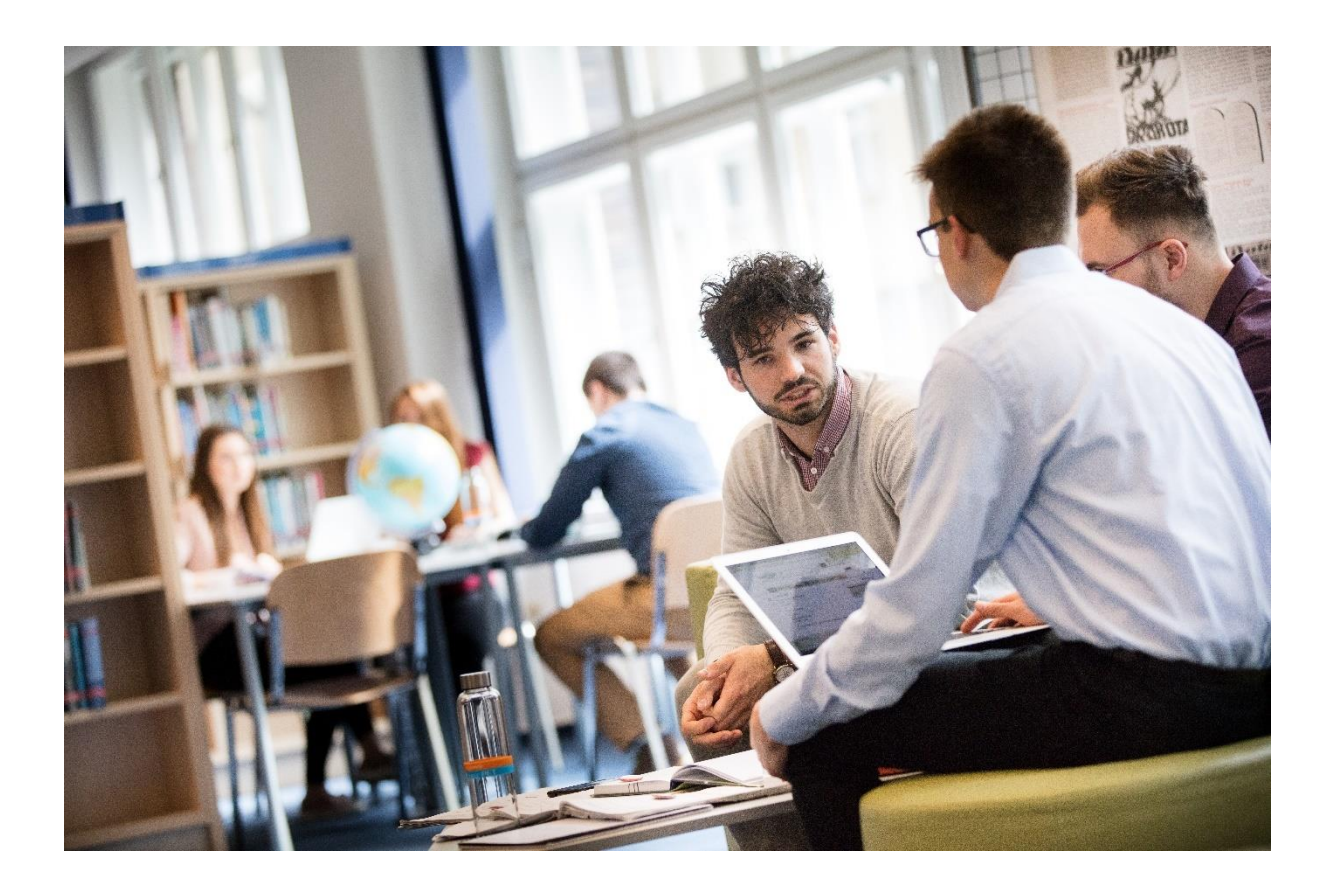

#### <span id="page-37-0"></span>6.2 Provozní doba Studijní knihovny Jižní Město

V případě, že nemáte čas do knihovny zajít a chcete zjistit, jestli je vámi žádaná kniha momentálně volná k vypůjčení, můžete použít on-line databázi [Aleph,](https://library.vse.cz/F/VMRHB1IJAHDM61832P5MS82YILDPEGMY625N61J32YVD5LULYP-07742?func=find-e-0&=&=&con%5Flng=cze&RN=641856178&pds_handle=GUEST) kam se přihlásíte stejnými údaji jako do InSISu.

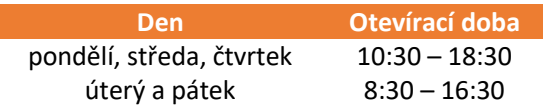

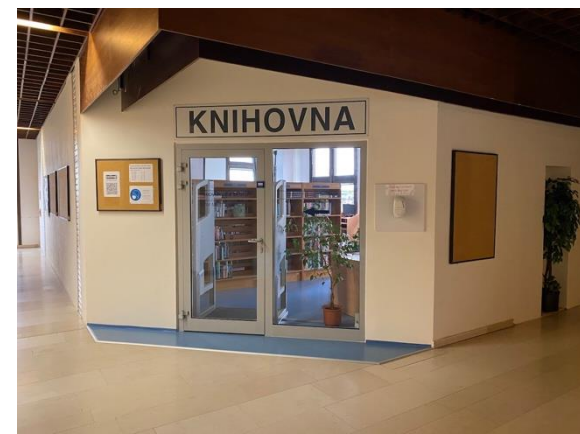

#### <span id="page-37-1"></span>6.3 Provozní řád

Ve všech knihovnách VŠE platí pravidla, která musí každý návštěvník dodržovat. Je vhodné si zvyknout na běžnou praxi knihoven. To znamená následovné:

Při příchodu do knihovny si v Hlavní studovně (na Žižkově na pracovišti naproti vstupním dveřím) můžete uložit všechny své osobní předměty (hlavně kabáty, bundy a tašku) do uzamykatelných skříněk.

Do knihovny je povoleno si vzít pouze vlastní studijní materiály a pomůcky (např. notebook). Klíče musí být vráceny při každém opuštění knihovny!

- V knihovně se nejí a nepije. Student si s sebou může vzít jen uzavřenou lahev
- Domů si nemůžete vzít jakoukoliv knížku. Možné je to pouze u knih označených hřbetním štítkem "K" nebo "M"
- Počítače ve studovnách jsou určeny výhradně ke studijním účelům
- Samoobslužné kopírování z knih, časopisů a jiných informačních pramenů s využitím zařízení knihovny (tiskárna, skener) je povoleno pouze pro vlastní potřebu

Podrobnější informace o knihovnách VŠE naleznete na webové stránce [knihovna.vse.cz.](https://knihovna.vse.cz/)

#### <span id="page-37-2"></span>6.4 Elektronické informační zdroje

Kromě knižních zdrojů mohou studenti VŠE pro studium a psaní seminárních a jiných prací využívat i elektronické informační zdroje. VŠE nabízí celou řadu velmi užitečných placených zdrojů, které jsou studentům VŠE k dispozici během celého studia zcela zdarma. Příkladem je obrovská statistická databáze OECD iLibrary, kde lze najít podrobné ekonomické statistické údaje všech členských

a kandidátských zemí OECD. Pro fulltextové vyhledávání článků a publikací v rámci českých médii (tisk, internet, rozhlas, televize) můžete použít Anopress IT. Podobná platforma s on-line archivem pro média z celého světa je ProQuest Central a JSTOR. U právnických předmětů vám může pomoct [databáze právních předpisů ASPI.](https://knihovna.vse.cz/zdroje/aspi/) Pro pomoc s citacemi nabízí VŠE citační rejstříky Scopus, Web of Science a Journal Citation Reports. Využít lze také ostatní plnotextové specializované a faktografické zdroje.

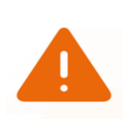

**Protože jsou tyto zdroje pro běžné uživatele placené, poskytují větší množství informací než běžné vyhledávače typu Google, Yahoo apod. Při psaní tedy určitě zvažte využití těchto vám zdarma poskytnutých elektronických informačních zdrojů k obohacení svých prací.**

Nevíte, jak se s těmito specializovanými vyhledávači pracuje? Pokud budete hledat článek, který se vztahuje ke dvěma nebo více slovům, vložte mezi ně AND, OR nebo OR NOT.

Příklad: Zadání symbolů Konkurenceschopnost\* AND \*Česká republika\* nám nalezne články, které obsahují oba hledané výrazy. OR funguje jako matematický výraz nebo (buď jedno, nebo druhé). AND NOT vyhledá články obsahující první výraz, nikoliv však druhý.

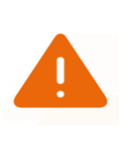

**V případě českého Anopressu IT musíte brát na zřetel také skloňování, které se řeší pomocí znaku \*. Příklad: chcete-li najít slovo "ekonomika" i v jiných tvarech, do vyhledávače ho zadejte ve tvaru "ekonomik\*", který vám vyhledá i tvary ekonomiku, ekonomiky apod.**

Každý z informačních zdrojů má svá specifika, které si musíte nastudovat už sami. Pro vaše studium vám ale budou velmi nápomocné, proto doporučujeme se s nimi seznámit hned v prvním ročníku na FMV.

Jednotlivé zdroje jsou k nalezení na [vse.cz/zdroje.](https://www.vse.cz/zdroje/)

#### <span id="page-38-0"></span>6.5 Obstarání literatury

Samozřejmě vám nebude stačit jen navštěvování knihovny, některá skripta si budete muset koupit i pro domácí studium. Na VŠE se nachází prodejna skript nakladatelství Ekopress (přízemí Staré budovy naproti vrátnici), kde se dají zakoupit všechny knihy potřebné ke studiu na VŠE, dále sešity, tužky, také reprezentační trička a mikiny VŠE, ale i další propagační materiály VŠE i merch FMV. Levnější, již použitá skripta, můžete sehnat například od starších spolužáků.

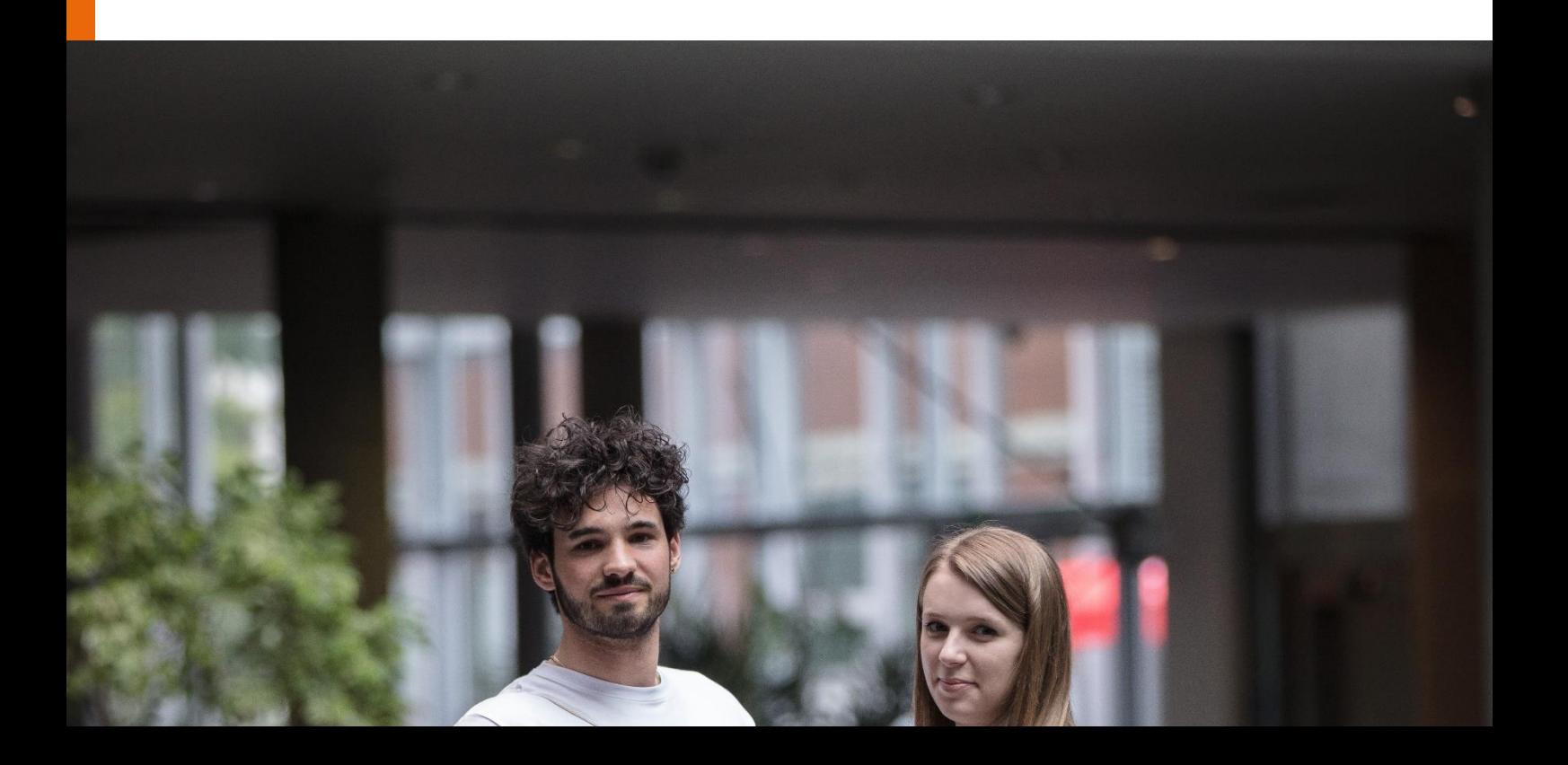

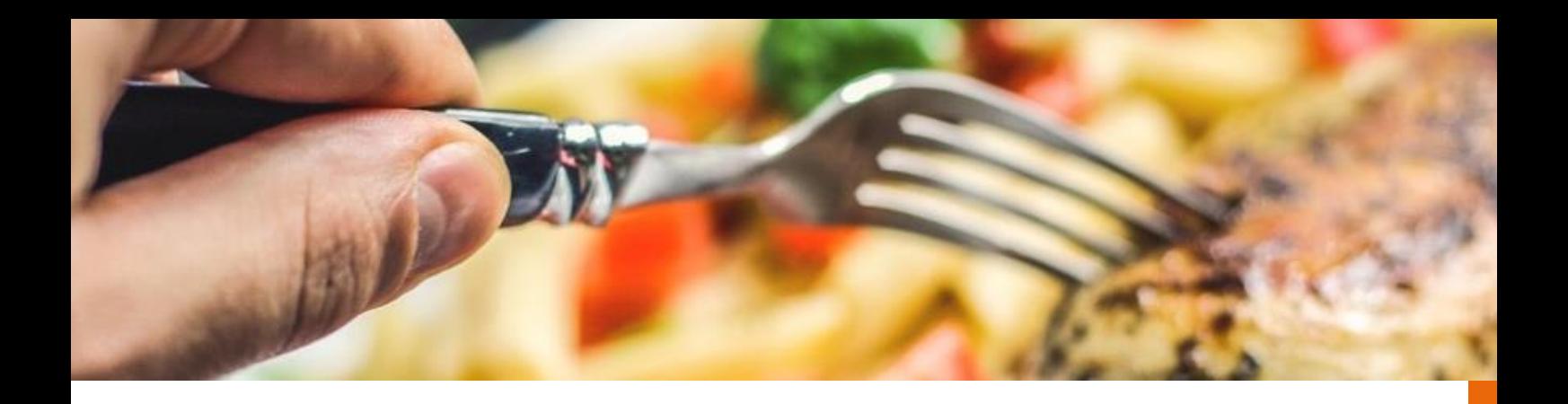

### <span id="page-39-0"></span>**7 Stravování**

Každého během dne plného cvičení a přednášek jistě zastihne hlad. Abyste se mohli najíst a nemuseli odbíhat někam do města, je v areálu VŠE k dispozici hned několik různých menz. Menzy najdete také v areálech vysokoškolských kolejí.

Vše o stravování na VŠE (ceníky, otevírací doby, jídelní lístky a kontakty) najdete pod tímto [odkazem.](https://www.vse.cz/menza/index.php)

V areálu na Jižním Městě můžete využít buď menzu společnosti AV GASTRO, nebo menzu Restaurant Volha FARAO GASTRO (menza VŠCHT v suterénu koleje Volha). Vždy aktuální jídelní lístek této menzy naleznete [zde](http://www.vscht-suz.cz/stravovani/jidelni-listek-menzy-volha/). Pokud nemáte chuť ani na jedno z jídel, které zrovna menzy nabízí, zkuste studentskou hospodu Blanice, která se nachází v suterénu koleje Blanice. Za jídlo si tu však, oproti menze, připlatíte až dvojnásobek.

Na Žižkově najdete menz více. V Nové budově se kromě klasické menzy nachází hned čtyři další:

- Pizza VŠEm (jak už název vypovídá, zde vám udělají pizzu a těstoviny)
- Zdravá výživa (pokrmy zejména pro vegetariány a příznivce zdravého životního stylu)
- Menza Italská (další menza společnosti AV GASTRO, která vám nabídne především klasickou kuchyni, ale také minutky na grilu, gyros v tortille či hamburger)
- Akademický klub (příjemné a klidné prostředí s výhledem na Prahu)
- Umbrella pizza bar (dříve Café bar Deštník; široká nabídka středozemní kuchyně, salátů, masa, ale i snídaní a dobré kávy)
- kavárna v Rajské budově

V Umbrella pizza bar, stejně jako v Akademickém klubu, najdete denní menu, jehož cena je vyšší než v menze.

> **Nosíte si vlastní obědy a hledáte, kde si je ohřát? Mikrovlnku naleznete ve studijním koutku v přízemí Rajské budovy. V době oběda ale samozřejmě počítejte s menší frontou :)**

<span id="page-40-0"></span>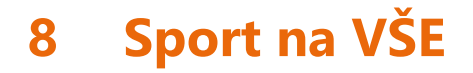

れ 山 石

Protože sport šlechtí ducha a po pořádné dávce endorfinů z kvalitního pohybu se vám bude studovat lépe, absolvujete na FMV i **dva povinné semestry tělocviku**. Podotýkáme, že za tělocvik na FMV nedostanete žádné kredity, tuto příjemnou povinnost si ovšem splnit musíte. Vybrat si můžete ze širokého spektra sportů od tenisu přes lezení až po plavání a šerm. Úplnou nabídku naleznete při registracích v InSIS nebo na stránc[e Centra tělesné výchovy](https://ctvs.vse.cz/studenti/predmety-ctvs/)  [a sportu](https://ctvs.vse.cz/studenti/predmety-ctvs/). Pro studenty se zdravotními omezeními jsou připraveny dva kurzy – Zdravotní plavání a Zdravotní tělesná výchova. Abyste mohli takový kurz absolvovat, je většinou potřeba mít doporučení od lékaře.

#### <span id="page-40-1"></span>8.1 Zimní a letní sportovní kurzy

Další variantou, jak si splnit zápočet z tělocviku, je letní nebo zimní mimosemestrální kurz, který většinou trvá týden. Zimní kurzy se konají zpravidla během ledna a února, letní

kurzy pak obvykle v období červen – září. Nabídka těchto kurzů je opravdu pestrá – od Dobronic a Máchova jezera přes Slovensko až po Sicílii. Liší se i zaměření kurzů, některé jsou všesportovní, jiné specializované na vodu, cyklistiku nebo v zimě na lyžování, snowboard či běžky. Zažít týden plný sportu s novými spolužáky z FMV bude určitě zábava!

> **Pokud budete mít už své dva zápočty z tělocviku splněné a pořád budete mít chuť sportovat na VŠE, nic vám nebrání. Stačí se jen v registracích zapsat do volných kapacit v kurzech (cTVS2 – Tělesná výchova – volitelné). CTVS také vypisuje placené zájmové kurzy (Fitness, Krav Maga, Posilování, Thai box, atd.).**

#### <span id="page-40-2"></span>8.2 Kde v Praze se koná výuka tělesné výchovy?

Když si tělocvik registrujete v InSISu, vždy si pořádně prohlédněte, kde přesně probíhá výuka. Může to být budova školy na Žižkově, plavecký bazén Podolí, nejčastěji to ovšem je sportovní areál Třebešín, kde se nachází sportovní hala a tenisový areál. Využít zde můžete také horolezeckou stěnu. Sportoviště a haly VŠE jsou téměř po celé Praze, proto si nezapomeňte nechat dostatečnou časovou rezervu pro přesun z místa výuky do místa sportoviště a naopak.

of Econor

#### **Jak se do sportovních areálů dostanete?**

#### **Žižkov**

Na Žižkově se nachází dvě tělocvičny. Jedna je v Italské budově ve 3. patře, druhá ve Staré budově. Pokud máte v rozvrhu napsáno IB 306 nebo IB 307, už víte, že musíte do 3. patra Italské budovy. Dostanete se tam buď po schodech naproti šatnám v Rajské budově, nebo můžete použít výtah. Poté se dejte vpravo a jste tam. Označení SB TEL vám říká, že na své hodiny tělocviku budete chodit do Staré budovy. Tu najdete, když v přízemí Staré budovy zamíříte vpravo, a ještě pod schody zabočíte doleva.

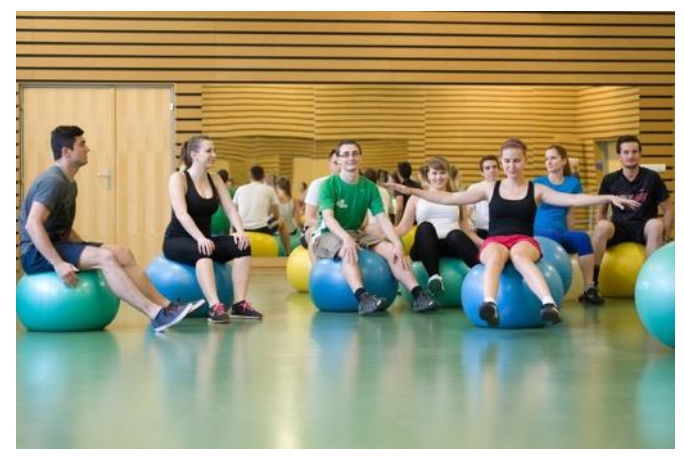

#### **Třebešín**

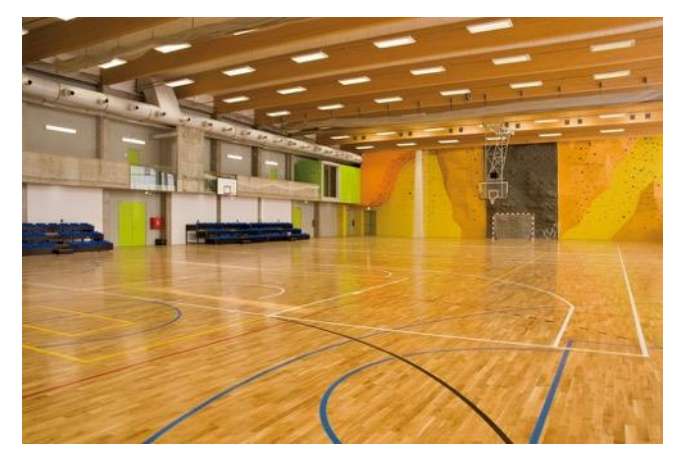

Asi 3 minuty chůze od areálu je autobusová zastávka Třebešín, na kterou se můžete dopravit s přestupem ze Žižkova (ze zastávky tramvaje Husinecká). V případě, že jedete z Jižního Města, svezte se z Volhy autobusem č. 177 do zastávky Sídliště Malešice, kde přestoupíte na bus č. 133.

#### **Podolí**

A jak se dostat k plaveckému bazénu na Podolí? Cílová autobusová zastávka se jmenuje Dvorce. Z Jižního Města se na ni dostanete autobusem z Volhy na Chodov, metrem na zastávku Budějovická a potom znovu autobusem č. 118 nebo č. 134. Jízda autobusem č. 134 trvá déle, doporučujeme tedy autobus č. 118.

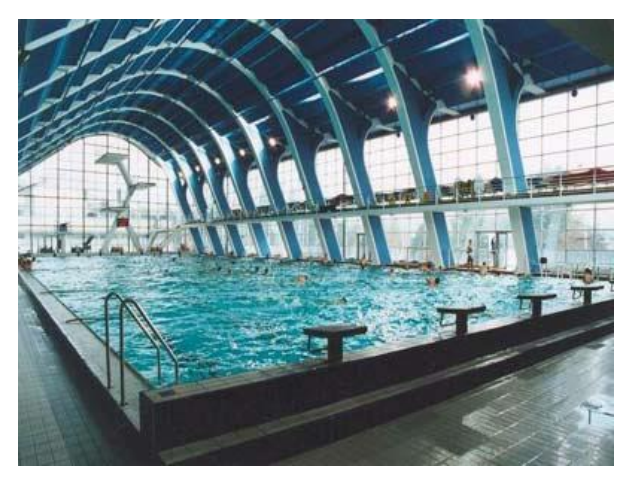

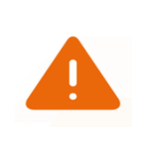

**Při tvorbě rozvrhu je třeba brát v potaz určitý čas na přejezd mezi areály VŠE a místem konání TV. Kompletní seznam míst konání výuky TV naleznete [zde.](https://ctvs.vse.cz/studenti/informace-o-studiu/mista-konani-vyuky/)**

#### <span id="page-42-0"></span>8.3 Soutěže

Máte soutěživého ducha? Aktivnější sportovci se mohou na VŠE zúčastňovat sportovních soutěží pod hlavičkou některého z oddílů VŠTH Ekonom. Na Jarově na hřišti v areálu kolejí se hraje Liga v malé kopané (více info na [webové stránce\)](http://jarovliga.vse.cz/). Pokud máte rádi volejbal, nepřehlédněte [Volejbalovo](http://volejbal.vse.cz/volejbalova-liga-vse/)u ligu VŠE. VŠE má ale také svůj hokejový nebo basketbalový tým.

Informace ohledně osvobození z povinnosti absolvovat tělocvik a omlouvání kurzů a další podrobnější informace naleznete na webových stránkác[h Centra tělesné výchovy a sportu](http://ctvs.vse.cz/).

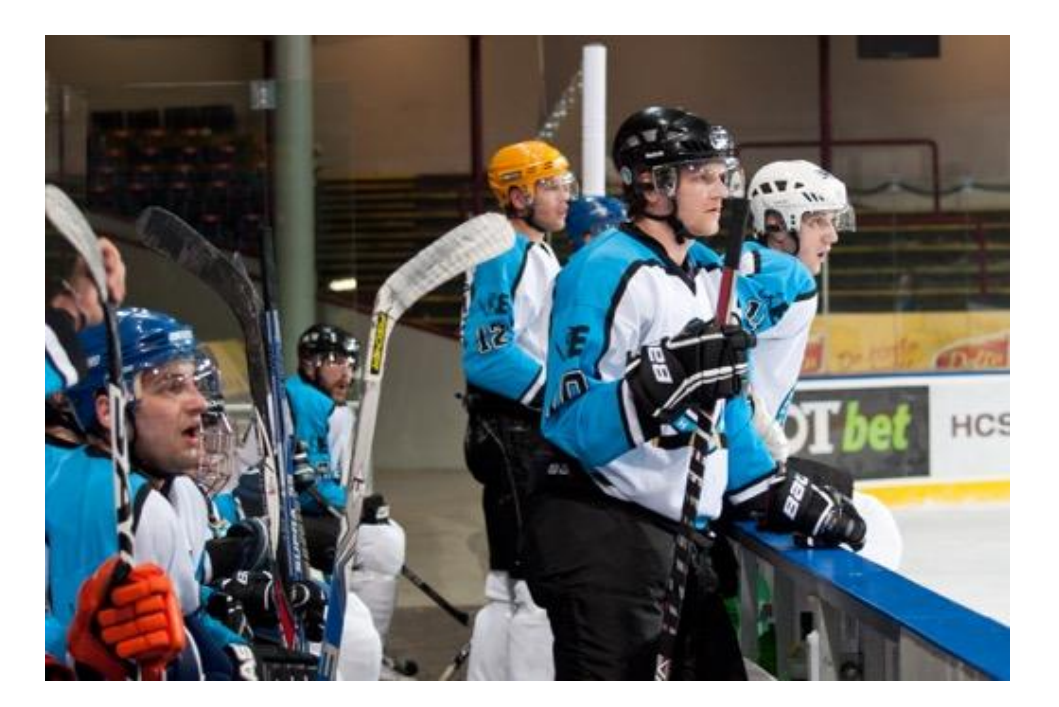

#### <span id="page-42-1"></span>8.4 Rektorský sportovní den

Každý akademický rok také probíhá rektorský sportovní den. Mezi studenty je oblíben především proto, že odpadá výuka. Tento den nabitý sportovními aktivitami pro studenty a zaměstnance školy připravuje Centrum tělesné výchovy a sportu. V rámci dne probíhají sportovní turnaje (v letním semestru například volejbal, basketbal, florbal nebo fotbal), dále se pořádají například výlety – na kolečkových bruslích spojený s plaváním v bazénu v Podolí, turistické výlety, vodácký sjezd Sázavy nebo ukázkové hodiny netradičních sportů (MMA, šerm, Tae-BO), na své si přijdou také milovníci běhání. Nabídka je tak opravdu široká a na všechny aktivity je potřeba se předem registrovat. Nepromarněte tento den zavření na koleji. Přijďte zažít něco neobvyklého a poznat nové lidi. Sledujte [web Centra tělesné výchovy a sportu](http://ctvs.vse.cz/) pro aktuální informace.

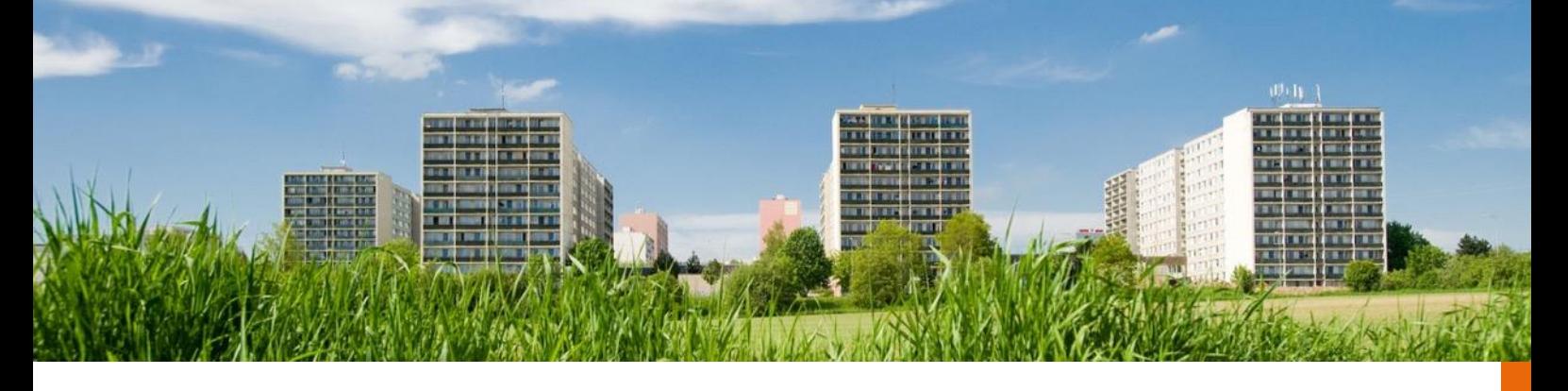

### <span id="page-43-0"></span>**9 Koleje**

Pokud v Praze nebydlíte, nepůjdete na byt a rozhodnete se pro bydlení na kolejích, pak vám, jako studentům prvního ročníku, bude s největší pravděpodobností přiděleno ubytování na kolejích Jižní Město. Protože veškerá výuka pro první ročníky probíhá na Jižáku (jak se Jižnímu Městu mezi studenty přezdívá), bude to pro vás velice výhodné. Na kolejích si v prváku užijete hodně zábavy, poznáte nové kamarády a lépe si navyknete na život vysokoškoláka.

#### <span id="page-43-1"></span>9.1 Koleje Jižní Město – malé studentské městečko

Na Jižním Městě má VŠE dvě koleje – Blanici a Vltavu. Vltavu si VŠE dále dělí s Karlovou univerzitou, polovina kapacity je tedy zaplněna studenty VŠE, druhá těmi z UK. Kromě toho se tady nachází ještě koleje VŠCHT. Menza je umístěna na koleji Volha, která patří právě VŠCHT a je situována vedle budovy VŠE. Na JM se bydlí ve dvoulůžkových pokojích, na buňkách se dvěma pokoji. To znamená, že tu dohromady budete bydlet čtyři, na pokojích po dvou. K dispozici pak budete mít dohromady kuchyňku s vařičem, lednicí, také koupelnu, WC a předsíň se skříněmi. Žádné sdílení kuchyně nebo koupelen na

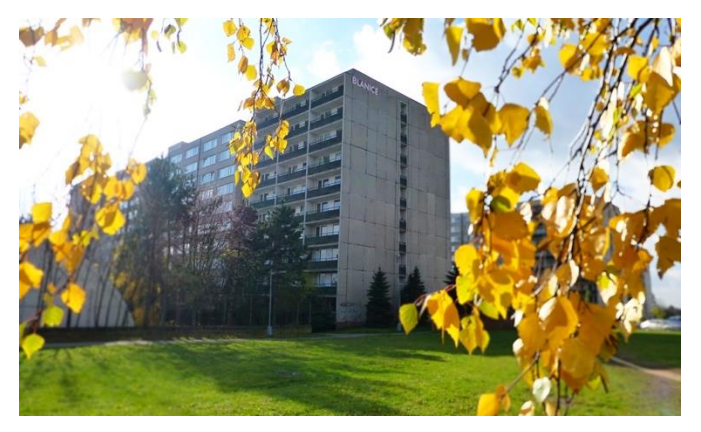

chodbách vás tedy nečeká. Jižák nabízí i spoustu služeb. Nachází se zde restaurace a noční klub v jednom – El Mágico, hospoda Blanice, dvě malé večerky, Pizza Forte Vltava i malý fast-food mj. s nabídkou kebabu. Navíc je celý komplex vzdálený jen 3 zastávky autobusem od nákupního centra Chodov, kde se dá pořídit vše potřebné.

Na Jižáku se tedy rozhodně nudit nebudete. V areálu se koná po celý rok mnoho zajímavých akcí. Nejoblíbenější je festival Jižák LIVE!, sportovně - hudební open air festival, který na jaře probouzí koleje Jižní Město k životu.

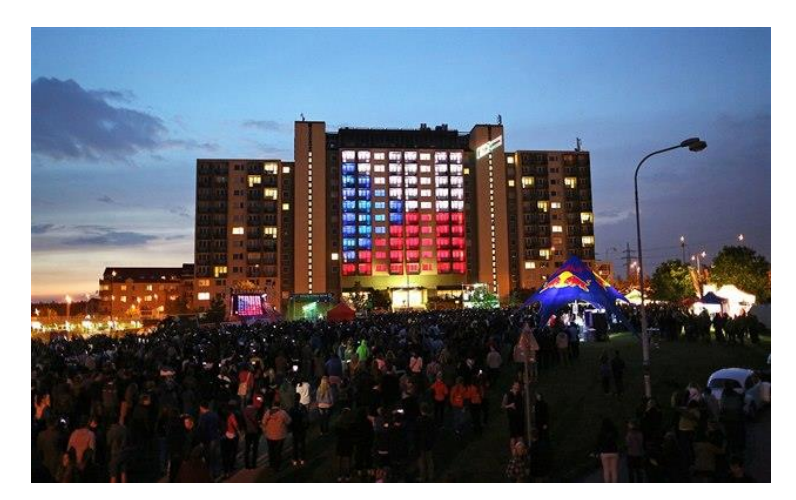

Všechny další potřebné informace – jako například nabízené služby, ceník a princip podávání žádosti o ubytování najdete na webových stránkách [Správy účelových zařízení](http://suz.vse.cz/ubytovani-praha/zadosti-o-ubytovani/prvni-rocniky/) nebo na [stránkách koleje Blanice](https://kolejblanice.vse.cz/). Pokud budete bydlet na Blanici, mnoho užitečných rad zjistíte i ve facebookové skupině Kolej Blanice 2022/2023.

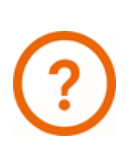

**Jak se dostanete na Jižák? Autobusová zastávka u kolejí se jmenuje Volha. Z ní jezdí autobus (č. 177) směrem Chodov, kde se dá dále přestoupit na metro. V noci jezdí praktický spoj autobusu č. 911. Z Muzea se jím na Volhu dostanete za pouhých 19 minut.**

#### <span id="page-44-0"></span>9.2 Koleje Jarov

Koleje na Jarově se nacházejí poblíž tramvajových zastávek Kněžská Luka a Chmelnice na Praze 3. V sedmi blocích kolejí jsou k dispozici samostatné dvoulůžkové a jednolůžkové pokoje, které jsou vybaveny vlastní kuchyňkou s kuchyňskou linkou (bez kuchyňského náčiní a nádobí), elektrickým ohřívačem a lednicí, dále vlastní koupelnou se sprchou, umyvadlem a WC. Výhodou Jarova je, že se nachází cca 15 min jízdy tramvají od areálu VŠE na Žižkově, což oceníte ve vyšších ročnících, kdy budete mít většinu předmětů právě na Žižkově. Před kolejemi je také fotbalové hřiště.

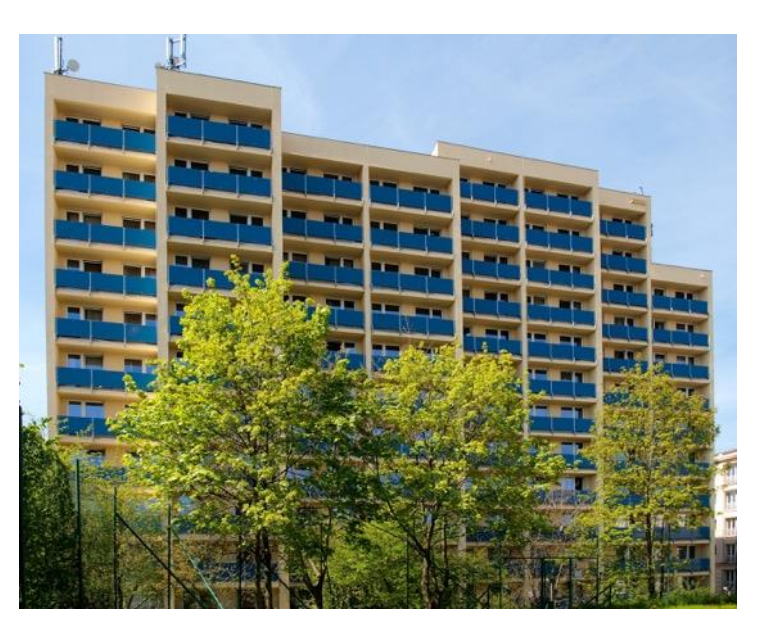

#### <span id="page-45-0"></span>9.3 Rooseveltova kolej

Rooseveltova kolej se nachází v atraktivní lokalitě v Praze 7 v Holešovicích poblíž tramvajové zastávky Výstaviště Holešovice. K dispozici jsou zde jednolůžkové, dvoulůžkové a třílůžkové pokoje. Většina buněk je vybavena vlastní kuchyňkou s kuchyňskou linkou (bez kuchyňského náčiní a nádobí), elektrickým ohřívačem a lednicí, a dále vlastní koupelnou se sprchou, WC a umyvadlem. Některé pokoje kuchyň ani koupelnu nemají a sdílíte je s ostatními studenty na patře.

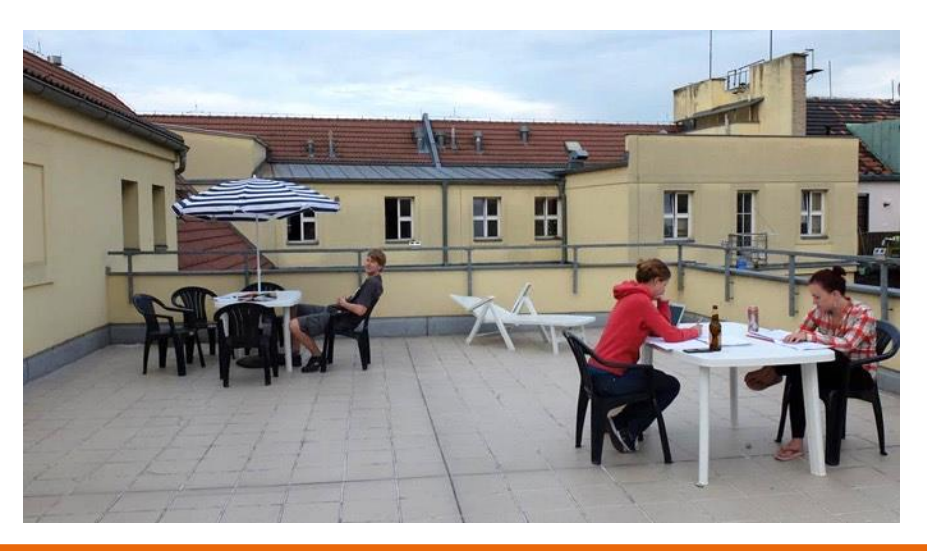

**Bojíte se, že na koleji nebudete míc dostatečný klid pro studium? Zajděte si do studovny. Studovny se nachází na každém patře všech kolejí VŠE. Stačí si vypůjčit klíčky dole na recepci.**

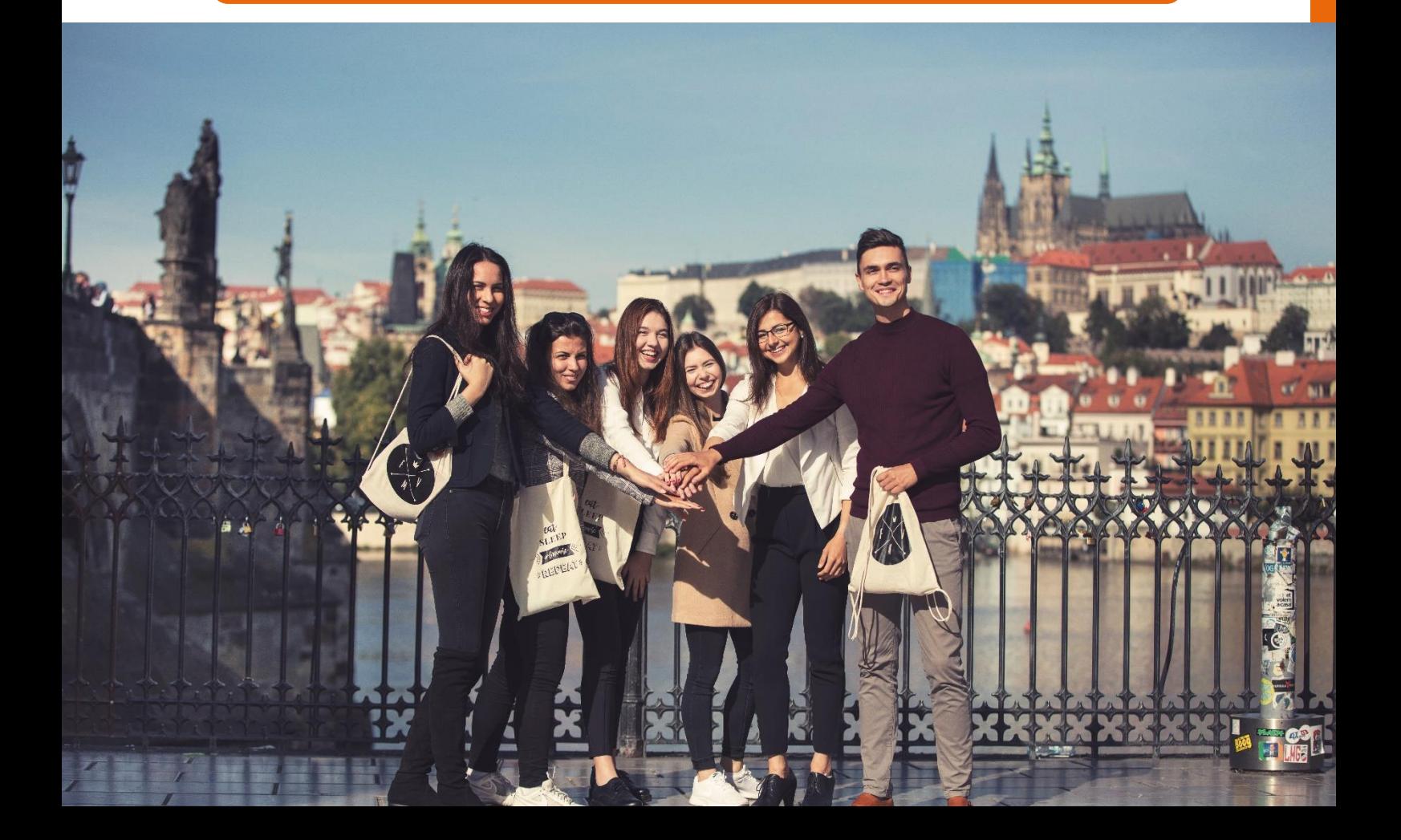

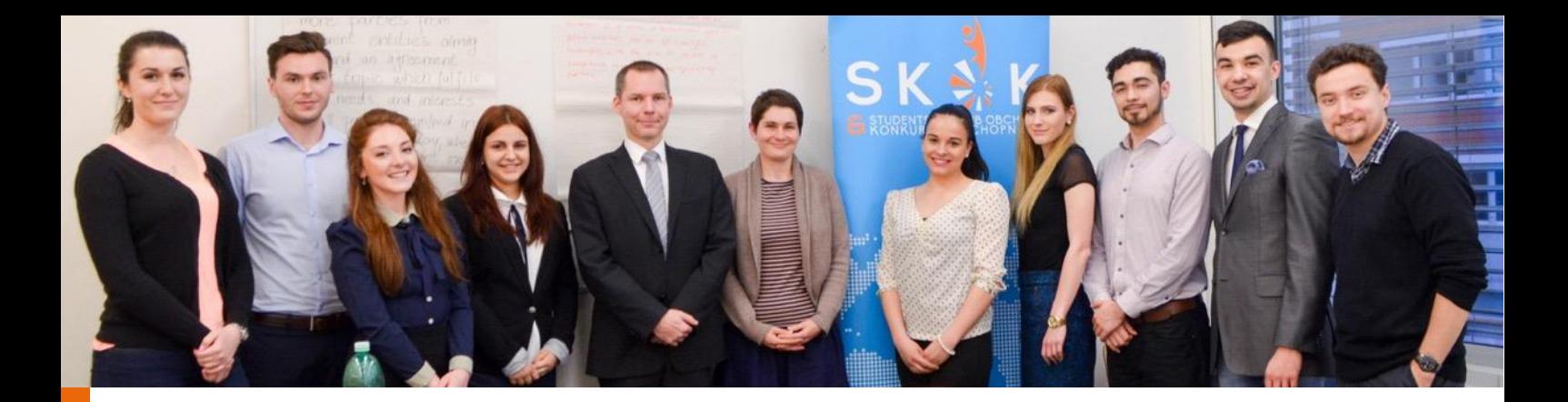

### <span id="page-46-0"></span>**10 Mimoškolní aktivity na FMV**

#### <span id="page-46-1"></span>10.1 Přednáška pro prváky

Přednáška pro prváky je organizována studentským PR týmem FMV. Každoročně se koná 2. nebo 3. týden semestru v areálu Jižní Město. Starší studenti se vám během ní pokusí předat své zkušenosti a poradit vám, jak získat studiem na FMV co nejvíce. Sdělí vám několik svých rad, co by dělali teď na vašem místě, aby využili na maximum všech výhod, které studium na FMV nabízí. Je to pro vás také jedinečná možnost, jak se zeptat na všechno, co vás zajímá přímo studentů, kteří na FMV zažili zahraniční studijní pobyty a stáže, působili ve studentských klubech, dokázali skloubit práci při studiu nebo získali prospěchové stipendium atd. Sledujte [Instagram,](https://www.instagram.com/fmv_vse/?hl=cs) [Facebook,](https://www.facebook.com/fmvvse/?fref=ts) či [web](http://fmv.vse.cz/) FMV pro aktuální informace.

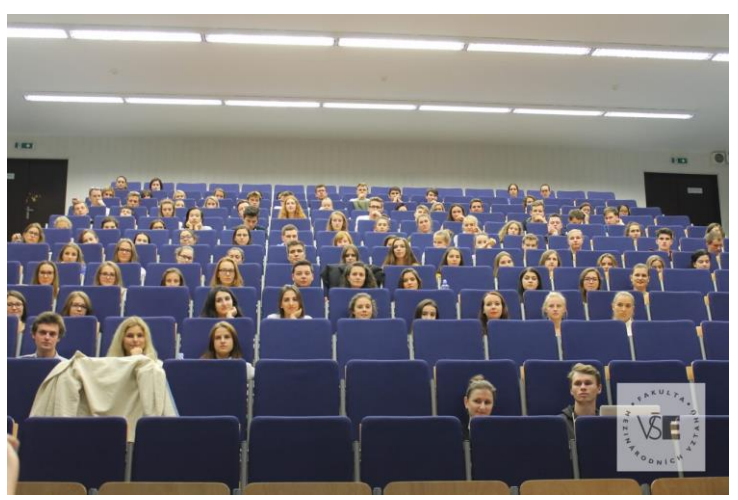

#### <span id="page-46-2"></span>10.2 Studentský mentoring

Další aktivitou, do které se už na začátku svého studia můžete zapojit, je program **[Studentsk](https://fmv.vse.cz/osobni-a-karierni-rozvoj/mentoring-program/)ý [mentoring](https://fmv.vse.cz/osobni-a-karierni-rozvoj/mentoring-program/)**. Už jste slyšeli o firemním mentoringu, kdy starší kolega pomáhá nově nastupujícímu se rychleji zapracovat a posunout dál? Tak přesně o něco podobného jde i u nás na škole. Vybraným přihlášeným studentům přidělíme mentora z vyššího ročníku, který vám pomůže rychleji pochopit fungování VŠE a poradí, jak se dostat k vašim vytyčeným cílům.

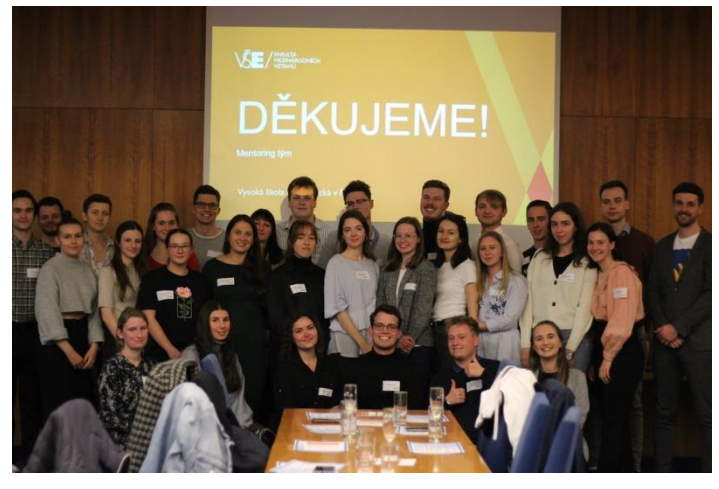

Zjednoduší se tak fáze rozkoukávání a vy budete moci už od začátku svého studia pracovat na svém osobním rozvoji. Více informací ohledně přihlašování se dozvíte na Přednášce pro prváky či webu FMV. Nepropásněte příležitost seznámit se s motivovanými lidmi na VŠE, začít si budovat svou síť kontaktů a dostat se zase o něco výš. Registrace do Studentského mentoringu bude spuštěna na začátku semestru. Pro aktuální informace sledujte web a fakultní Instagram.

#### <span id="page-47-0"></span>10.3 Běh s FMV

Rádi běháte? Náš pan děkan také a proto inicioval tuto akci! Každou středu se můžete zúčastnit běžeckých tréninků a poznat i další nadšence. Pan děkan Taušer se akce rád účastní, když mu to jeho pracovní povinnosti dovolí. Trasy jsou zvoleny jak pro začátečníky, tak pro trénované běžce. Přidejte se do naší [běžecké skupiny](https://www.facebook.com/groups/1398266870472597/) na Facebooku již nyní a nepropásněte zahájení běžecké sezony!

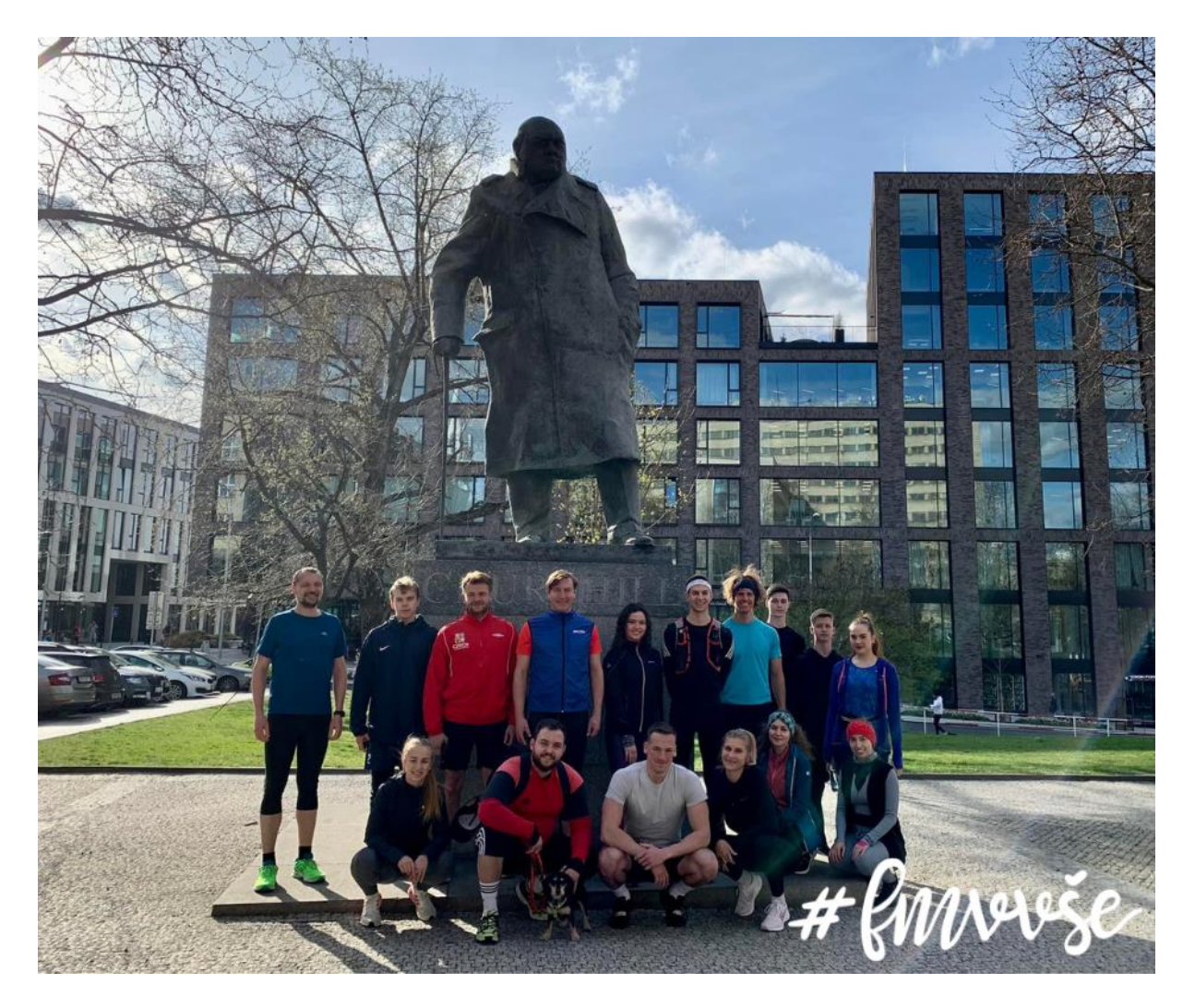

#### <span id="page-47-1"></span>10.4 Studentské organizace působící při FMV

Na VŠE funguje také řada studentských klubů a spolků, které sdružují studentskou iniciativu. Kluby a spolky jsou místem, na kterém můžete poznat nejen mnoho nových zajímavých kamarádů, ale také se mnohému přiučíte a v neposlední řadě se více dostanete do kontaktu s business sférou. VŠE je svými studentskými kluby dokonce proslulá! Na naší škole působí jeden z největších počtů studentských klubů mezi českými univerzitami. V poslední době začínají kluby spolupracovat dokonce mezi sebou. Pokud se stanete členem nějakého spolku, poznáte nejen spolužáky z různých fakult VŠE, ale získáte i praxi, kterou ocení budoucí zaměstnavatelé. Aktivním studentům, kteří by se chtěli do činnosti některého z nich zapojit, představíme ty, které působí při FMV.

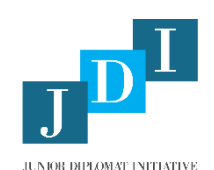

#### **[Junior Diplomat Initiative](http://www.jdi-vse.cz/)**

**Junior Diplomat Initiative (JDI)** je studentskou organizací, jejímž prostřednictvím mohou studenti diplomatických oborů FMV VŠE v Praze konfrontovat své teoretické znalosti se skutečnou praxí současného světa diplomacie. JDI poskytuje studentům

možnost věnovat se diplomacii i ve svém volném čase tím, že napomáhá prohlubování praktických znalostí, pochopení diplomatického jazyka, porozumění partnera během vyjednávání či nacházení konsenzu a kompromisu.

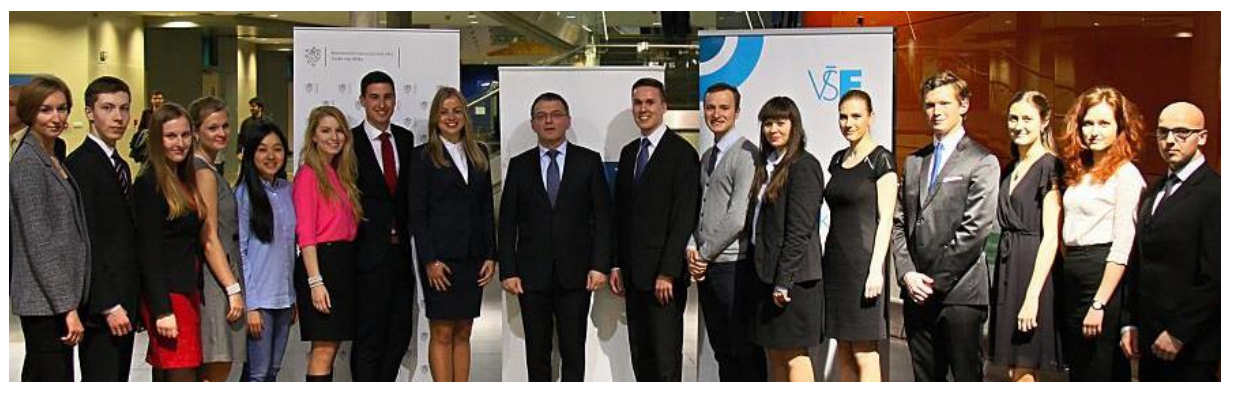

Aktivity JDI jsou zaštítěny patronátem ředitelky Diplomatické akademie Ministerstva zahraničních věcí České republiky (MZV ČR) paní Věry Jeřábkové. Za dobu existence spolku JDI navázala úzkou spolupráci s FMV VŠE v Praze a MZV ČR, jejichž podpory si velice váží. V říjnu roku 2016 bylo také mezi MZV ČR a JDI uzavřeno Memorandum o spolupráci. Tato významná událost pro JDI znamená prohloubení a rozvíjení vzájemné spolupráce.

JDI pravidelně organizuje semináře na půdě VŠE v Praze za účasti profesionálních diplomatů. Do výčtu aktivit JDI patří taktéž exkurze na velvyslanectví, workshopy a diskuze. V neposlední řadě JDI umožnila studentům klást dotazy (tehdejšímu) ministru zahraničních věcí ČR, panu Lubomíru Zaorálkovi, během debaty věnující se tématu "Zhodnocení české zahraniční politiky za rok 2016". JDI také pořádá studijní cesty do center světové diplomacie – Ženevy, Vídně či Paříže.

Mezi největší dosavadní úspěchy JDI patří každoroční mezinárodní konference JDI Youth Dialogue představující unikátní platformu, jež umožňuje diskuzi diplomatů, akademiků, mladých profesionálů a vysokoškolských studentů nad aktuálními tématy mezinárodního dění. Další mezinárodní konferencí, kterou JDI organizovala, byla konference "The Visegrad Group + Serbia Simulation" (V4+Serbia). Jednalo se o simulované jednání představitelů Visegrádské skupiny a Srbska, které se uskutečnilo ve spolupráci s Velvyslanectvím České republiky v Bělehradě a zapojilo studenty do hledání řešení mezinárodních výzev.

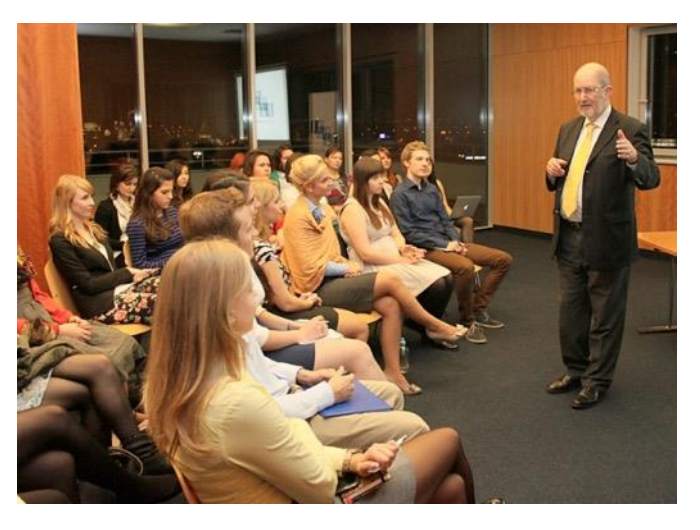

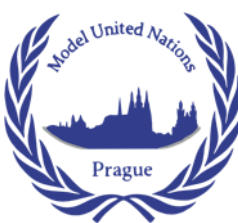

#### **[Model United Nations Prague](http://www.praguemun.cz/)**

**Model United Nations Prague** (MUN Prague) je studentská organizace založená v roce 2012, jejímž cílem je sdružovat studenty se zájmem o mezinárodní vztahy, politiku a světovou ekonomiku prostřednictvím projektů, které připravuje během akademického roku.

Hlavním z nich je PragueMUN (Prague Model United Nations Conference), což je čtyřdenní simulace jednání vybraných výborů OSN a dalších mezinárodních organizací. Tato konference je pořádána jednou ročně, zpravidla v období mezi zimním a letním semestrem, a hostí více než 200 studentů, kteří přijíždějí do Prahy z celého světa. Účastníci konference se během těchto dní chopí rolí diplomatů a reprezentují tak své přidělené státy a debatují o aktuálních mezinárodních problémech. PragueMUN je výbornou příležitostí k poznání nových lidí s obdobnými zájmy, k získání

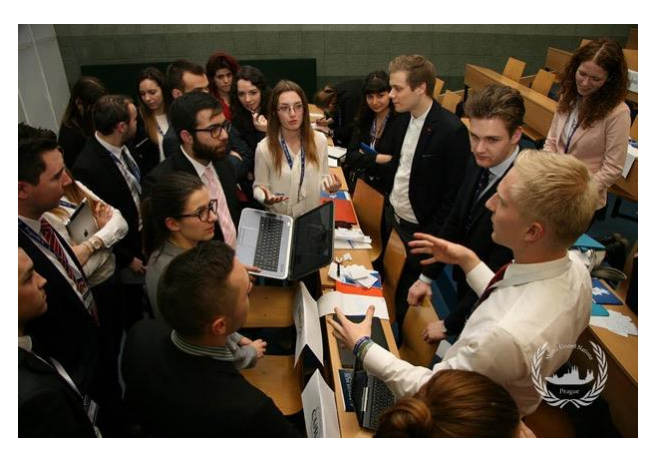

nadhledu a možnosti vyslechnout si různé úhly pohledu na určitou otázku a také k aktivnímu využití angličtiny, neboť je oficiálním jednacím jazykem celé konference. V rámci platformy MUN Prague Society, která zastřešuje další aktivity pořádané v průběhu akademického roku, jsou organizovány přednášky a workshopy se zajímavými hosty, kteří se profesně pohybují v oblasti mezinárodních vztahů. Nedílnou součástí aktivit je také tzv. MiniMUN, což je jednodenní simulace vybraného výboru OSN, který se věnuje vždy aktuální krizi dané doby. MiniMUN je vhodný zejména pro začátečníky, které vždy lákalo se podobných modelů zúčastnit, ale neměli třeba dostatečnou odvahu se přihlásit.

Vedle výše zmíněných aktivit se členové také účastní zahraničních modelů OSN, např. v New Yorku, Londýně, Oxfordu, Ženevě a Vídni, absolvují stáže při OSN a účastní se Regionální akademie OSN, aby si tak dále rozšiřovali znalosti a získávali cenné zkušenosti.Tým MUN Prague se každým rokem obměňuje, jak jejich členové postupně dokončují své studium, a proto mezi sebe rádi přivítají nové tváře – nadšené a aktivní studenty, kteří se zajímají o mezinárodní vztahy a vedle studia by chtěli dělat i něco navíc!

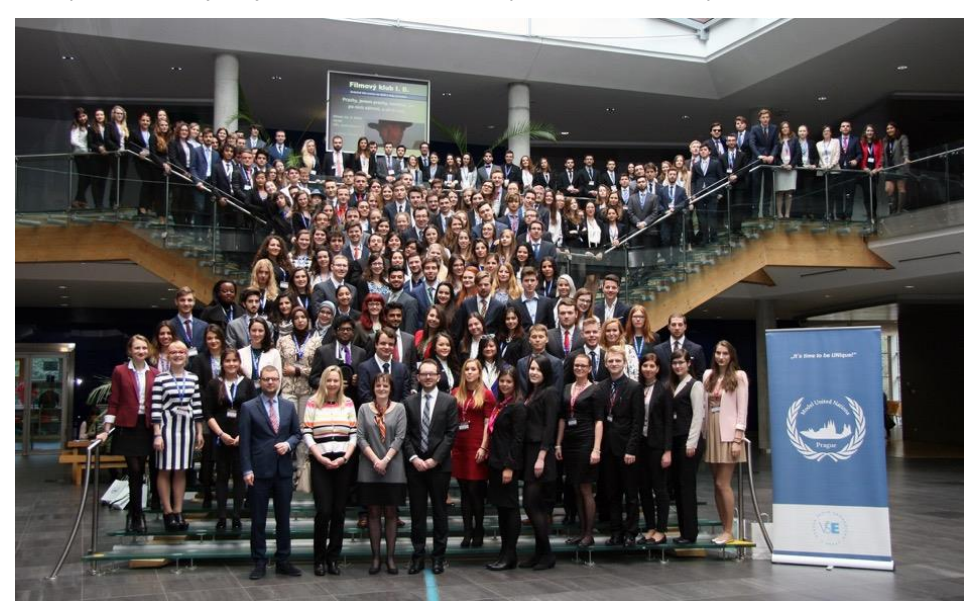

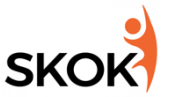

### **[Studentský klub obchodu a konkurenceschopnosti](https://skok.vse.cz/)**

**Studentský klub obchodu a konkurenceschopnosti** neboli SKOK je studentský spolek zabývající se tématy mezinárodního obchodu a konkurenceschopnosti. Jeho členové jsou především studenti oboru Mezinárodní obchod. SKOK tak vytváří bližší společenství

studentů na tomto poněkud masovém oboru s hlubším zájmem o tato a podobná témata.

Hlavním cílem SKOKu je zvyšovat konkurenceschopnost studentů na trhu práce. Snaží se o to především rozšiřováním odborného přehledu studentů, proto pořádá přednášky na různá témata. V akademickém roce 2021/22 se konaly přednášky např. o e-commerce, digitální hygieně, syndromu vyhoření či o startupech. SKOK se podílí na sběru dat pro Světovou ročenku konkurenceschopnosti vydávanou Světovým ekonomickým fórem. Jeho

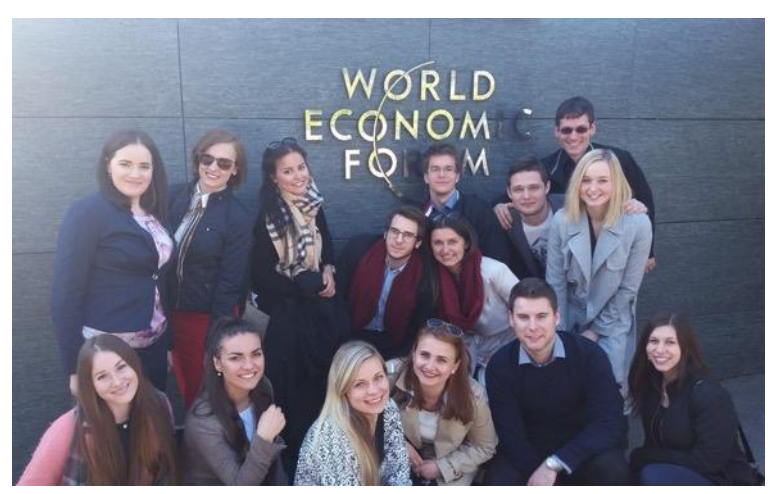

členové sbírají data od vrcholných manažerů a majitelů nejvýznamnějších českých firem. SKOK se dále zaměřuje na propojování studentů s praxí. Pořádá také exkurze do firem a státních institucí, v květnu 2016 podnikl studijní cestu do Ženevy a navštívil nejdůležitější mezinárodní organizace (OSN, WTO, ILO, atd.). Spolupracuje také na pořádání studentských debat, kde dává možnost studentům zlepšit si své argumentační dovednosti.

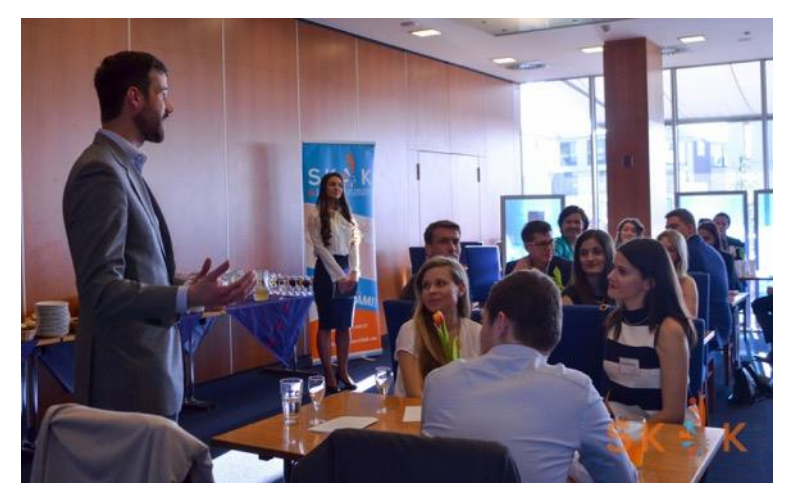

Největším projektem SKOKu je Business Cocktail, akce, během níž mají studenti možnost setkat se s úspěšnými manažery nebo vlastníky firem v neformálním prostředí, networkingovat s nimi a zeptat se jich na cokoliv, co studenty zajímá.

SKOK je otevřený spolek, který mezi sebe rád přijme ambiciózní studenty, kteří mají chuť realizovat skvělé projekty. Pokud se chcete stát jeho součástí, napište na skok@vse.cz.

Více se o SKOKu můžete dozvědět na jeho [webu,](http://skok.vse.cz/) [Facebooku](https://www.facebook.com/skok.vse/?fref=ts) neb[o Instagramu.](https://www.instagram.com/skokvse/)

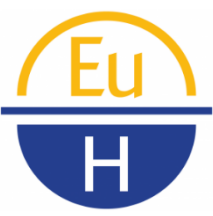

#### **[European Horizons](https://europeanhorizons.vse.cz/)**

**European Horizons** při VŠE je jedna z více než 50 Chapters transatlantického think-tanku, jehož cílem je vytvořit mezinárodní síť studentů zajímajících se o dění v Evropské unii. Snaží se především propojovat ve formě diskusí studenty, akademiky i veřejnost a podpořit aktivní výměnu

názorů a vizí o politickém, hospodářském i sociálním prostředí transatlantického prostoru.

V letošním roce uspořádali debatu s eurokomisařkou Věrou Jourovou na téma "Fenomén fake news a úniky dat ze sociálních sítí". Rovněž spolupořádali workshop a téma "Europe and the Global World: The Future of (Free) Trade" za přítomnosti 4 členů zahraniční Chapter z prestižní College of Europe a mnoho dalších akcí.

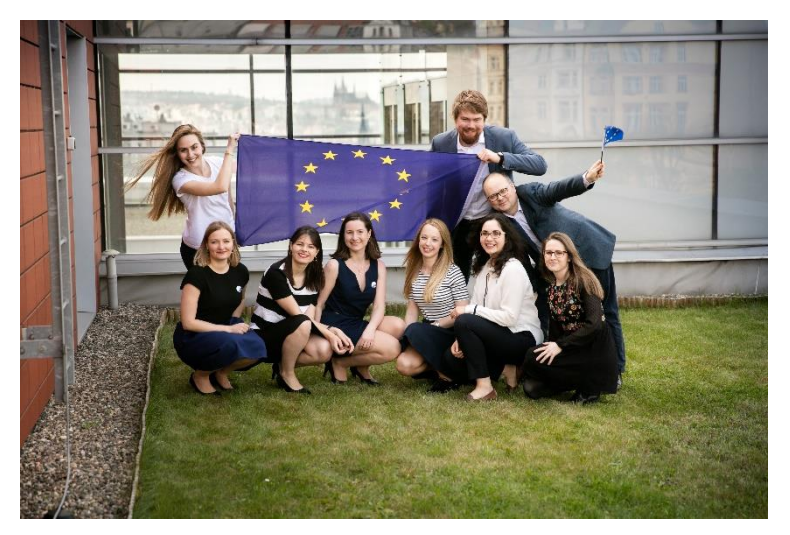

Studentům nabízí především jedinečný formát studentských akcí – interaktivní diskuse v češtině i angličtině, v rámci kterých dochází k přátelské výměně názorů na danou problematiku. Účastníci debat tak získávají nejen možnost zdokonalit se v argumentaci a prezentaci vlastního stanoviska, ale i příležitost naučit se naslouchat a dozvědět se více o pohledu ostatních.

V neposlední řadě mají členové možnost zúčastnit se konferencí pořádaných EuH. Na jaře 2018 se někteří z členů zúčastnili European

Student Conference (ESC 2018) na Yale University v USA, kde byla založena úplně první Chapter transatlantického think-tanku.

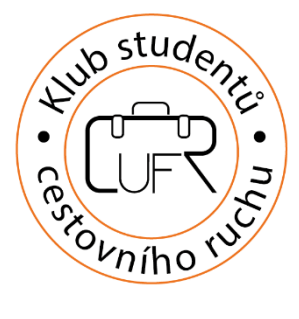

#### **[CUFR](https://cufrvse.cz/)**

CUFR – Klub studentů cestovního ruchu je nejmladším spolkem na FMV, vznikl 1. 1. 2019. Spojuje všechny studenty se zájmem o cestovní ruch a to napříč všemi ročníky. Spolek spolupracuje mimo jiné i s odborníky ve svých oborech, se kterými jsou pořádány přednášky, jmenovitě například Děláme cestovní ruch na základě domněnek?; Obytné vozy jako aktuální trend v cestovním ruchu; V Praze jako doma; Cestovní ruch v praxi.

Vedle přednášek zajímavých hostů, které spolek zprostředkovává, plánují členové CUFRU realizovat i workshopy a odborné výlety. Do budoucna si dává spolek za cíl rozšíření povědomí o tomto relativně mladém uskupení a navázání spolupráce studentů jak mezi sebou, tak s veřejností, která se o cestovní ruch zajímá. Od svého vzniku se spolek pravidelně účastní také odborných veletrhů jako je Travelcon, jedna z největších odborných konferencí zaměřených na cestovní ruch v České Republice, a mezinárodní veletrh cestovního ruchu a regionální turistiky Holiday World & Region World. Co všechno CUFR nabízí, kdo je jeho členem, nebo jak se jím stát, naleznete na [oficiálních stránkách spolku.](https://cufrvse.cz/bud-v-cufru/)

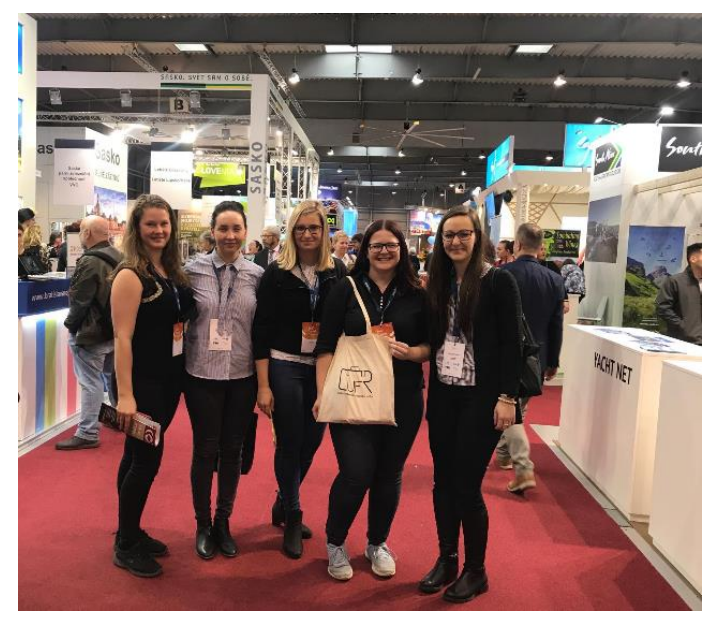

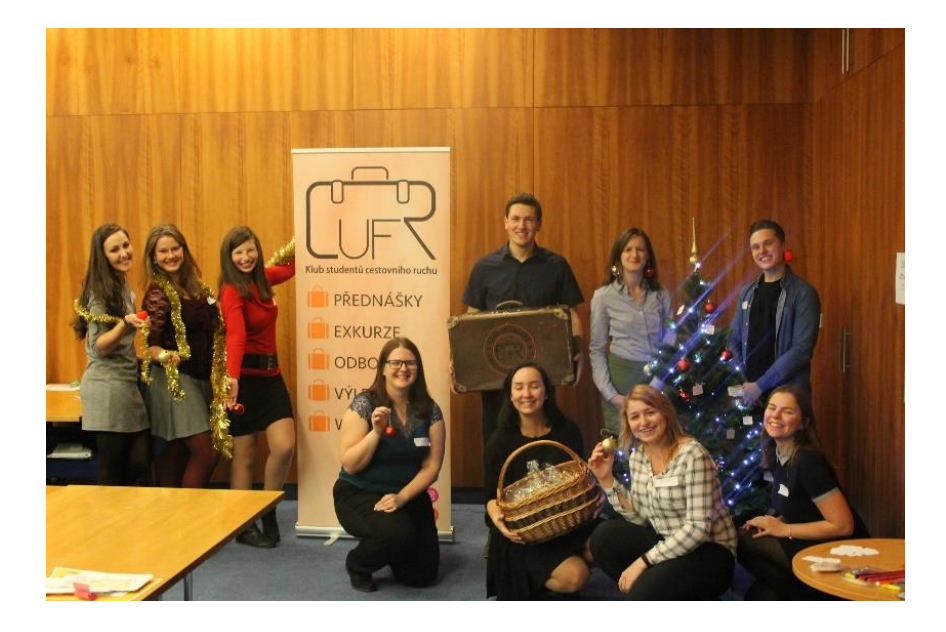

#### <span id="page-53-0"></span>10.5 Účast v Buddy Programu

ESN VSE Prague je studentská organizace, která se stará o zahraniční studenty přijíždějící strávit jeden semestr na VŠE v rámci výměnného programu Erasmus a pořádá pro ně množství akcí (podrobněji se o některých z nich zmiňujeme níže). Mimo jiné pomáhají Exchange studentovi tak, že mu v rámci Buddy Programu zajistí tzv. buddíka – studenta VŠE, který ho přijede přivítat na letiště, pomůže mu s orientací ve městě i ve škole a zpříjemní mu jeho začátky v novém prostředí. Český buddík si procvičí jazyk, naváže kontakt ve světě a co víc, dostane 10 bonusových bodů do výběrového řízení na ERASMUS! Rozhodně tuto šanci doporučujeme využít! Chcete se stát buddíkem? Více informací najdete na [webu Buddy Programu.](https://esnvseprague.cz/web/cs/home-cs/)

#### <span id="page-53-1"></span>10.6 AIESEC rozvojové stáže

Další možnost, jak si procvičit jazyk, a navíc při tom i vidět svět, je zahraniční rozvojová stáž studentské organizace AIESEC. Jejím absolvováním se studenti také zdokonalí v týmové práci, komunikaci v zahraničním prostředí a získají lepší přehled o globálních i společenských problémech. Všechny informace naleznete na [https://aiesec.cz/.](https://aiesec.cz/)

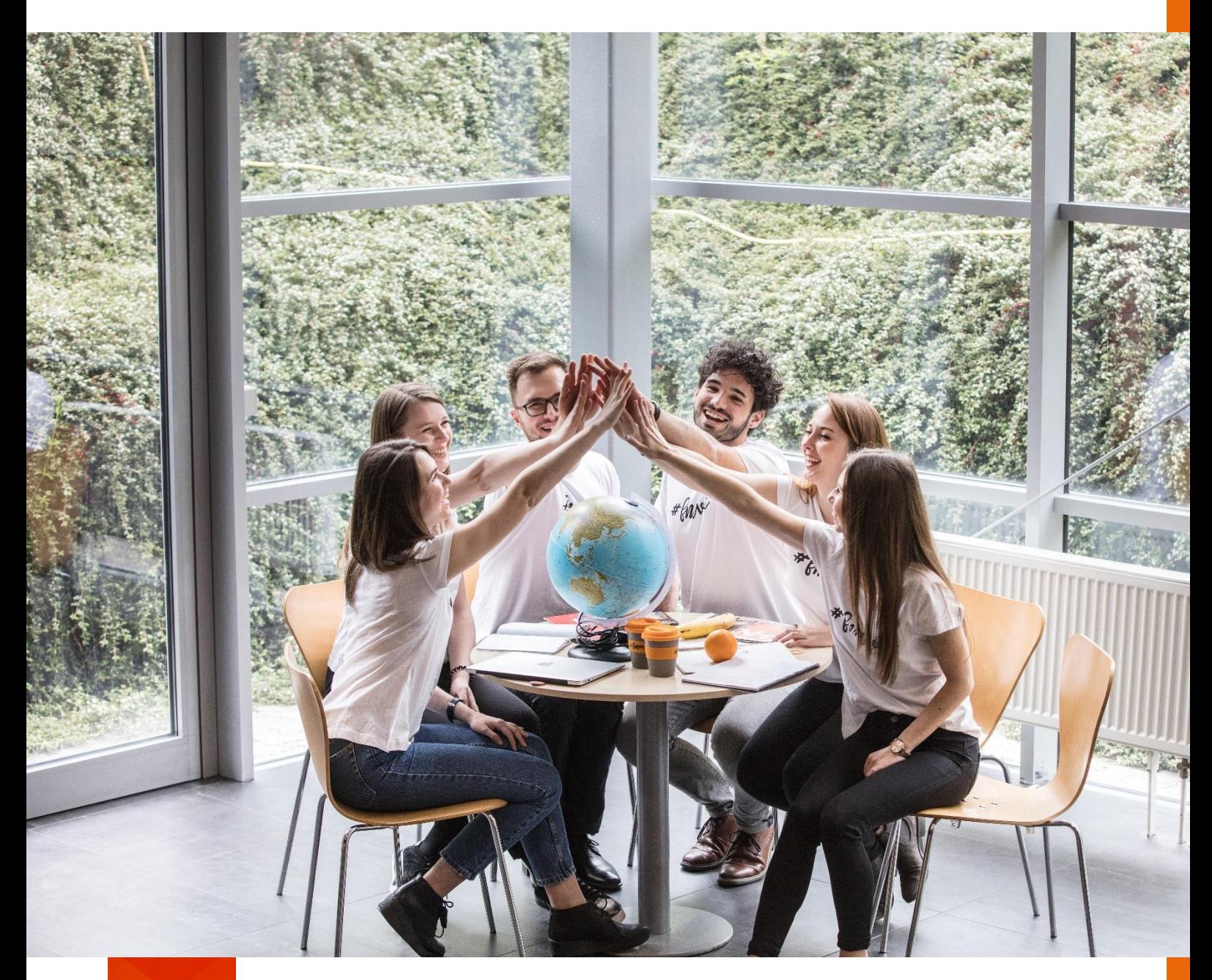

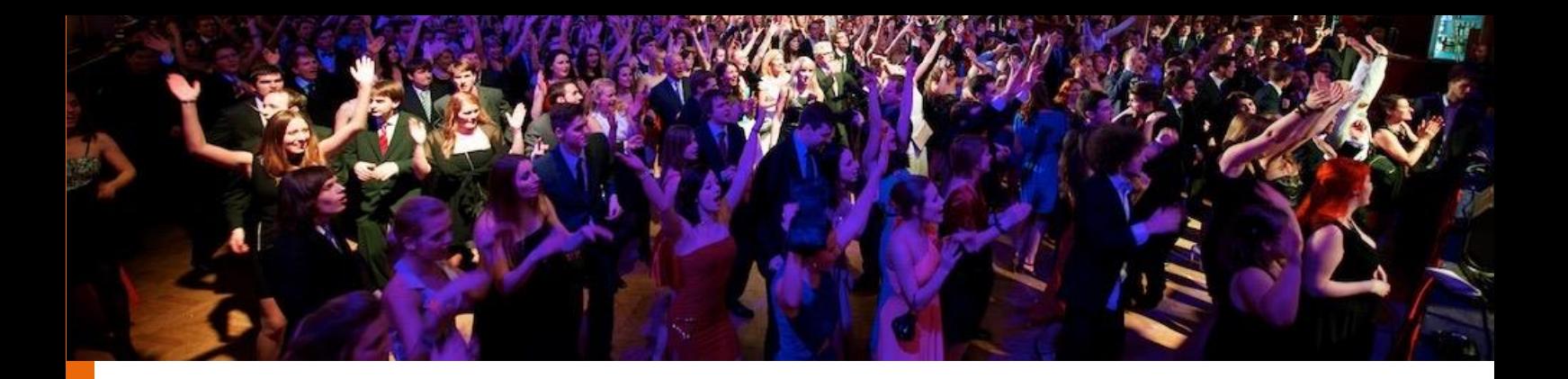

### <span id="page-54-0"></span>**11 Společenský život na VŠE**

Život na VŠE vám bude během akademického roku zpříjemňovat mnoho společenských akcí a jiných eventů. Některé jsou organizovány přímo školou, jiné pořádají studenti osobně. V této kapitole vám některé z nich představíme.

#### <span id="page-54-1"></span>11.1 Ples VŠE

Ples VŠE je akce, kterou byste určitě neměli vynechat. Koná se už tradičně ve Velkém sále Lucerny začátkem prosince. Potkáte tady své spolužačky v krásných večerních šatech a své spolužáky naopak upravené v saku. Zatančíte si a užijete si večer "na úrovni". Tak neotálejte s koupí lístku! Na slavnostním plese klasicky vystupuje orchestr VŠE, vyhlašují se výsledky různých soutěží, hraje Big Band kapela a svoje slovo tady má i náš pan rektor.

> **Nemáte společenské tance zrovna v oblibě? Nevadí, otevřen je i Lucerna Music bar, kde si později s kamarády můžete zatančit na klasickou diskotékovou hudbu.**

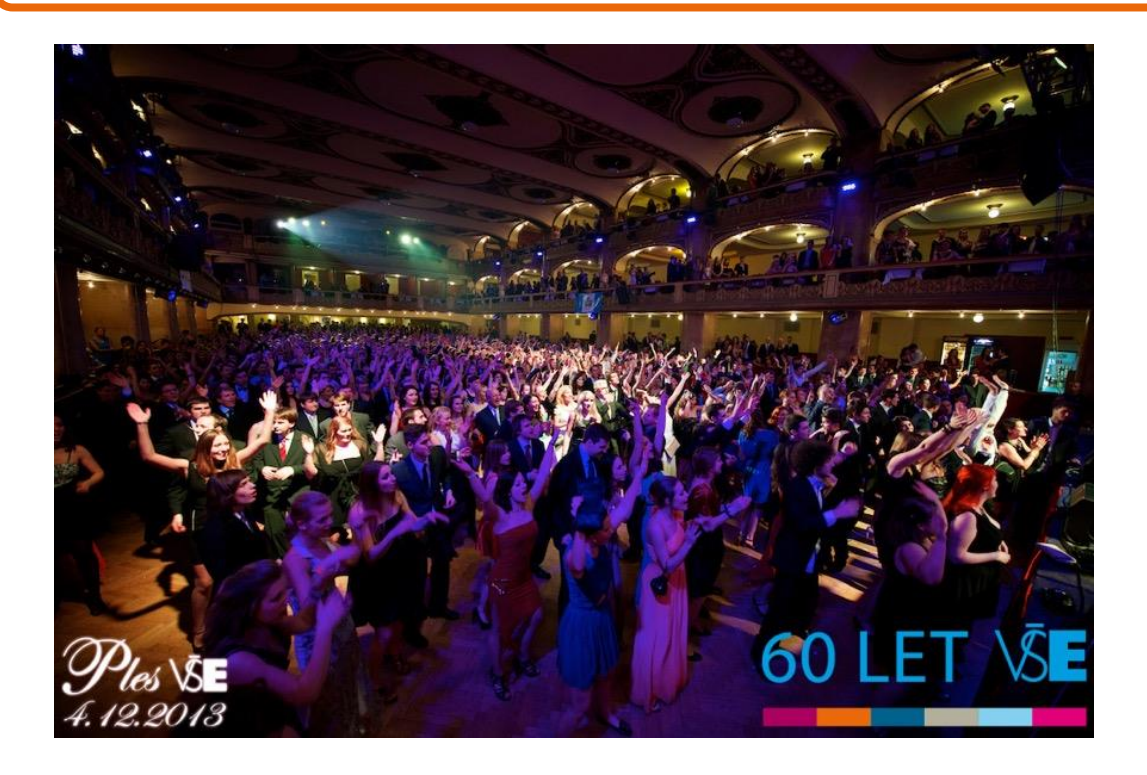

#### <span id="page-55-0"></span>11.2 FMV Kvíz

Jsou kvízy vaší doménou? Hledáte příležitost, jak se setkat se svými přáteli z přednášek a cvičení? Nebo byste chtěli poznat kolegy nové? Pokud jste si alespoň 1x odpověděli ano, FMV Kvíz je právě pro vás! FMV Kvíz je milé a neformální setkání studentů a vyučujících, kteří v týmech soupeří o co nejlepší výsledky ve vědomostní hře. Je to skvělá možnost, jak se seznámit s novými lidmi a navázat nová přátelství.

FMV Kvíz se koná přibližně jednou za semestr. Doporučujeme neotálet s registrací, kapacita bývá naplněna do pár minut od jejího spuštění!

#### <span id="page-55-1"></span>11.3 Hokejová bitva

Hokejová bitva je akce, která si v posledních letech získala přízeň našich studentů. Čtyři největší pražské vysoké školy (VŠE, ČVUT, ČZU a UK) během jednoho večera poměří své síly o to, která ze škol má nejlepší hokejový tým. Každá z univerzit má svoji barvu, fanzónu v ochozech arény a také svůj sektor na tribunách. V posledních letech také získávají na oblibě fanouškovské pochody k aréně, které už pořádají všechny ze zúčastněných univerzit. V průběhu let se tak z Hokejové bitvy stala největší sportovní studentská akce v ČR. Cílem akce je posílit sounáležitost studentů ke své univerzitě a probudit ve studentech alespoň na jeden den v roce hrdost na svoji Alma mater. Více informací o nejbližší akci naleznete [zde.](https://www.hokejovabitva.cz/)

**Chcete tip na dobrou párty? N2N (Nation to Nation) jsou akce organizované studentskou organizací ESN VŠE Praha – Buddy System. Určené jsou primárně pro zahraniční studenty, kteří přijeli na VŠE studovat a které tady rozhodně potkáte. Party se konají pravidelně ve výukové části semestru v těch nejlepších klubech v Praze! Studenti s ISIC mají vstup za zvýhodněnou cenu.**

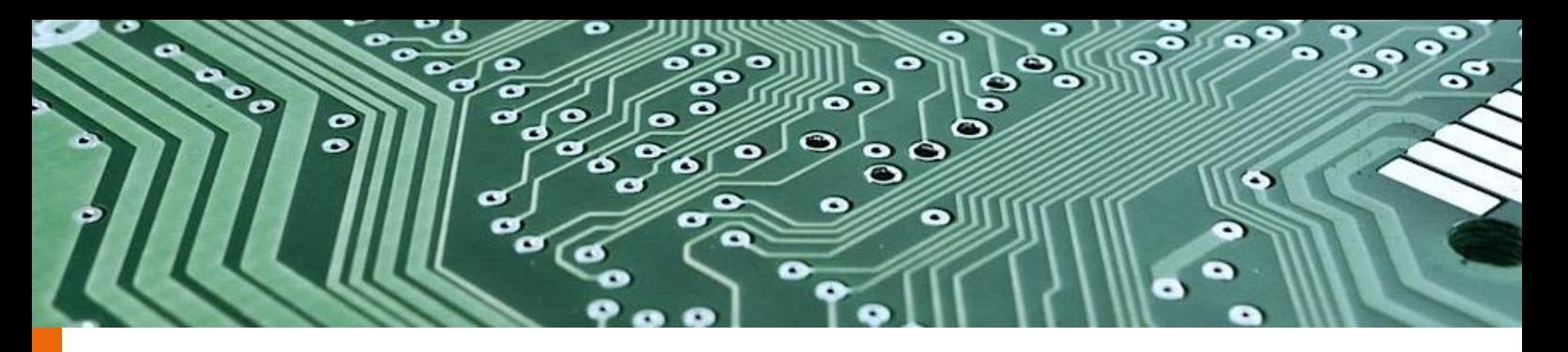

### <span id="page-56-0"></span>**12 Buďte informováni i během studia na FMV!**

Sami musíte mít pocit, že se na vás informace hrnou ze všech stran. Se začátkem semestru bude informací ještě přibývat! Pokud chcete zůstat informovaní a vědět, co se děje na FMV, doporučujeme sledovat následující komunikační kanály:

#### <span id="page-56-1"></span>12.1 Web FMV

[Web FMV](http://fmv.vse.cz/) slouží jako rozcestník, na kterém najdete všechny důležité informace pro studium. Dále jsou zde zveřejňovány důležité termíny spojené se studiem a také aktuality. Aby vám neunikly nabídky stáží, zajímavých mimosemestrálních kurzů, studentských soutěží, mimořádných přednášek či jiných ojedinělých mimoškolních aktivit, doporučujeme přihlásit se na hlavní stránce fakulty k odebírání novinek prostřednictvím mailu. Jedná se o tento rámeček, který se nachází přibližně v polovin[ě hlavní stránky](https://fmv.vse.cz/).

#### <span id="page-56-2"></span>12.2 [Intranet FMV](https://bit.ly/FMVIntranet)

Studentský intranet je velmi důležitý informační kanál pro každého studenta. Po přihlášení do intranetu svými údaji (shodné pro přihlášení do InSIS) zde naleznete veškeré aktualizované informace o dění na fakultě, a nejen na ní. V jednotlivých sekcích studentské části serveru se dočtete důležité pokyny k psaní kvalifikačních prací, k dispozici je zde i Manuál k InSIS, zajímavé články o nabídkách stáží a podobně. Díky častým návštěvám intranetu vám z dění na FMV nic neunikne!

#### <span id="page-56-3"></span>12.3 [Instagram FMV](https://www.instagram.com/fmv_vse/?hl=cs)

Scrollujete pořád na Instagramu? Pokud ano a chcete být v obraze, sledujte profil FMV. Kromě fotek z dění na škole zde najdete i příběhy jednotlivých studentů jak doma, tak i v zahraničí. Nezapomeňte své fotky ze života na FMV označovat hashtagem #fmvvse, a třeba bude i vaše story nebo příspěvek sdílen. Často jsou pořádány fotosouteže, do kterých se můžete zapojit a vyhrát hezké ceny.

#### <span id="page-56-4"></span>12.4 O[ficiální facebooková stránka FMV](https://cs-cz.facebook.com/fmvvse/)

Fakulta mezinárodních vztahů má dva facebookové profily. Na profil *FMV VŠE Přidej se k nám* jste už pravděpodobně narazili. Ten je určen pro zájemce o studium. K informování studentů FMV slouží profil FMV. Pokud ho začnete sledovat, budete informováni o nejdůležitějších termínech na FMV, nabídce unikátních stáží či brigád. Také zde narazíte na řadu skvělých akcí a přednášek, které byste během svého studia neměli promeškat. Důležitou část obsahu tvoří rovněž zajímavé články. Na profilu FMV také najdete mnoho inspirace, jelikož nedílnou součástí obsahu jsou novinky informující o úspěších našich studentů, absolventů a pedagogů.

#### <span id="page-56-5"></span>12.5 [Facebooková skupina pro prváky na FMV](http://www.facebook.com/groups/712689297294857/)

Studentský PR tým pro vás založil na Facebooku skupinu, která slouží k lepší komunikaci mezi všemi prváky na FMV, řešení dotazů ohledně studia, bydlení v Praze, pořádání srazů prváků a k propagaci akcí určených pro prváky. Přidejte se do skupiny a zůstaňte v kontaktu s vašimi spolužáky. Začátky studia jsou náročné, tak nepromarněte možnost mít se s kým poradit.

Členství ve skupině schvaluje Studentský PR tým FMV, který každou žádost kontroluje dle systému InSIS!

#### <span id="page-57-0"></span>12.6 [Instagram](https://twitter.com/fmv_vse?lang=cs) FIR

Na FMV jsou vyučovány také programy v anglickém jazyce – International Business a International and Diplomatic Studies – a přesně pro tyto studenty je primárně tento profil určen. Deadliny a některé informace pro ně se mohou lišit od těch pro české studenty. I tak ale doporučujeme profil sledovat, aby jste zústali up-to-date!

#### <span id="page-57-1"></span>12.7 [Akademický senát FMV](https://www.instagram.com/asfmvvse/)

Akademický senát fakulty je jejím samosprávným zastupitelským akademickým orgánem. Členy akademického senátu volí ze svých řad členové akademické obce fakulty. Akademický senát FMV je složen z 18 členů - 12 členů zastupuje akademické pracovníky fakulty a 6 členů zastpuje studenty, kteří jsou na fakultě zapsáni ke studiu. Jaké pravomoci má AS a kdo jsou jeho členové? To vše naleznete na [fakultním](https://fmv.vse.cz/organy-fakulty/akademicky-senat/)  [webu.](https://fmv.vse.cz/organy-fakulty/akademicky-senat/)

### <span id="page-57-2"></span>**E** iList 12.8 [iList](http://www.ilist.cz/)

iList je nezávislý měsíčník aktivních redaktorů z řad našich studentů. Jeho čtení doporučujeme, dozvíte se spoustu novinek nejen o dění na VŠE a zůstanete tak v obraze. Navíc na jejich webové stránce naleznete články, které vás obeznámí s prostředím VŠE.

#### <span id="page-57-3"></span>12.9 [Podcast FMV Odposlech](https://anchor.fm/fmv-vse)

Jak to chodí u nás na FMV? Jaké úspěšné studenty a absolventy máme? To se dozvíte v podcastu FMV odposlech - protože odposlechem se člověk vždy hodně dozví ;)

A pokud potřebujete vypnout, uvolnit se a odpočinout si od stresu, poslechněte si podcasty z naší nové série Vypni s FMV.

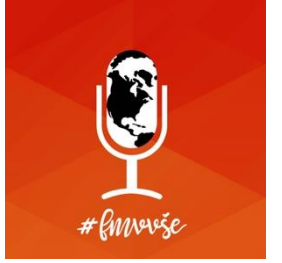

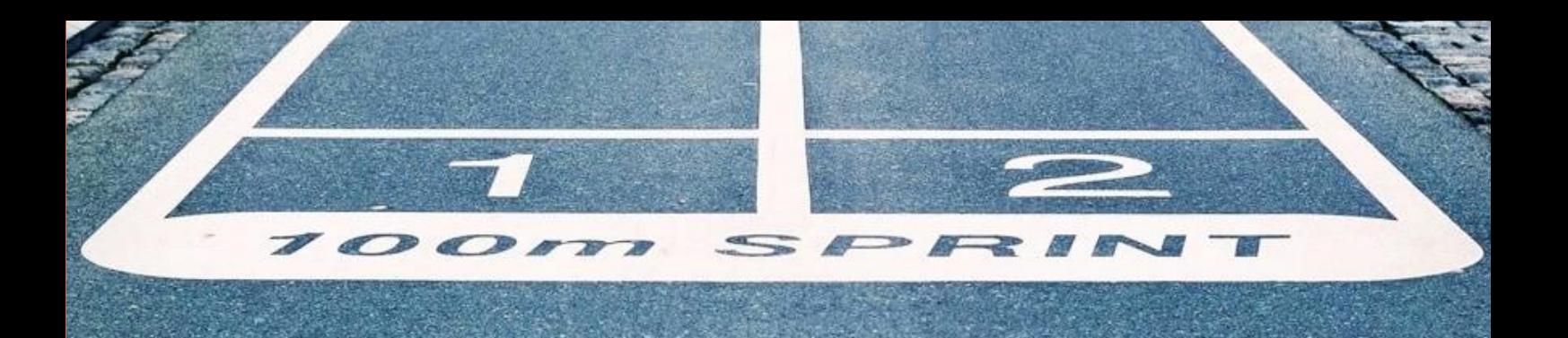

### <span id="page-58-0"></span>**13 Co bude dál?**

Prvním ročníkem samozřejmě studium na VŠE nekončí. Čekají vás přinejmenším dva další roky. Jak tedy pokračovat ve studiu, aby bylo i nadále úspěšné a abyste si ze studia na FMV odnesli co nejvíce?

#### **TIP 1: Hlídejte si průměr!**

- Jestli si myslíte, že dobré známky jsou na vysoké škole jedno, pak jste v případě VŠE na omylu. Pokud si chcete ze studia odnést co nejvíc, dbejte na svůj průměr. Přinese vám několik výhod.
- Pokud budete mít průměr do 1,5 včetně, pak se dostanete na magisterské studium bez nutnosti vykonávat přijímací zkoušku. A věřte, že po maratonu psaní bakalářské práce, dodělávání posledních zkoušek, učení se na státnice a obhájení bakalářky už budete mít velmi málo energie se učit ještě na přijímačky.
- Jestli chcete jet během svého studia (ať už bakalářského či magisterského) na ERASMUS či jiný zahraniční studijní pobyt, pak právě body za průměr často rozhodují o tom, kdo vyjede a kdo ne a kdo získá místo v oblíbené destinaci. Jsou opravdu velmi důležitým kritériem výběrového řízení.
- Pokud chcete absolvovat na magistru zahraniční stáž a vyzkoušet si tak práci v zahraničí již během studia, pak počítejte s tím, že průměr je jedním z nejdůležitějších kritérií výběru.
- Průměr do 1,5 včetně vám také zajistí červený diplom a nemalou odměnu.
- Pokud se vám tyto důvody zdají stále málo, je tu ještě čistě ekonomická motivace ve formě štědrého prospěchového stipendia.

#### **TIP 2: Jeďte na ERASMUS!**

- Využijte možnosti, že na VŠE můžete jet na ERASMUS již během svého bakalářského studia.
- K dispozici je mnoho míst na zahraničních univerzitách, kde můžete studovat nejen v anglickém, ale také v německém, španělském a francouzském jazyce.
- Výběrové řízení oproti tomu na magistru je mnohem jednodušší. Je pouze jednokolové, ve kterém se hodnotí studijní výsledky a píše se jazykový test. Svou šanci můžete zvýšit také studiem odborného předmětu v daném cizím jazyce či účastí v Buddy programu.
- Předstihněte tak své spolužáky a vyjeďte už na bakaláři! Máte daleko větší šanci uspět ve výběrovém řízení než na magistru. A v neposlední řadě také dříve získáte cenné zkušenosti ze zahraničí.
- Nezapomínejte, že naše škola spolupracuje s univerzitami po celém světě, nabídka je tedy velice pestrá a neustále se rozrůstá!
- Více informací: <u>ozs.vse.cz</u>.

#### **TIP 3: Zajímejte se o dění na FMV i VŠE!**

- Vysoká škola nabízí velké množství příležitostí. Zůstaňte proto informovaní a odneste si tak ze svého vysokoškolského života co nejvíce!
- Navštěvujte veřejné přednášky zajímavých hostů a choďte na workshopy! Až později zjistíte, jak drahé vstupné byste museli platit nebýt studenty!
- Pokud byste se i vy sami chtěli angažovat v dění na fakultě, pak vás bude určitě zajímat činnost akademického senátu. Každá fakulta má svoji vlastní kurii studentů. Studenty FMV zastupuje celkem 6 studentů-senátorů. Více o akademickém senátu [zde.](http://asfmv.vse.cz/)

#### **TIP 4: Nepodceňte svoji bakalářskou práci!**

- Během 4. semestru na bakaláři je vhodný čas začít řešit bakalářskou práci. Tento semestr byste si měli uvědomit, jaký předmět vás dosud nejvíc bavil a o jaké problematice byste chtěli psát.
- Pomalu byste měli začít řešit, na jaké katedře svoji bakalářku chcete psát a později také u jakého učitele. Pamatujte na to, že žádanost vyučujících může převyšovat jejich kapacitu a oslovte je tedy s větším předstihem!
- Až budete mít jasnější představu, zajděte za vámi vybraným učitelem a prokonzultujte s ním váš nápad. Zeptejte se, zda má ještě místo a mohl by tak vést vaši bakalářskou práci. Nikdy však nechoďte za učitelem bez představy, o čem byste chtěli psát! Mějte nějakou vizi, nápad a potřebné informace. S finálním tématem vám učitel rád poradí, ale neinformovaní za ním nechoďte.
- V 5. semestru si musíte zapsat bakalářský seminář, během kterého vznikne koncept vaší bakalářské práce. Budete muset vytvořit osnovu práce a často napsat úvod. Vaším hlavním úkolem však bude vyhledat si dostatečné množství zdrojů a informací k tématu vaší práce. U některých vedoucích během tohoto semináře napíšete dokonce první kapitolu vaší práce. Tento seminář probíhá individuálně. V případě potřeby můžete vedoucího své bakalářské práce navštívit (v oficiálně vypsaných konzultačních hodinách) a prokonzultovat s ním směřování vaší práce.
- V případě, že chce bakalářskou práci obhajovat později, je potřeba si zapsat Bakalářský seminář o jeden semestr dříve než se bude konat obhajoba!
- Na [Intranetu](https://vse.sharepoint.com/sites/fmv/pedagogika/kvalifikacni_prace/SitePages/Kvalifikační-práce.aspx) je psaní kvalifikačních prací věnována poměrně rozsáhlá kapitola. Nezapomeňte si ji přečíst. Vysvětlí vám také, jak správně citovat – ožehavý problém všech studentů.

#### **TIP NA ZÁVĚR: Těšte se na magistra!**

- Na magistrovi se vám otevře ještě mnohem více možností.
- Během jednoho semestru budete muset absolvovat tzv. vedlejší specializaci. Jedná se vlastně o rozšíření vašeho absolventského profilu. Výhodou je, že můžete studovat jakoukoliv vedlejší specializaci. Takže pokud jste se těžce rozhodovali mezi dvěma obory na FMV, v rámci VS klidně můžete studovat VS, která se tímto oborem zabývá. Také však můžete studovat VS z jiné fakulty.
- Magisterské studium také nabízí širokou nabídku zahraničních i domácích stáží. Po jejich úspěšném absolvování dokonce dostanete určitý počet kreditů v závislosti na délce stáže. Pokud pojedete do zahraničí, pak vás FMV finančně podpoří a pokryje vám část nákladů, které jsou s pracovní stáží v zahraničí spojeny.

### <span id="page-61-0"></span>**14 Závěrem**

Pokud jste se dostali až sem, věříme, že nyní máte dostatek informací pro studium na FMV a orientace ve vysokoškolském životě už pro vás nebude španělskou vesnicí. Pokud vás přeci jen nějaké nedorozumění potká, napište nám ho prosím na e-mail [studentifmv@vse.cz](mailto:studentifmv@vse.cz). Ušetříte tak své budoucí spolužáky těchto trapných momentů! Další rady a návody ke studijnímu systému a obvyklým situacím při studiu naleznete na studentském i[ntranetu FMV.](https://vse.sharepoint.com/sites/fmv/SitePages/Intranet-student%C5%AF.aspx?web=1)

Nyní už nám nezbývá nic jiného, než vám popřát úspěšné studium na FMV plné skvělých zážitků! Budeme se na vás těšit na akcích pořádaných FMV.

Studentský PR tým Fakulty mezinárodních vztahů

## **MANUÁL PRVÁKA**

### © 2023 FMV VŠE

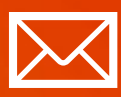

Fakulta mezinárodních vztahů Vysoká škola ekonomická v Praze Náměstí Winstona Churchilla 4, 130 67 Praha 3

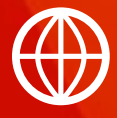

## **[FMV.VSE.CZ](fmv.vse.cz)**

**[FIR.VSE.CZ](fir.vse.cz) [INSTAGRAM.COM/FMV\\_VSE](https://www.instagram.com/fmv_vse/?hl=cs) [FACEBOOK.COM/FMVVSE](https://www.facebook.com/fmvvse/?locale=cs_CZ) [INSTAGRAM.COM/FIR.VSE](https://www.instagram.com/fir.vse/) [INSTAGRAM.COM/ASFMVVSE](https://www.instagram.com/asfmvvse/)**